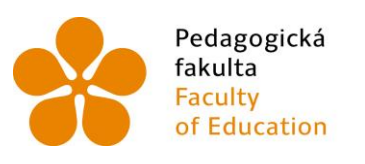

Pedagogická Jihočeská univerzita<br>fakulta v Českých Budějovicích<br>Faculty University of South Bohemia<br>of Education in České Budějovice

Jihočeská univerzita v Českých Budějovicích Pedagogická fakulta Katedra aplikované fyziky a techniky

Diplomová práce

# Možnosti sestrojení CNC zařízení ve školních podmínkách

Vypracoval: Bc. Milan Houšť Vedoucí práce: Mgr. Michal Šerý, Ph.D.

České Budějovice 2023

#### Prohlášení

Prohlašuji, že svoji diplomovou práci na téma *Možnosti sestrojení CNC zařízení ve školních podmínkách* jsem vypracoval samostatně pouze s použitím pramenů a literatury uvedených v seznamu citované literatury.

Prohlašuji, že v souladu s § 47b zákona č. 111/1998 Sb. v platném znění souhlasím se zveřejněním své diplomové práce, a to v nezkrácené podobě, elektronickou cestou ve veřejně přístupné části databáze STAG provozované Jihočeskou univerzitou v Českých Budějovicích na jejích internetových stránkách, a to se zachováním mého autorského práva k odevzdanému textu této kvalifikační práce. Souhlasím dále s tím, aby toutéž elektronickou cestou byly v souladu s uvedeným ustanovením zákona č. 111/1998 Sb. zveřejněny posudky školitele a oponentů práce i záznam o průběhu a výsledku obhajoby kvalifikační práce. Rovněž souhlasím s porovnáním textu mé kvalifikační práce s databází kvalifikačních prací Theses.cz provozovanou Národním registrem vysokoškolských kvalifikačních prací a systémem na odhalování plagiátů.

V Českých Budějovicích, 7.7.2023 ………………………….

#### Anotace

Diplomová práce se zabývá možnostmi sestrojení a používání CNC zařízení v podmínkách základní školy. Tato zařízení jsou zde prezentována nejenom jako motivační prvek při výuce, ale v případě 3d tiskáren i jako možná alternativa strojního vybavení školní dílny. Rozmanitost typů zařízení a druhů souvisejících činností je předurčuje k tomu stát se nedílnou součástí výuky. Řetězec činností používaných ke zdárnému dokončení je učebnicovým příkladem mezipředmětových vztahů školních předmětů fyzika, matematika, elektrotechnika, výpočetní technika, technické kreslení, výtvarná výchova, environmentální výchova a dalších. Téma práce koresponduje s aktuálně navrhovanými změnami RVP při získávání nové kompetence, *digitální*, a i s nově připravovaným předmětem *technika*.

**Klíčová slova:** CNC, NC, 2D, 3D, 3d tiskárna, frézka, Open source, CAD, CAM, EDA, Inkscape, slicer, G-kód, Arduino UNO, Atmel, ATMEGA328, Ramps, řadič, krokový motor**,**  PolarGraph.

#### Abstract

The diploma thesis deals with the possibilities of building and using CNC equipment in elementary school conditions. These devices are presented here not only as a motivational element in teaching, but in the case of 3D printers, also as a possible alternative to the machinery of the school workshop. The variety of types of equipment and types of related activities predisposes them to become an integral part of teaching. The chain of activities used for successful completion is a textbook example of the intersubject relationships of the school subjects physics, mathematics, electrical engineering, computing, technical drawing, art education, environmental education and others. The topic of the work corresponds to the currently proposed RVP changes in the acquisition of new competence, digital, and also to the newly prepared technician subject.

**Keywords:** CNC, NC, 2D, 3D, 3d printer, milling machine, Open source, CAD, CAM, EDA, Inkscape, slicer, G-code, Arduino UNO, Atmel, ATMEGA328, Ramps, controller, stepper motor, PolarGraph.

#### **Poděkování**

Na tomto místě bych velmi rád poděkoval vedoucímu mé diplomové práce panu Mgr. Michalu Šerému, Ph.D., za jeho užitečné praktické rady, profesionální pedagogický přístup, odborné vedení a za čas, který mi věnoval při řešení dané problematiky.

### **OBSAH**

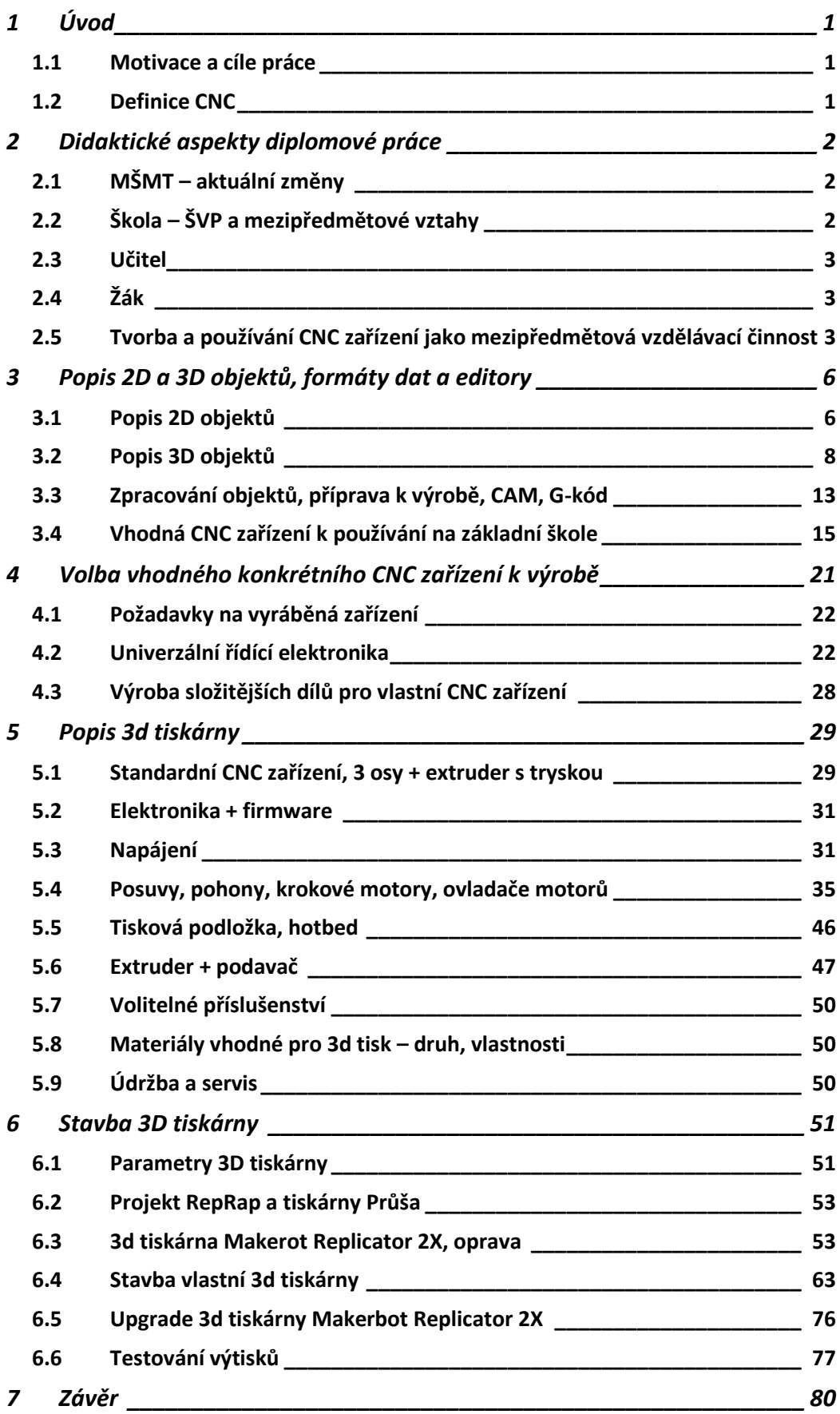

# <span id="page-5-0"></span>**1 Úvod**

## <span id="page-5-1"></span>**1.1 Motivace a cíle práce**

Motivací ke tvorbě této diplomové práce byla snaha ověřit možnosti tvorby číslicově řízených zařízení, dále jen CNC, v podmínkách základní školy. Proč zrovna tvorba CNC zařízení? V současné době je již na trhu veliké množství sestrojených CNC zařízení i jejich stavebnic, nejčastěji 3D tiskáren. Dalšími vhodnými programovatelnými zařízeními pro základní školy jsou různí roboti, například Bee-Bot, Blue-Bot a Ozobot anebo robotické stavebnice LEGO. Bohužel, mnoho škol si tato programovatelná zařízení nemůže z finančních důvodů dovolit anebo vlastní velmi omezený počet těchto zařízení a žákům je moc nepůjčuje.

Cílem práce je proto navrhnout možné efektivní řešení sestrojení několika typů jednoduchých CNC zařízení z portfolia aktuálně dostupných dílů, modulů a s využitím open source programů k programování. Opakovatelnost, tj. možnost sestrojení konkrétního zařízení s použitím totožných materiálů, není cílem této práce. Konstrukční řešení bude vždy záviset na dostupných polotovarech a vybavení dílen každé jednotlivé školy. Zdrojem materiálu a polotovarů bývá na školách nákup nových či repasovaných dílů, dary rodičů, upgrade staršího vlastního zařízení a podobně. Naopak, pohony, jejich ovladače a řídící kód by měl být v rámci školy co nejvíce unifikovaný a použitelný pro různá zařízení. Tím se zredukuje potřebný počet typů podpůrných zařízení, například programátorů procesorů a ovladačů pohonů a také se redukují nároky na pedagoga, který nemusí ovládat mnoho vývojových prostředí a programovacích jazyků.

# <span id="page-5-2"></span>**1.2 Definice CNC**

Zkratka CNC je tvořena ze slov Computer Numerical Control, to znamená, že každé takové zařízení se skládá ze dvou základních logických částí – řídící a řízené.

CNC zařízení se od NC zařízení odlišují způsobem řízení, kdy NC stroje prováděly činnosti dle instrukcí načítaných z děrných štítků a pásek, neobsahovaly paměť a zásah do programu operátorem byl velmi omezen. Oproti tomu CNC zařízení obsahují paměť a počítač, kam jsou načteny instrukce pro stroj. Obsluha zařízení může do procesu výroby zasahovat, například po provedení měření a úpravě korekcí nástroje provést opětovné obrábění již obrobené části výrobku.

Každá část CNC zařízení se může skládat i z několika konstrukčních celků. Skutečné provedení a vlastnosti těchto částí závisí na konkrétním typu zařízení a jeho požadovaných vlastnostech. Profesionální průmyslová zařízení do nepřetržitého provozu budou mít jiné vlastnosti než v domácích podmínkách amatérsky zhotovené a občas používané hračky a jiná zařízení. A nemusí se vždy jednat o výrobní stroje a zařízení.

# <span id="page-6-0"></span>**2 Didaktické aspekty diplomové práce**

### <span id="page-6-1"></span>**2.1 MŠMT** – aktuální změny

Většina školních činností má za úkol plnit cíle rámcového vzdělávacího programu, dále jen RVP, který je definován Ministerstvem školství, mládeže a tělovýchovy, dále jen MŠMT. RVP nestanovuje způsob vzdělávání, ale jeho cíle. Žáci mají výukou získat požadované kompetence, viz [1].

V aktuálním návrhu na změnu RVP (ministr školství Plaga, 02/2021) je zmiňována nová kompetence – digitální. Od roku 2019 probíhá na některých školách pilotní výuka předmětu "technika", který má dle MŠMT "rozvíjet technické myšlení, technickou tvořivost a praktické činnosti". Mezi pilotními školami v Jihočeském kraji jsou:

- ZŠ Dubné,
- ZŠ Týn nad Vltavou, Hlinecká, Komenského 748,
- Základní škola a základní umělecká škola, Bezdrevská 3, České Budějovice,
- Základní škola a Mateřská škola Tábor, Helsinská 2732.

Od roku 2022 MŠMT poskytuje školám finanční prostředky na digitální technologie, viz [2].

Z podporovaných kategorií jsem vybral položky, které mají vztah k této diplomové práci, viz [Tabulka](#page-6-3) č. 1.

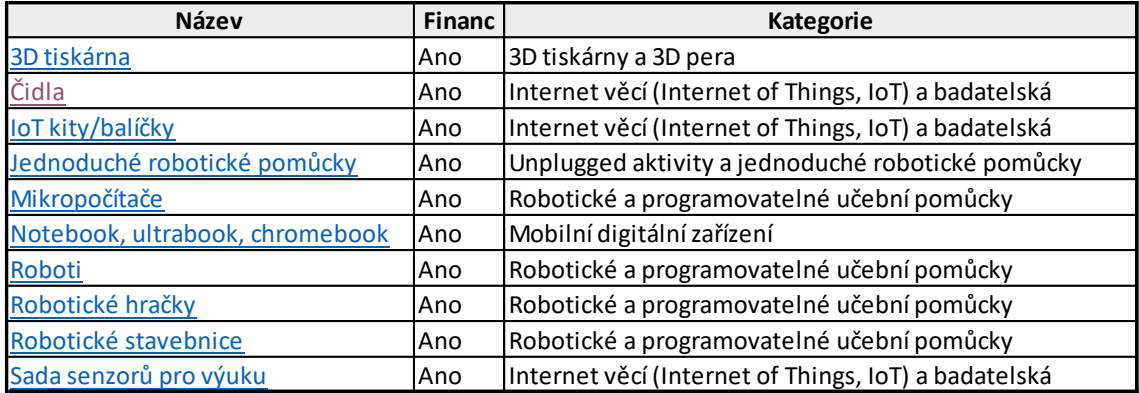

<span id="page-6-3"></span>*Tabulka č. 1–Podporované kategorie. Zdroj: [2].*

# <span id="page-6-2"></span>**2.2 Škola** – ŠVP a mezipředmětové vztahy

Závazným předpisem při tvorbě školního vzdělávacího programu, dále jen ŠVP, je RVP. Určuje pouze rozsah hodinových dotací jednotlivých předmětů. Záleží pouze na vedení každé školy, jakou skutečnou dotaci pro daný předmět zvolí. Hledisek, která ovlivňují skutečnou dotaci každého předmětu a reálnou podobu výuky je velmi mnoho. Za klíčové lze označit vedení školy, včetně vztahů se zřizovatelem, personální kvalitu učitelského sboru a v neposlední řadě materiální zázemí školy a určitou profilaci školy (jazyková, matematická, sportovní).

Při nižší dotaci hodin výuky není vždy možné vyučovat dle představ vyučujícího. Proto se jako velmi výhodné jeví naplánovat výuku tak, aby se jednotlivé předměty co možná nejvíce prolínaly a doplňovaly. Tím se budou nově nabyté vědomosti a zkušenosti opakovat, ověřovat a utvrzovat i při výuce ostatních předmětů. Dosáhne se tím nejenom pozitivního vnímání výuky žáky, "prostě to učení k něčemu je", ale lze ušetřit i čas při výuce, a to jsou hlavní výhody mezipředmětové vzdělávací činnosti. Pedagogický slovník vymezuje mezipředmětové vztahy jako, cituji: "…v*zájemné souvislosti mezi jednotlivými předměty, chápání příčin a vztahů přesahujících předmětový rámec, prostředek mezipředmětové integrace. V předmětovém kurikulu jsou vyjadřovány v učebních osnovách jednotlivých předmětů jako tzv. mezipředmětová témata. Progresivním trendem v zahraničí je řešení mezipředmětových vztahů na úrovni kurikula jako celku"* [3].

# <span id="page-7-0"></span>**2.3 Učitel**

Každý učitel, nejenom technické výchovy, by měl umět samostatně anebo jako součást svého celoživotního vzdělávání reagovat na vývoj ve svém oboru/aprobaci a měnící se požadavky na vzdělávání žáků. Při své výuce by měl žáky seznamovat s aktuálními, moderními a v praxi použitelnými informacemi. Pro učitele technické výchovy může být CNC zařízení jakéhokoliv typu vhodnou výukovou pomůckou.

## <span id="page-7-1"></span>**2.4 Žák**

Použitelnost nabytých vědomostí a znalostí, to znamená jakýsi přesah do praktického života, má kladný vliv na získávání kompetencí žáků.

Při výběru, konstrukci a následném používání jakéhokoli zařízení musí žáci řešit spoustu požadavků z různých oborů lidské činnosti. Navíc problematika používání různých typů CNC zařízení může být velmi komplexní, od sběru a vyhodnocení informací, přes tvorbu dvourozměrných a trojrozměrných objektů (dále jen 2D a 3D), výběru materiálu a volbu technologie výroby až po vlastní výrobu a montáž. Proto je při výuce a tvorbě vhodné začít s jednoduššími CNC zařízeními, na kterých lze vysvětlit podstatu fungování jednotlivých částí a následně se je pokusit i kvantitativně ověřit.

Všichni žáci mají možnost si vyzkoušet každou část práce s CNC zařízením, od jeho výběru dle použití, vlastní konstrukce, přes přípravu modelů k výrobě anebo definování činnosti a vlastní obsluhu a programování zařízení. Při těchto činnostech poznává své schopnosti, dovednosti a někdy i limity a porovnává se s ostatními žáky, uvědomuje si, jaká činnost mu jde nejlépe a nejvíce ho baví.

### <span id="page-7-2"></span>**2.5 Tvorba a používání CNC zařízení jako mezipředmětová vzdělávací činnost**

Následující přehled ukazuje konkrétní předměty základního vzdělávání a jejich témata, která lze při tvorbě a práci na CNC zařízeních využít.

### **2.5.1 Technická výchova:**

- materiály
	- o druhy železo a jeho slitiny, hliník a jeho slitiny, měď a její slitiny, dřeva, polymery, skla, maziva, rozpouštědla, …,
	- o vlastnosti určují použitelnost pro požadovaný účel pevnost, houževnatost, tvrdost, měrná hmotnost, cena, hořlavost, vodivost, škodlivost, …,
	- o dostupné formy tvarové profily, polotovary překližky, laťovky, dýhy, OSB desky a další, funkční části, cena, …,
- spoje druhy spojů, vlastnosti a použití, namáhání, pevnost, fixace rozebíratelných spojů, ochrana spojů, cena, technologická náročnost, …,
- konstrukce, celky statické a dynamické vlastnosti (tuhost, rezonanční kmitočet, hmotnost), konstrukční a logistické limity (hmotnost, velikost, přepravní rozměry), požadavky na přesnost výroby, volba optimálních materiálů dle konkrétní části konstrukce s ohledem na druh namáhání, životnost, cenu apod.,
- práce s materiálem dělení materiálů, měření délek a úhlů, tolerance, měřidla, přesnost, obrábění, opracování, funkční a estetické povrchové úpravy, …,
- technická dokumentace tvorba a čtení výkresů a plánů, formáty plánů, druhy dokumentace, měřítka, normalizace apod.

### **2.5.2 Fyzika:**

- převody (ozubený plochý a klínový řemen, řemenice, pohybové šrouby a matice, řetězy a řetězová kola, samosvornost, tření a mechanická účinnost převodů, …,
- pohyby (rychlost, síla, práce, zrychlení, moment, obvodová a úhlová rychlost, …),
- elektrotechnika (motory, magnetismus, elektrický obvod, vodič, izolant, snímače, odpor a zahřívání vedení průchodem proudu, výkon, příkon, spotřeba, účinnost, ztrátové teplo, měření el. veličin, …),
- teplo (chlazení, ohřev, proudění, měření teploty, ...).

### **2.5.3 Matematika:**

- výpočty převodů, sil při zrychlení, proudových odběrů, průřezy a průměry vodičů, účinností, finančních nákladů apod.

### **2.5.4 Anglický (cizí) jazyk:**

- ovládací programy CNC zařízení,
- konstrukční grafické programy na tvorbu 2D a 3D objektů,
- zdroje informací na internetu anebo v časopisech (nejaktuálnější),
- konstrukční návody i výsledky testů bývají často v jiném než českém jazyce, převážně v angličtině,
- elektronické obchody s potřebnými díly bývají na cizojazyčných webech, a proto je znalost angličtiny velmi vhodná,
- jedná se o odbornou technickou angličtinu součástí této práce je i anglickočeský slovník, ve kterém jsou uvedeny často používaná slovíčka a výrazy z oblasti CNC.

### **2.5.5 Výpočetní technika – instalace, konfigurace a obsluha programů:**

- pro tvorbu 2D a 3D objektů s možností generování kódu pro ovládání zařízení,
- pro konverzi dat mezi programy,
- pro ovládání CNC zařízení,
- pro konfiguraci konkrétního CNC zařízení editace parametrů firmware, kompilace zdrojových kódů, aktualizace firmware.

### **2.5.6 Výtvarná výchova:**

- návrhy designu 2D a 3D modelů konstrukčních částí složitějších celků, šperků nebo reklamních předmětů, teorie skládání barev – subtraktivní a aditivní.

### **2.5.7 Environmentální výchova:**

- volba vhodných materiálů, které jsou recyklovatelné anebo biologicky odbouratelné, ev. mají dlouhou dobu životnosti a použitelnosti,
- třídění odpadů dle druhu, likvidace, sběr,
- volba technologií, které co nejméně zatěžují životní prostředí (odpady, hluk, spotřeba energie),
- využívání obnovitelných zdrojů energie.

### **2.5.8 Výchova ke zdraví (bezpečnost práce, usnadnění práce):**

- laserové záření ochrana zraku první pomoc,
- teplo popáleniny první pomoc,
- úraz el. proudem první pomoc,
- vrtací a frézovací nástroje (ostré, teplé, mohou se zlomit) řezná poranění první pomoc,
- manipulace s těžšími předměty,
- vhodné oblečení a ochranné pomůcky obecně.

# <span id="page-10-0"></span>3 Popis 2D a 3D objektů, formáty dat a editory

CNC zařízení provádějí různé činnosti dle typu zařízení a naprogramovaného postupu. Vlastnit CNC zařízení a nebýt schopen vytvořit vlastní objekty k následující tvorbě je možné, mnohdy i výhodné, ale často nepraktické.

Existuje mnoho repozitářů s již hotovými objekty k tvorbě, například *stlFinder, all3dp, 3dwithus, github, cults3d, ultimaker, turbosquid, thingiverse, myMiniFactory, freepik, pinshape, grabCAD, sketchfab* anebo *youMagine,* viz [Obrázek](#page-10-2) 1. Repozitáře obsahují volně přístupné bezplatné anebo i placené 2D a 3D objekty, nebo i celé sestavy dílů, například pro konstrukční program Solidworks. Následně se ze stažených objektů vygenerují řídící data pro konkrétní zařízení.

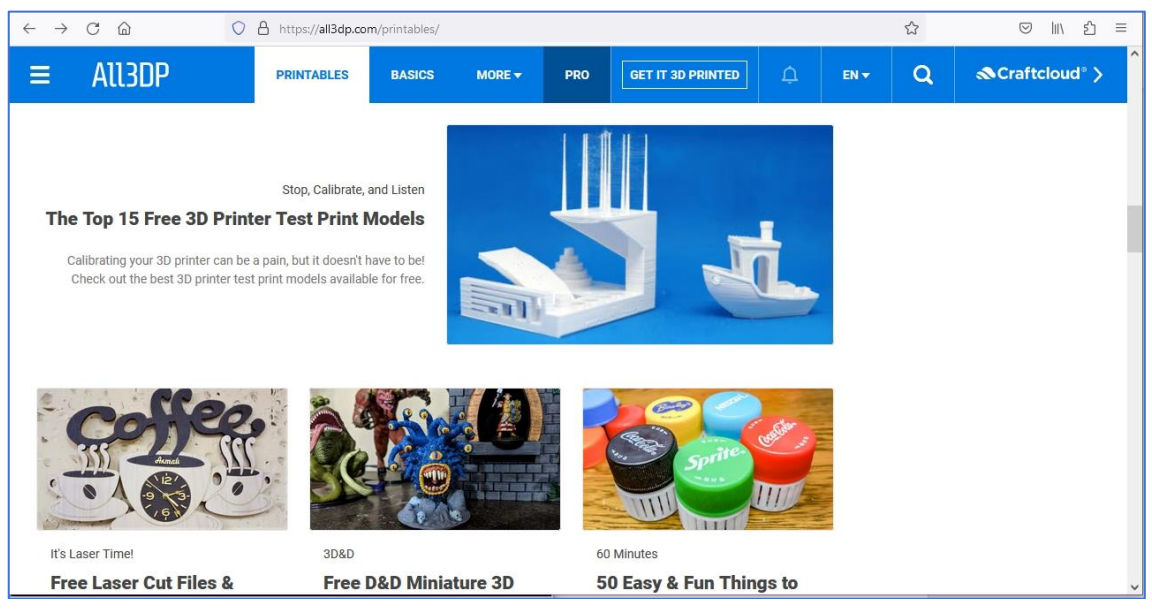

*Obrázek 1 – Web All3DP s dostupnými STL soubory ke stažení. Zdroj: [4].*

<span id="page-10-2"></span>Nejčastěji se k řízení CNC zařízení používá tzv. G-kód. Každý objekt, který budeme tvořit, je třeba následně převést na řídící instrukce pro konkrétní CNC zařízení. Soubor instrukcí pro nakreslení úplně stejného textu má odlišný obsah pro souřadnicový XY plotr, EggBot kreslící na vajíčka anebo pro vertikální plotr.

### <span id="page-10-1"></span>**3.1 Popis 2D objektů**

Pojmem 2D označujeme objekty, které mají výšku a šířku, ale nemají hloubku. Většinou se jedná o grafiku, tj. o kresby a obrázky. 2D objekt může být vektorový anebo rastrový, viz [Obrázek](#page-10-3) 3 a **Chyba! N enalezen zdroj odkazů.**.

<span id="page-10-3"></span>

*Obrázek 3 – 2D vektorová kresba. Zdroj: vlastní. Obrázek 2 – 2D bitmapová kresba. Zdroj:*

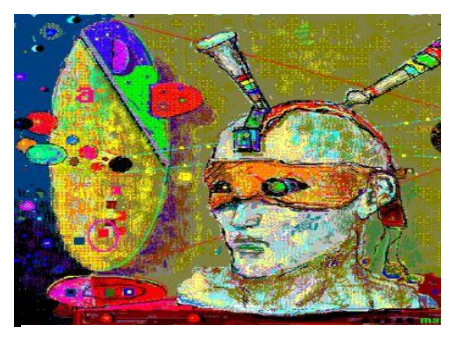

*[5].*

### **3.1.1 Vektorová grafika – formáty souborů a editory**

Objekt se skládá z jednoho nebo více matematicky popsaných základních tvarů a úseku, který se má na každém tvaru vykreslit, který je viditelný. V případě změny rozměrů nedochází ke zkreslení, objekt se přepočítá a překreslí v požadované velikosti.

Nejběžnějšími formáty vektorové grafiky jsou:

**- SVG** (Scalable Vector Graphics)–formát, který podporuje jak statické, tak animované vektorové grafiky. Objekty tohoto typu lze vytvářet pomocí následujících open source editorů: Inkscape, LibreOffice Draw, Boxy SVG, Vectr, SVG Edit nebo Gravit Designer,

- **AI** (Adobe Illustrator) – formát může obsahovat různé vrstvy a další prvky pro vytváření vektorové grafiky. Jedná se o proprietální formát Adobe, bez záruky lze upravovat pomocí open source programů Inkscape, Gravit Designer a LibreOffice Draw. Komerční editor je pouze Adobe Illustrator.

- **EPS** (Encapsulated PostScript) – formát obsahující vektorové grafické prvky, který bývá použit v různých grafických aplikacích. Objekty tohoto typu lze vytvářet pomocí následujících open source editorů: Inscape, LibreOffice Draw, Xfig, Scribus.

- **PDF** (Portable Document Format) – formát umožňuje ukládat vektorovou i rastrovou grafiku. Objekty tohoto typu lze editovat, ev. dělit a slučovat, pomocí open source editorů a programů: PDFsam, Inkscape, LibreOffice Draw, PDFedit. Z komerčních programů lze použít Adobe Acrobat DC, Foxit PhantomPDF, PDF Expert, PDF-XChange Editor.

- **DXF** (Drawing Interchange Format) – formát používaný v CAD aplikacích. Lze editovat pomocí open source editorů LibreCAD, QCAD, FreeCAD, LibreDWG.

### **3.1.2 Rastrová grafika – formáty souborů a editory**

Objekt se skládá z rastru bodů různých barev, které vytvářejí výsledný obraz. Při zvětšování grafika "kostičkuje", bod obrazu, tj. původní 1 pixel se zvětšuje násobením dle velikosti zvětšení, viz [Obrázek](#page-11-0) 4.

<span id="page-11-0"></span>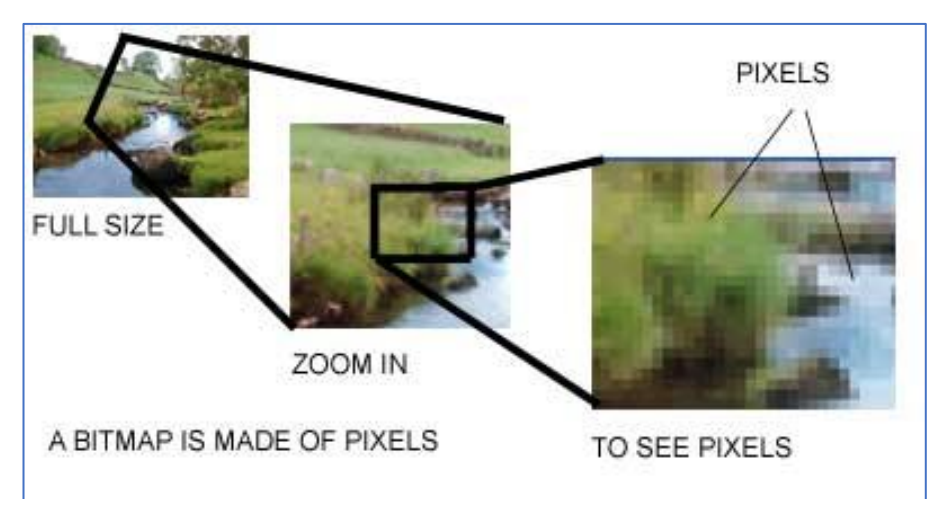

*Obrázek 4 – Rastrová grafika při zvětšování. Zdroj: [6].*

Nejběžnější formáty rastrové grafiky jsou:

- **JPEG** (Joint Photographic Experts Group) – formát s vysokou kvalitou, který podporuje 24 bitovou barevnou hloubku a ztrátovou kompresi,

**- JPEG2000** (JP2) – formát pro bezeztrátovou a nízko ztrátovou kompresi. Nástupce původního JPEG formátu, řada zlepšení, podpora velikých souborů, lepší komprese, 16 bitovou barevnou hloubku,

- **PNG** (Portable Network Graphics) – formát s vysokým rozlišením, podpora průhlednosti a bezeztrátové komprese,

- **TIFF** (Tagged Image File Format) – formát s vysokým rozlišením, který podporuje ztrátovou i bezeztrátovou kompresi,

- **BMP** (Bitmap) – formát s jednoduchou strukturou, často používaný v různých aplikacích, nekomprimovaný,

- **GIF** (Graphics Interchange Format) – formát s nízkým rozlišením vhodný pro webové stránky a animace.

### **3.1.3 Konverzní programy**

Pro potřeby generování G-kódu potřebujeme vektorovou grafiku s přesným popisem objektu. Editory mohou mít i konverzní funkce, které z rastrové grafiky vygenerují grafiku vektorovou anebo existují specializované konverzní programy. Následuje několik příkladů:

- **Adobe Illustrator** komerční software, funkce "Live Trace",
- **Inkscape** open source 2D editor, funkce "Trace Bitmap" (Vektorizovat bitmapu),
- CorelDRAW komerční vektorový grafický editor, funkce pro převod "PowerTRACE",

- *Potrace* – open source převodník bitmap na vektorový formát SVG, pracuje i na PC s OS Windows z příkazové řádky.

Výsledek procesu je závislý na zadaných parametrech převodu a převáděném souboru, čím více se rastrová grafika podobá kresbě s jasně danými předěly (kontrasty barev), tím lepší jsou výsledky konverze.

### <span id="page-12-0"></span>**3.2 Popis 3D objektů**

Pojmem 3D označujeme objekty, které mají výšku, šířku a hloubku, viz [Obrázek](#page-12-1) 5. Může se jednat o jakýkoliv objekt reálného světa. Oproti 2D jsou objekty komplexnější, jednotlivé formáty souborů s 3D objekty mohou obsahovat mimo rozměrů a tvaru objektu i informace o osvětlení, barvě, textuře povrchu a třeba i animace.

S rozvojem výpočetní techniky se vhodné nástroje pro tvorbu a editaci 3D objektů stávají dostupnými i pro širokou veřejnost.

<span id="page-12-1"></span>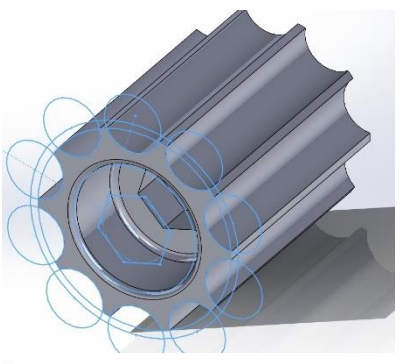

*Obrázek 5 – 3D objekt. Zdroj: vlastní.*

### **3.2.1 Přehled často používaných 3D formátů a jejich klíčové vlastnosti**

**- STL** (STereoLithography) – nejpoužívanějším formátem pro 3D tisk. Obsahuje pouze informace o geometrii objektu a nenese žádné informace o barvě nebo materiálu,

**- OBJ** (Wavefront Object) – obsahuje informace o geometrii objektu, textury, barvy a materiálu,

**- FBX** (Filmbox) – pro výměnu 3D modelů mezi různými aplikacemi. Obsahuje informace o geometrii, texturách, animacích, materiálech a osvětlení,

**- 3DS** (3D Studio) – od společnosti Autodesk, obsahuje informace o geometrii, texturách, animacích a materiálech,

**- DXF** (Drawing eXchange Format) – od společnosti Autodesk pro výměnu 2D a 3D grafiky, obsahuje informace o geometrii objektu a lze ho použít v různých aplikacích pro 3D modelování a CAD,

**- Collada** – otevřený formát pro výměnu 3D modelů. Obsahuje informace o geometrii, texturách, animacích, materiálech a osvětlení,

- **PLY** (Polygon File Format) – 3D modely složené z trojúhelníků. Obsahuje informace o geometrii objektu a může obsahovat i další informace, jako jsou barvy, normály nebo materiály,

- **X3D** (Extensible 3D) – otevřený standard pro 3D grafiku na webu. Obsahuje informace o geometrii, texturách, animacích, materiálech a osvětlení,

- **BLEND** (Blender) – z programu Blender Obsahuje informace o všech objektech v projektu, včetně jejich geometrie, textur, animací a materiálů,

- **IGES** (Initial Graphics Exchange Specification) – standard pro výměnu 2D a 3D grafiky mezi různými CAD aplikacemi. Obsahuje informace o geometrii objektů a dalších vlastnostech, jako jsou barvy, materiály a osvětlení,

- **STEP** (Standard for the Exchange of Product model data) – standard pro výměnu 3D CAD dat mezi různými aplikacemi. Soubor STEP obsahuje informace o geometrii, texturách, animacích, materiálech a osvětlení,

- **VRML** (Virtual Reality Modeling Language) – vyvinut pro vytváření 3D virtuálních světů na webu. Obsahuje informace o geometrii, texturách, animacích, materiálech a osvětlení,

- **AMF** (Additive Manufacturing File Format) – vyvinut speciálně pro 3D tisk. Obsahuje informace o geometrii objektu, včetně informací o materiálu, barvě a dalších vlastnostech.

[Obrázek](#page-14-0) 6 ukazuje, v kolika různých formátech lze uložit 3D objekt vytvořený programem Solidworks.

Existují dva základní způsoby tvorby 3D objektů – editace a skenování.

### **3.2.2 Editace 3D objektů**

Pro tvorbu objektů se nejčastěji používají CAD (Computer Aided Design) systémy. Tyto systémy mohou být specializované na určitá odvětví, jako jsou strojírenství (Solidworks), elektrotechnika (KiCad), filmový průmysl a např. architektura (Autocad). Mimo vlastní tvorbu 3D objektů a jejich sestav poskytují další důležité nástroje a z uložených dat mohou tvořit různé výstupy, např. tisk seznamu součástek, tisk projektové dokumentace, je možné zjistit hmotnost výrobku po zadání materiálu, nebo nějaké dynamické hodnoty dílu a podobně.

ACIS (\*.sat) Additive Manufacturing File (\*.amf) Adobe Illustrator Files (\*.ai) Adobe Photoshop Files (\*.psd) Adobe Portable Document Format (\*.pdf) CATIA Graphics (\*.cgr) Dwg (\*.dwg)  $Dxf (*.dxf)$ eDrawings (\*.eprt) Form Tool (\*.sldftp) HCG (\*.hcg) HOOPS HSF (\*.hsf) IFC  $2x3$  (\*.ifc) IFC 4 (\*.ifc) IGES (\*.igs) JPEG (\*.jpg) Lib Feat Part (\*.sldlfp) Microsoft XAML (\*.xaml) Parasolid (\*.x\_t;\*.x\_b) Part Templates (\*.prtdot) Polygon File Format (\*.ply) Portable Network Graphics (\*.png) ProE/Creo Part (\*.prt) SOLIDWORKS Composer (\*.smg) STEP AP203 (\*.step;\*.stp) STEP AP214 (\*.step;\*.stp) STL (\*.stl)  $Tif$   $(*.tf)$ VDAFS (\*.vda) VRML (\*.wrl) **Business State** 

<span id="page-14-0"></span>*Obrázek 6 – Formáty 3D objektů z programu Solidworks. Zdroj: vlastní.*

#### **3D editory, CAD systémy**

- *FreeCAD* – open source parametrický CAD, tvorba modelů a výkresů,

- *KiCAD* – open source pro návrh elektronických obvodů. Export dat pro výrobu DPS nebo vrtání otvorů,

- *Autodesk AutoCAD* – nejrozšířenější komerční CAD. Funkce pro tvorbu 2D a 3D výkresů a modelů,

*- CATIA* – komerční CAD software pro průmysl, i automobilový, letecký a výroby strojů,

- *Siemens NX* – komerční CAD software pro průmysl, i automobilový, letecký a výroby strojů,

- *Autodesk Inventor* – CAD software pro průmysl, i automobilový, letecký a výroby strojů,

- *Fusion 360* – CAD software, který nabízí široké spektrum funkcí pro tvorbu 3D modelů, včetně simulací, CAM a spolupráce,

- *SolidWorks* – CAD software pro průmysl a strojírenství, tvorba modelů a výkresů.

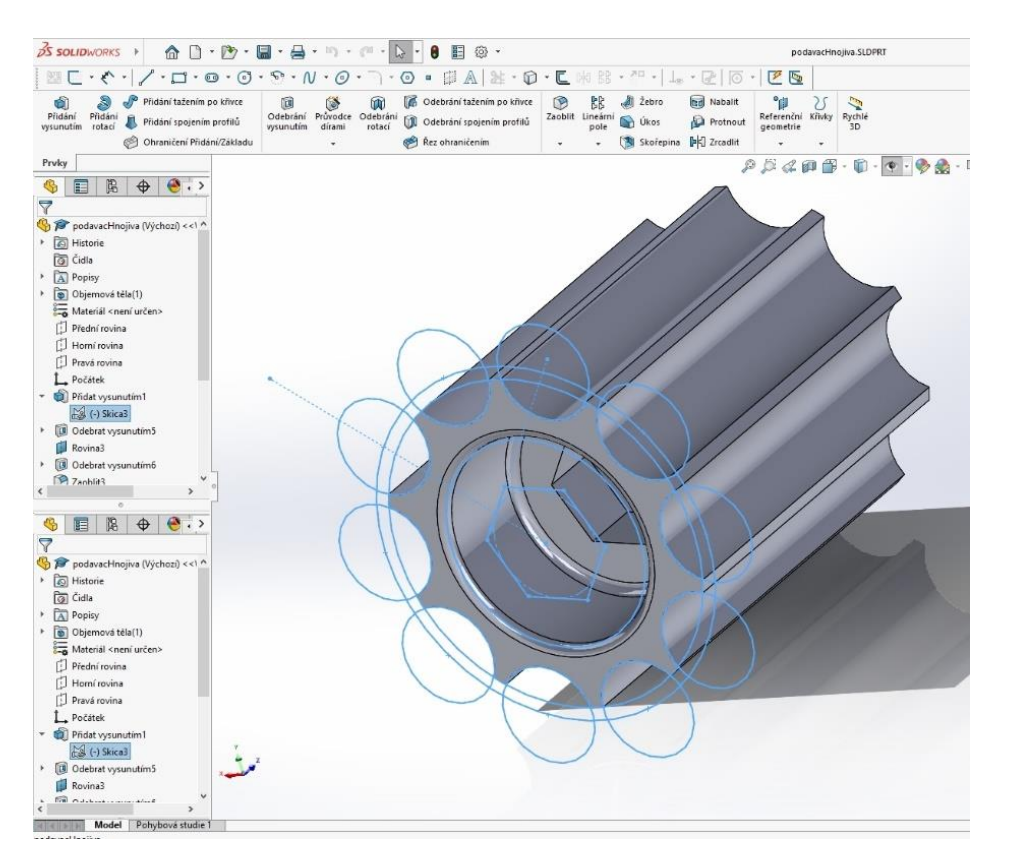

*Obrázek 7 – Díl v programu Solidworks. Zdroj: vlastní.*

- *- OpenSCAD* open source 3D CAD modelář pro tvorbu parametrických 3D modelů,
- *Onshape* CAD software, který umožňuje spolupráci v reálném čase a využívá cloudovou technologii pro ukládání dat.

### **3.2.3 Skenování 3D objektů**

Druhou možností tvorby 3D modelu je skenování. Může nahradit zdlouhavou tvorbu objektů editací, můžeme skenovat nestandardní, těžko editovatelné tvary (obličej, krajina), anebo i rozsáhlé objekty, například přírodní útvary. Při této metodě lze využít dronů.

Existuje několik metod a způsobů skenování, každá metoda je vhodná pro jiné objekty:

- *fotogrammetrie* – metoda využívá více fotografií pořízených z různých úhlů a umožňuje sestavit 3D model objektu, viz [Obrázek](#page-16-0) 8, více na [7].

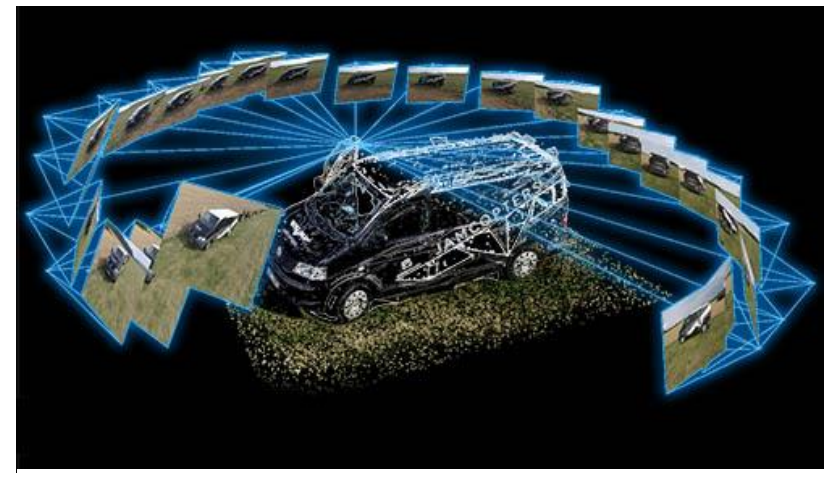

*Obrázek 8 – Letecká fotogrammetrie. Zdroj: [8].*

<span id="page-16-0"></span>*- laserové skenování (laserscanning)* – proces využívá laserového paprsku, který dopadá na objekt. Změřením vzdálenosti a úhlů k laserové značce získáme data, ze kterých následně můžeme zrekonstruovat tvar snímaného objektu. Proces je vhodný pro skenování velkých a složitých objektů, budov, anebo i krajiny,

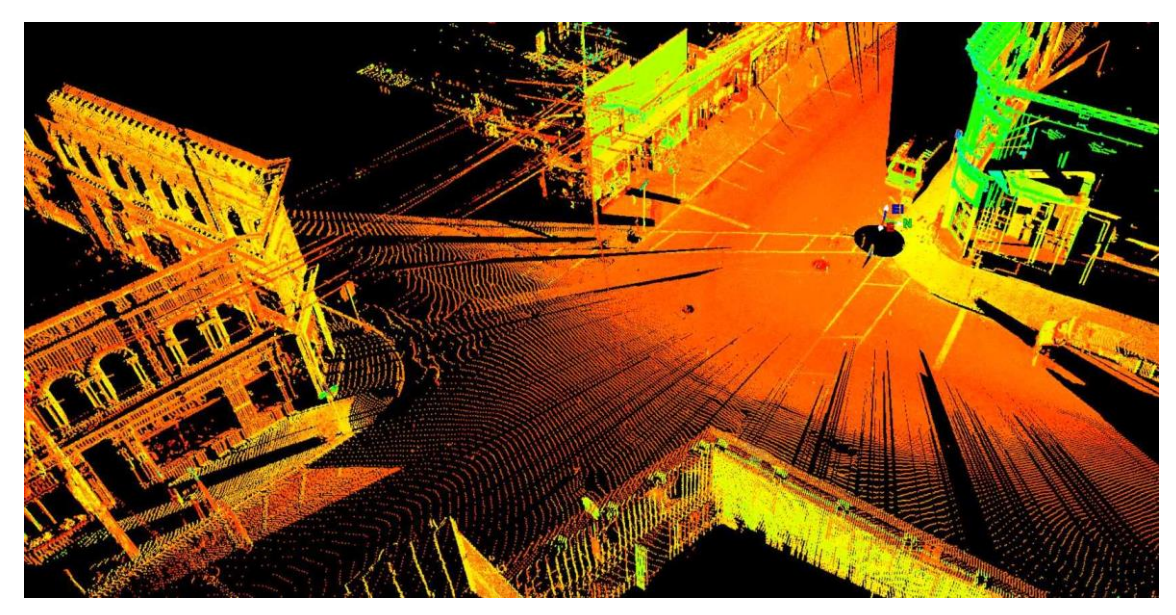

*Obrázek 9 – Laserové skenování. Zdroj: [9].*

*- strukturované světlo* – metoda využívá promítání nějakého pravidelného tvaru a někdy i různých barev na skenovaný objekt. Ten je nasnímán kamerou a ze zkreslení tvarů a přechodů barev promítaného světla je vypočítán tvar objektu,

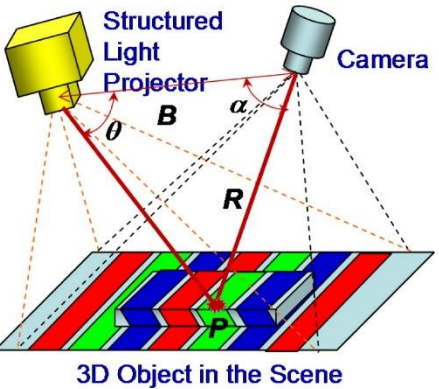

*Obrázek 10 – Skenování pomocí strukturovaného světla. Zdroj: [10].* - *ultrazvukové skenování* – využívá ultrazvukové vlny k zachycení tvaru objektu a používá se především pro skenování vnitřních struktur objektů, jako jsou lidské orgány (sono),

*- tomografie* – různé druhy zobrazení, rentgenová tomografie, magnetická rezonance nebo počítačová tomografie. Používá se v medicíně a průmyslu,

- *dotykové skenování* – mechanický snímač je připevněn k rameni, vždy jsou známé aktuální hodnoty souřadnic X, Y a Z. Data jsou zaznamenána při dotyku s objektem. Provedení *Obrázek 11 – Automatizované dotykové strojní*  ruční anebo automatizované strojní, viz [Obrázek](#page-17-1)  [11.](#page-17-1)

<span id="page-17-1"></span>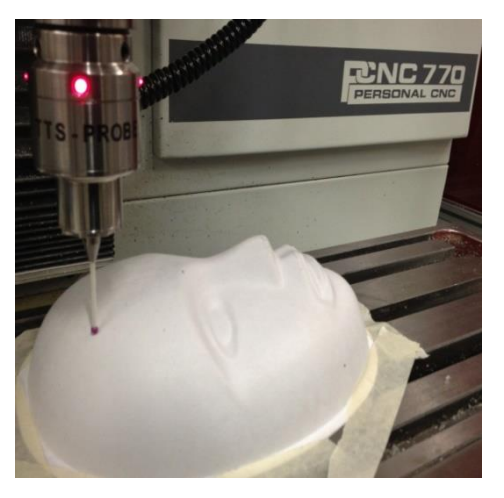

*skenování. Zdroj: [11].*

### <span id="page-17-0"></span>**3.3 Zpracování objektů, příprava k výrobě, CAM, G-kód**

Máme-li stažený, vytvořený anebo naskenovaný objekt, který bychom chtěli vyrobit anebo nakreslit, je třeba podle něj připravit soubor řídících instrukcí pro konkrétní kreslící nebo obráběcí zařízení. Většina strojů podporuje nějakou podmnožinu G-kódu, což je standardizovaný formát dat pro řízení obráběcích strojů. Výsledné soubory bývají typu .gcode, .nc, .tap, .cnc, .x3g, .gco, .ngc, .gbr, .egc, .ptp, .camm a to podle toho, pro jaký typ zařízení jsou vygenerovány. Může se jednat o 3d tiskárny, frézky, soustruhy, laserové vypalovačky, gravírovací stroje anebo o roboty. Některé příkazy G-kódu pro frézku projektu GRBL jsou uvedeny v příloze číslo 1, která obsahuje část mojí bakalářské práce. Seznam použitých G-kódů projektu RepRap 3D tiskáren lze najít na stránkách projektu RepRap, viz [12].

Některé CAD systémy jsou zároveň i CAM systémy (computer aided manufacturing) a obsahují nástroje, které umí vygenerovat výrobní data. Jako příklad mohu uvést programy FreeCAD a Inkscape. V ostatních případech musíme použít programy, které vygenerují data pro řízení strojů ze vstupních 3D objektů, např. PrusaSlicer, OpenCAMLib, PyCAM, LinuxCNC nebo CAMotics. Pro tvorbu plošných spojů frézováním, lze použít programy FlatCAM a pcb2gcode.

#### **Řízení CNC strojů**

Po převedení 3D objektů na řídící kód konkrétního zařízení můžeme přistoupit k jejich výrobě nebo kresbě. Stroj provádí jednotlivé příkazy a vykonává požadované akce – pohyb, kreslení, výměnu nástrojů, odsávání, chlazení apod. Řídící kód můžeme do stroje vložit pomocí přenosného paměťového média, přes bezdrátovou síť anebo můžeme pro ovládání použít obslužné programy v počítači, ke kterému je stroj datově připojen (USB, RS232, RS485, …). Ty přes komunikační rozhraní stroje zasílají instrukce G-kódu z počítače do stroje. Pro obsluhu GRBL frézky můžeme například použít obslužný software Candle. Na [Obrázek](#page-18-0) 12 je naznačeno frézování plošného spoje.

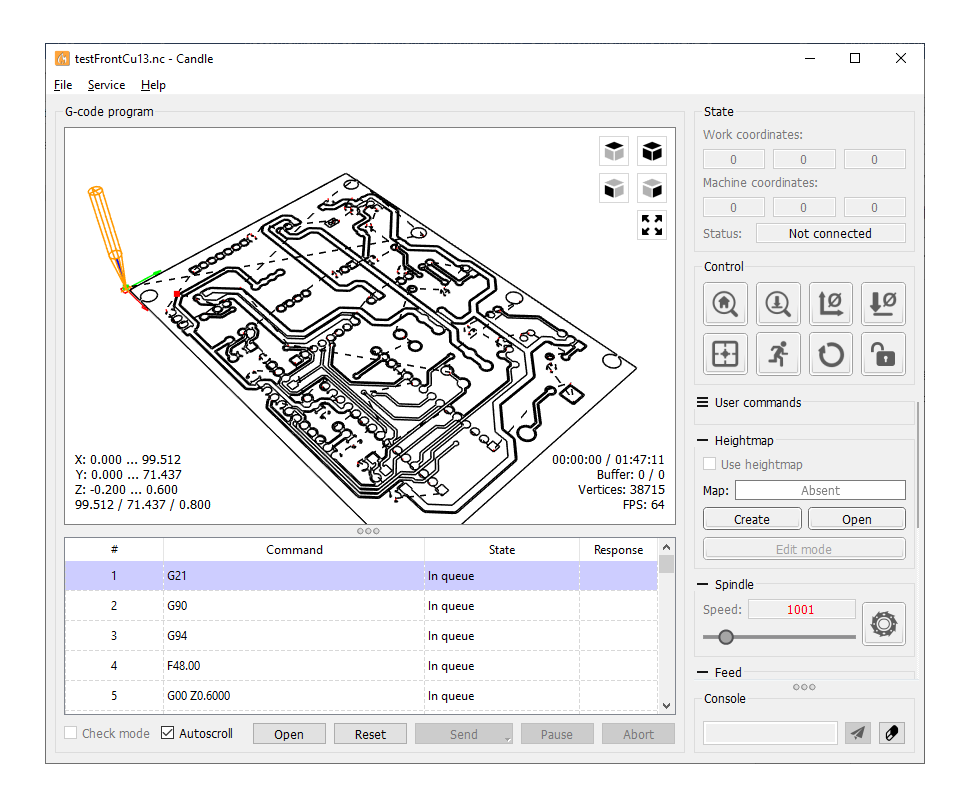

<span id="page-18-0"></span>*Obrázek 12 – Ovládací software GRBL frézky Candle. Zdroj: vlastní.*

Dalším programem, který zasílá G-kód do nějakého zařízení, je program Inkscape, který obsahuje rozšíření viz [Obrázek](#page-18-1) 13, které přímo ovládá kreslící zařízení EggBot, viz [Obrázek](#page-18-2) 14. Umožní ale také vygenerovat G-kód pro vykreslení na plotru.

<span id="page-18-1"></span>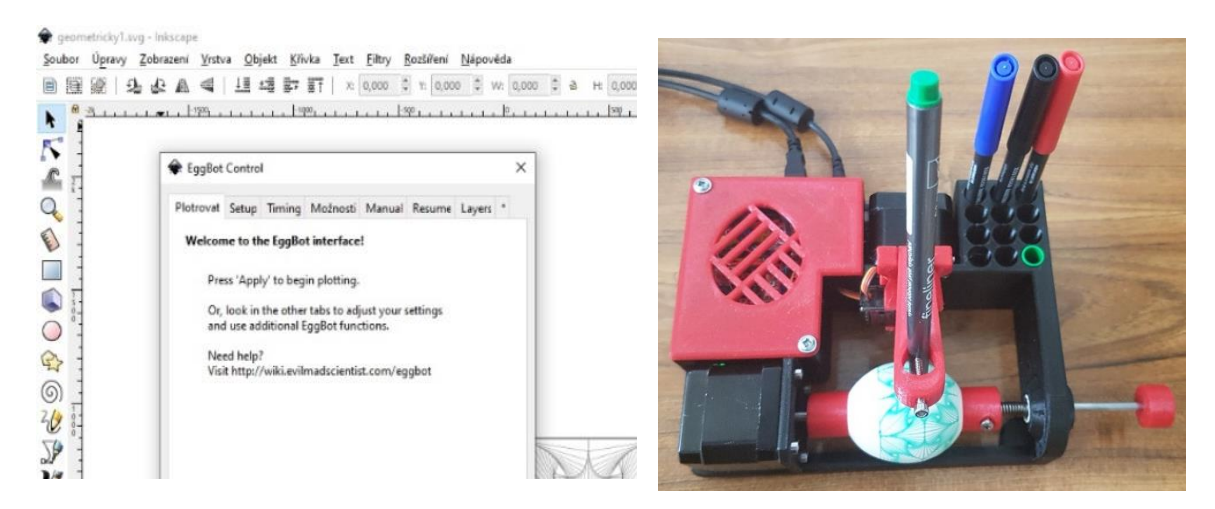

*Obrázek 13 – Inkscape s rozšířením pro EggBot. Zdroj: vlastní. Obrázek 14 – EggBot s Arduinem ovládaný pomocí* 

<span id="page-18-2"></span>*Inkscape. Zdroj: vlastní.*

### <span id="page-19-0"></span>**3.4 Vhodná CNC zařízení k používání na základní škole**

Při výběru vhodného CNC zařízení pro školu musíme rozlišovat to, zda pořizujeme hotové výrobní zařízení, které nahradí nebo doplní vybavení dílen anebo učební pomůcku, při jejíž výrobě můžeme žáky seznamovat s různými materiály, nářadím na jejich zpracování a technologickými postupy. Ideální jsou ta zařízení, která mohou splňovat oba účely. Jsou i pro žáky jednoduše vyrobitelná, a navíc obsahují jakousi přidanou hodnotu ve formě své použitelnosti. Za vhodná pro použití, ev. výrobu na základní škole, považuji následující zařízení.

### **3.4.1 EggBot**

Jedná se o 2osý kreslič na vajíčka, žárovky, golfové míčky a třeba vánoční ozdoby viz [Obrázek](#page-19-1) 15 a [Obrázek](#page-19-2) 16. S použitím řídící jednotky z Arduina Uno, CNC shieldem s ovladači krokových motorů, dvěma krokovými motory a modelářským servem lze s žáky sestrojit vlastní mechanickou konstrukci z různých materiálů a různých velikostí dle rozměrů použitých krokových motorů. Při konstrukci lze použít běžně dostupné materiály – kov, dřevo nebo polymery a různé typy spojů.

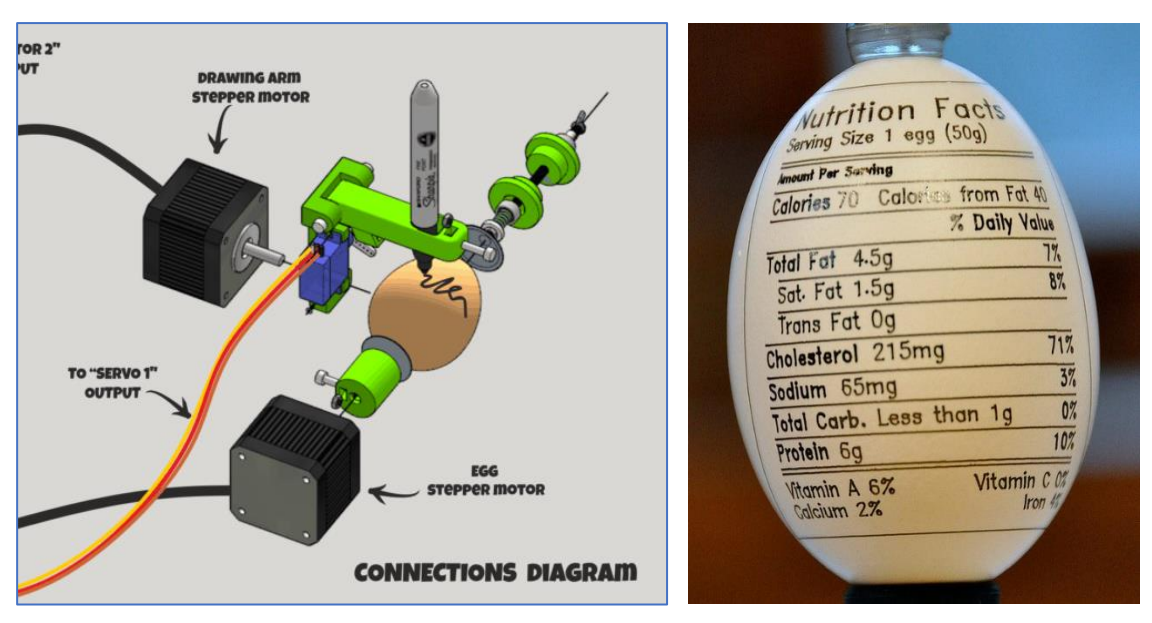

<span id="page-19-1"></span>*Obrázek 15 – Schéma zařízení EggBot. Zdroj: [13]. Obrázek 16 – Pokreslené vajíčko. Zdroj: [14].*

<span id="page-19-2"></span>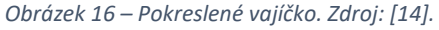

### **3.4.2 CNC Frézka**

Jedná se o 3osý obráběcí stroj, viz [Obrázek](#page-20-0) 17. Pro většinu žáků se jedná o první seznámení se standardním obráběcím strojem, ale v menším měřítku. Hardwarově může být řídící elektronika téměř shodná s elektronikou EggBota, tj. Arduino Uno s CNC shieldem, krokovými motory s ovladači a vřetenem. Zařízení je již podstatně složitější na výrobu, i když ji budeme sestrojovat ze stavebnice, a i na obsluhu. Při používání frézky se ne vždy vyhneme manipulaci s obrobkem při více výrobních operacích na jednom dílu, musíme znát řezné rychlosti pro jednotlivé materiály a nástroje. Používání vyžaduje více různých nástrojů – fréz a vrtáků. Frézování a vrtání, které na frézce

provádíme, je třískové obrábění, které generuje hluk a prach. Terminologie – frézka je stroj, fréza je nástroj.

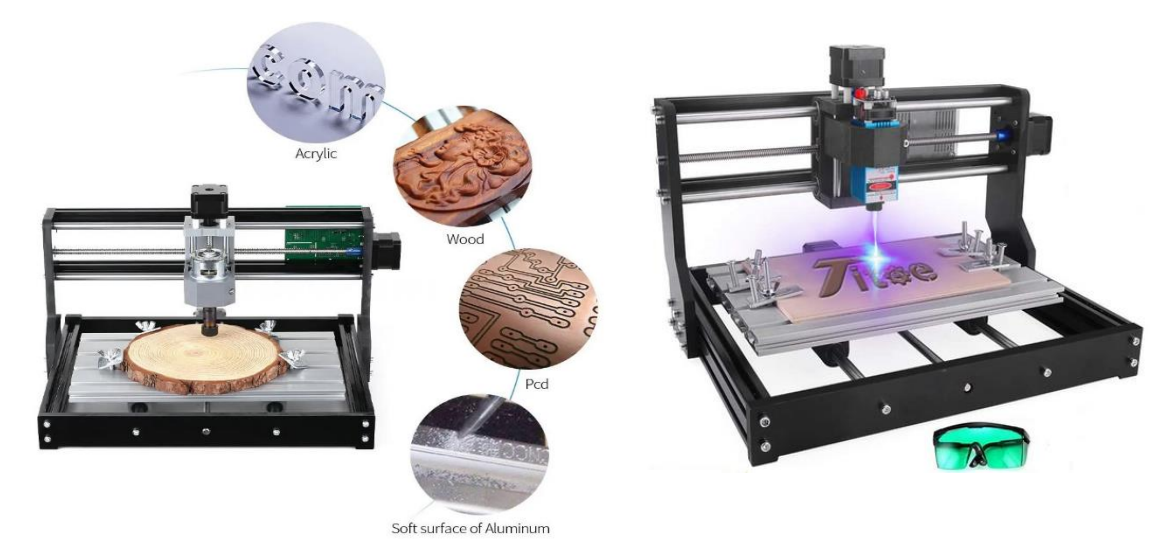

*Obrázek 17 – CNC frézka. Zdroj: [15].*

#### <span id="page-20-0"></span>**3.4.3 CNC Gravírka**

Jedná se o 2osý stroj k vytváření různých popisů a obrazců na rozličné materiály. Dříve tuto práci – gravírování – prováděli rytci. Nástroje na CNC gravírování jsou frézy různých tvarů zakončení, diamantové kotouče a hroty a v poslední době často laser. Ke gravírování můžeme použít i výše uvedená zařízení – EggBot a frézku. Kreslící část EggBota anebo jeho horní rameno nahradíme gravírovacím zařízením s vibrujícím diamantovým hrotem, viz [Obrázek](#page-20-1) 18. Frézku lze modifikovat na laserovou gravírku pouhou výměnou vřetene za laser, který bývá často součástí dodávky frézky, viz obrázek č. 17 vpravo.

<span id="page-20-1"></span>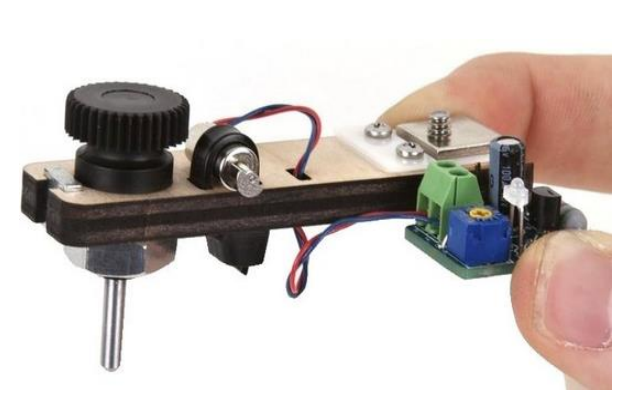

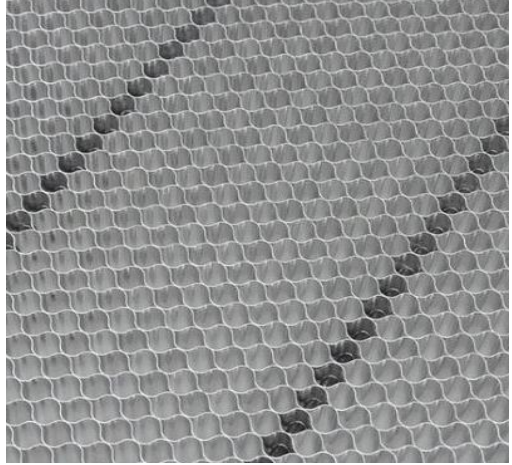

*Obrázek 18 – Diamantový gravírovací hrot pro EggBot. Zdroj: [16].*

<span id="page-20-2"></span>*Obrázek 19 – Voštinová podložka. Zdroj: [17].*

Specializovaná gravírovací zařízení ve většině případů fungují i jako řezací stroje, kdy po zvýšení výkonu laseru dojde k propálení celé tloušťky materiálu a tím k dělení materiálu. V tomto případě je vhodné používat voštinovou podložku, viz [Obrázek](#page-20-2) 19.

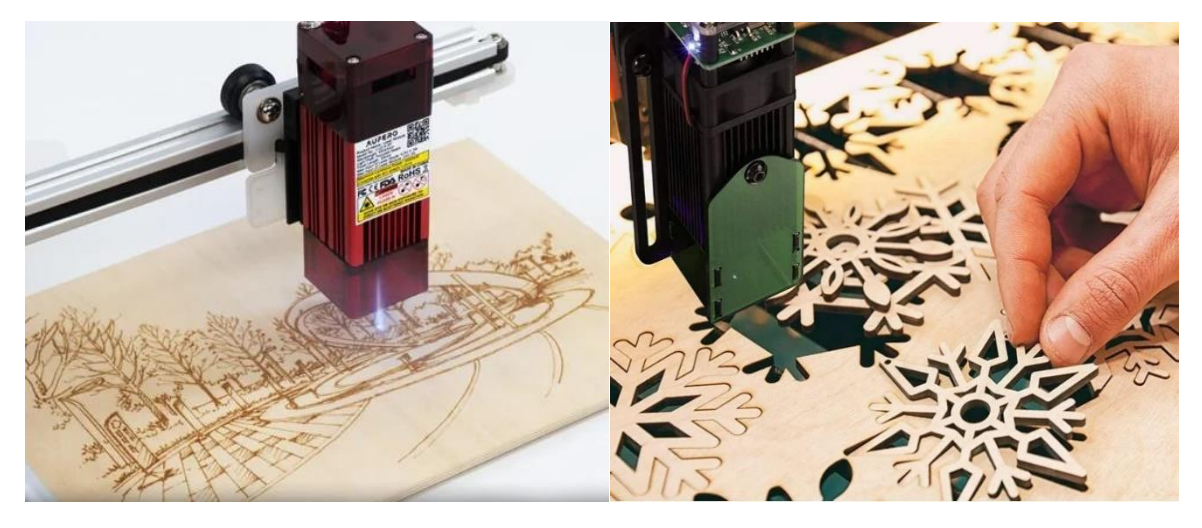

*Obrázek 20 – Laserové gravírování. Zdroj: [18].*

Z bezpečnostních důvodů bych se laserovému gravírování s žáky nevěnoval. Ale pro učitele může být velmi vhodné k hromadné přípravě polotovarů, tj. nařezání dílů anebo jako značkovač a popisovač k následnému ručnímu dělení materiálu žáky.

### **3.4.4 Kreslící plotry**

Obecně velmi vhodná kreslící zařízení. Všechna níže uvedená zařízení lze realizovat s elektronikou Arduino Uno + CNC Shield, jako v případě konstrukce EggBot.

#### **3.4.4.1DrawBot**

Zařízení obsahuje 2 nezávisle poháněné osy X a Y a kreslící prvek, viz [Obrázek](#page-21-0) 21. Lze vyrobit různé mechanické konstrukce, kdy pojezdy mohou být i kolejnice ze šuplíků. V případě vlastnictví 3d tiskárny lze vyrobit funkční zařízení v různých velikostech a různých typů profesionálního vzhledu.

<span id="page-21-0"></span>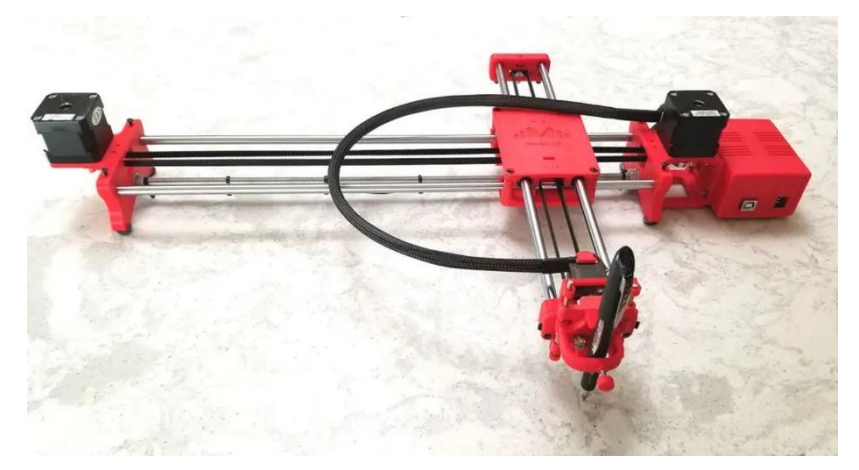

 *Obrázek 21 – DrawBot. Zdroj: [19].*

Kreslící zařízení, které je zajímavé tím, že pohyby zajišťují pouze modelářská serva, viz [Obrázek](#page-22-0) 23. Řídící elektronika nepoužívá řadiče motorů, lze ji realizovat pomocí Arduina Uno i bez CNC shieldu.

#### **3.4.4.2Polargraph**

Kreslící zařízení, u kterého je pohyb v jedné nebo I druhé ose zajišťován vždy pohybem 2 motorů současně, viz obrázek č. 23.

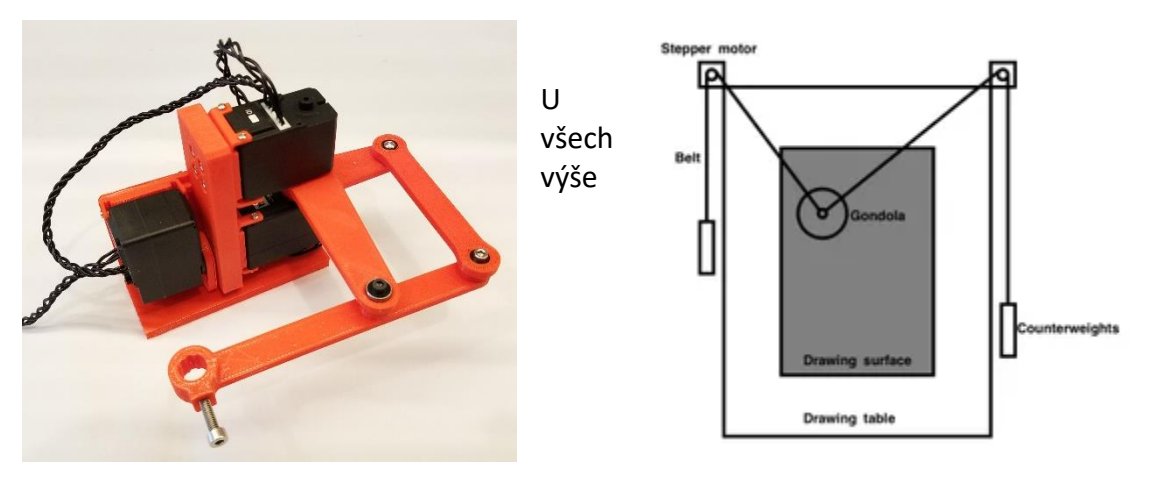

<span id="page-22-0"></span>*Obrázek <sup>23</sup> – ServoBot. Zdroj: [20]. Obrázek <sup>22</sup> – <sup>P</sup>rincip zařízení PolarGraph. Zdroj: [21].*

uvedených konstrukcí lze volit mechanické provedení, volbu materiálu a množství polotovarů tak, aby vyhovovalo potřebám žáků při výuce, vybavení školní dílny a hodinové dotaci předmětu.

### **3.4.5 3d tiskárna**

Jedná se o 3osé zařízení. Je technologicky nejnovějším CNC zařízením v tomto přehledu. Je vhodné k prototypové výrobě dílů anebo ke kusové a malosériové výrobě. Na rozdíl od ostatních strojů, které pracují subtraktním způsobem, když odebírají z polotovaru materiál, technologie 3d tisku je aditivní, kdy objekt vzniká vrstvu po vrstvě. Tento způsob má výhodu v tom, že lze přímo při výrobě vytvářet např. uzavřené dutiny anebo i celé sestavy dílů.

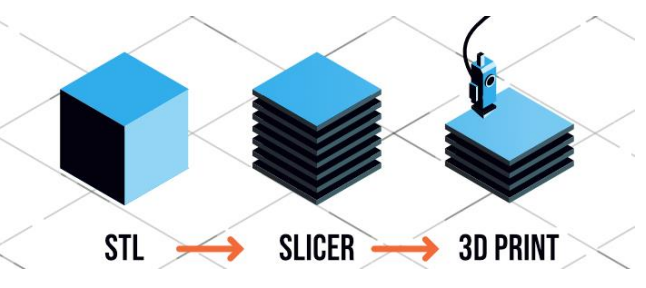

<span id="page-22-1"></span>*Obrázek 24 – Princip 3d tisku po vrstvách. Zdroj: [22].*

Všechny používané technologie 3d tisku, mají společné to, že objekt tisknou vrstvu po vrstvě. Abychom objekt mohli vytisknout tímto způsobem, musíme jej nejprve rozdělit na jednotlivé vrstvy dle požadované výšky vrstvy. Tomuto procesu se říká slicing,

(v překladu plátkování). Následně vygenerovaný řídící G-kód pro 3d tiskárnu je vlastně popisem jednotlivých vrstev objektu v určité výšce, viz [Obrázek](#page-22-1) 24, který navíc obsahuje instrukce pro nastavení tiskárny – výšky vrstev, číslo podavače, teplota tavení, zrychlení a zpomalení, zapínání, vypínání a nastavování otáček ventilátoru apod.

Existuje mnoho technologií 3d tisku a další stále vznikají. Žijeme v globalizovaném světě a v mnoha odvětvích, včetně průmyslu, se z důvodu kompatibility, souměřitelnosti a požadavcích na kvalitu, použitelnost a bezpečnost používají tzv. normy. Mezinárodní norma, která se týká 3D tiskáren, tzn. aditivní výroby, se jmenuje "ISO/TC 261 Additive manufacturing". V této normě je definováno několik typů 3d tisku.

Následující přehled dělí způsoby 3d tisku z hlediska použitého principu vzniku vrstvy. U každého použitého principu pak navíc rozlišujeme konkrétní používané provedení, tzn. technologii výroby. Ta se u principiálně stejných 3d tiskáren liší např. dle zdroje tepla, způsobu osvitu anebo dle použitého materiálu a potřebou následného zpracování.

### **3.4.5.1Princip 3d tisku "Vytlačování materiálu" (Material Extrusion)**

Objekt vzniká nanášením roztaveného (např. polymer) nebo neztuhlého (např. beton), materiálu vrstvu po vrstvě tak dlouho, dokud není vytištěn celý. Při tisku si pomáháme různými tištěnými podpěrami, které celý proces tisku složitějších dílů prodlužuje.

### **FDM (FFF) – Fused Deposition Modeling (Fused Filament Fabrication)**

Nejčastěji používaná technologie malých hobby 3d tiskáren, viz [Obrázek](#page-23-0) 25. Tento druh tiskáren je vhodný pro výrobu, výukové účely anebo i pro domácnosti. Zkratka FDM je licenčně chráněna, proto se často používá zkratka FFF.

Materiál může být ve formě struny, tzv. filamentu, nebo jako sypký, ev. tekutý materiál v přesném dávkovači. Při volbě materiálu pro tisk jsme omezováni materiály, které musí být ve fázi tisku tekuté, aby prošly tryskou, jejíž poloha určuje místo aplikace a aby se spojily s materiálem předchozí vrstvy.

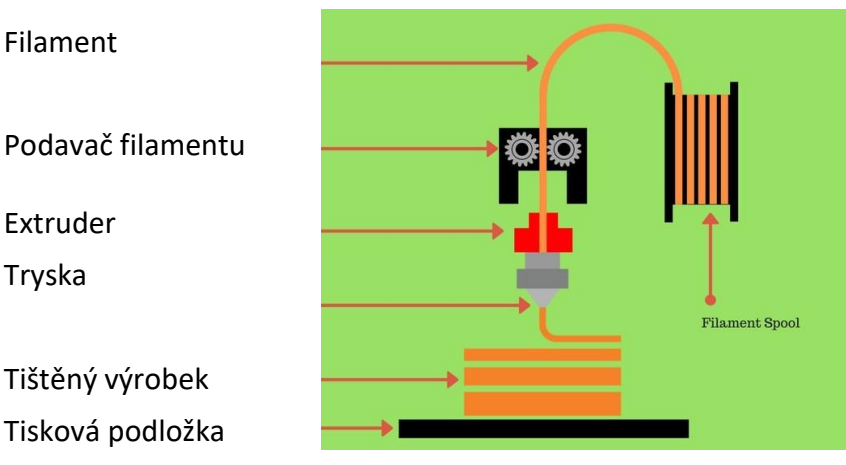

<span id="page-23-0"></span>*Obrázek 25 – Princip FDM/FFF technologie 3d tisku. Zdroj: [23].*

### **3.4.5.2Princip 3d tisku "Foto polymerizace v nádobě" (Vat Photo polymerisation)**

Jde o způsob, kdy objekt vzniká tak, že se laserem anebo projektorem zaostřený obraz/bod promítá do tenké vrstvy tekutiny, tzv. fotoreznu. Tento při osvitu určitou vlnovou délkou světla v místě zaostření tuhne, polymeruje. Následně se již

polymerizovaná vrstva posune, na její místo se dostane další fotorezin a zase proběhne osvit. Vytištěné objekty jsou oproti metodě FDM/FFF přesnější a povrchy bývají hladší, ale objekty se po tisku musí dotvrzovat jako celek UV zářením. Tisk může probíhat zespoda anebo seshora u obou metod.

Fotoreziny jsou nejčastěji děleny dle mechanických vlastností vytvořeného vytvrzeného objektu, mají různou tvrdost a mohou být i flexibilní. Zvláštním druhem je fotorezin odlévatelný, který se používá pro tvorbu forem na odlévání – při vypalování formy nevzniká z vypalovaného objektu popel, fotorezin se spíše odpařuje. Povrch výsledné formy je hladký a bez vad.

#### **3.4.6 DLP – Digital Light Processing a SLA – Stereolithography Apparatus**

Často používané způsoby 3d tisku, jsou si velmi podobné. DLP využívá k přenosu tvaru vrstvy a vytvrzení jako zdroj světla dataprojektor, kdy spektrum světla musí obsahovat i vlnové délky světla, na které je citlivý fotorezin a celou vrstvu osvětluje najednou. U metody SLA se jako zdroj světelného záření používá laser, jehož světlem se pohybujeme po aktuální vrstvě vytvářeného objektu.

#### **3.4.6.1Princip 3d tisku "Tavení směsi práškového materiálu" ([Powder Bed Fusion\)](https://manufactur3dmag.com/a-comprehensive-list-of-all-3d-printing-technologies/#3_Powder_Bed_Fusion)**

Tato metoda je ve svém principu podobná metodě SLA při tisku shora, místo fotorezinu se používá prášek, kterým se v předem stanovené výšce jedné vrstvy zaplní celá plocha tiskového prostoru. Následně je rozemletý materiál spékán tepelnou energii z laseru, proudu elektronů anebo u polymerových prášků elektricky vyhřívanou tepelnou hlavou.

Veliká výhoda této technologie je ta, že se spékají i kovové materiály ve formě velmi jemného prášku, například hliník, měď, ocel, ale také wolfram a platina. Výsledný produkt bývá často jiným způsobem nevyrobitelným konečným výrobkem.

#### **SLS – Selective Laser Sintering**

Materiál pro tisk se tzv. sintruje, tzn. spéká použitím tepelné energie z laserového světla. Po sintrování celé jedné vrstvy se nanese další vrstva materiálu a celý proces se opakuje tak dlouho, dokud není výrobek hotov.

#### **SLM – Selective Laser Melting**

Metoda podobná předchozí, akorát místo sintrování provádíme úplné roztavení materiálu, proto jsou zapotřebí podstatně výkonnější lasery. Vzniklé objekty jsou mechanicky pevnější než u metody SLS.

#### **3.4.6.2Princip 3d tisku " Spojování vrstev" [\(Sheet Lamination\)](https://manufactur3dmag.com/a-comprehensive-list-of-all-3d-printing-technologies/#Sheet_Lamination)**

Papírový tiskový materiál je ve formě tenkého archu, většinou na nosné fólii. Vrstvy se k sobě lepí, do požadovaného tvaru je každá vrstva seříznuta laserem. Výsledný objekt nemá dobré mechanické vlastnosti, používá se spíše k estetickým, než konstrukčním účelům.

#### **LOM – Laminated Object Manufacturing**

Ve škole využitelná metoda k vysvětlení principu plátkování při 3d tisku, viz [Obrázek](#page-25-1) 26 a [Obrázek](#page-25-2) 29.

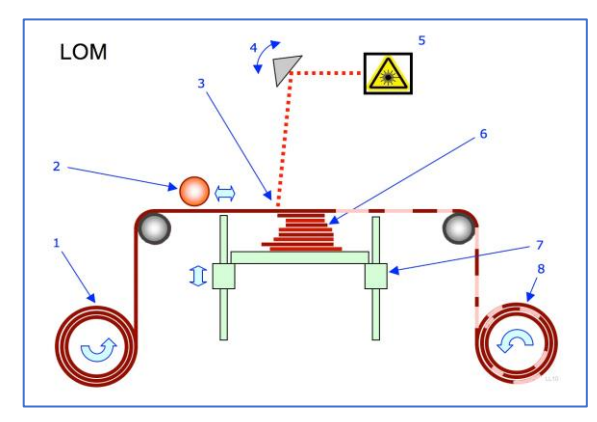

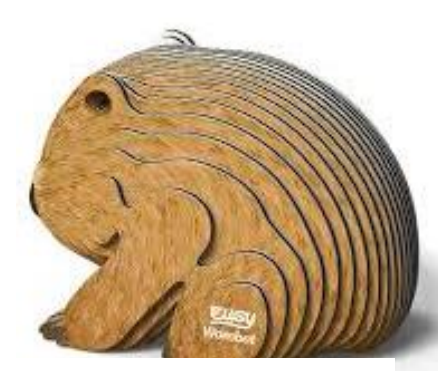

*Obrázek metodou 3d tisku LOM. Zdroj: [24]. 26 – Princip tisku LOM. Zdroj: [23].*

<span id="page-25-2"></span>*Obrázek 29 – Model zvířete vytvořený*

<span id="page-25-1"></span>Existuje ještě celá řada způsobů 3d tisku, viz poučný web [23] a nové metody stále vznikají. Pro naše potřeby lze použít pouze první dvě metody 3d tisku, tzn. metodu vytlačování materiálu, tiskárna viz [Obrázek](#page-25-3) 27 anebo metodu fotopolymerizace v nádobě, tiskárna viz [Obrázek](#page-25-4) 28. Práce stěmito zařízeními je relativně čistá, bezprašná, tichá a bezpečná.

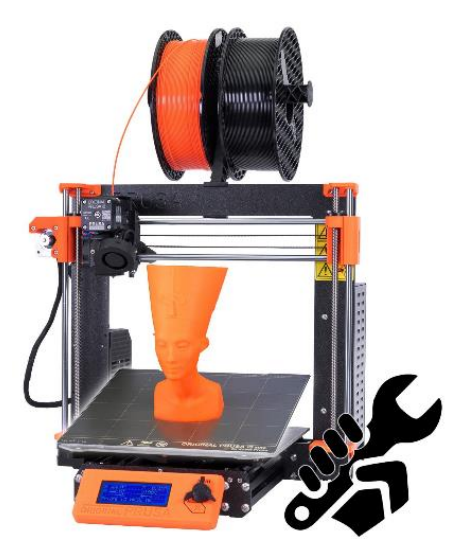

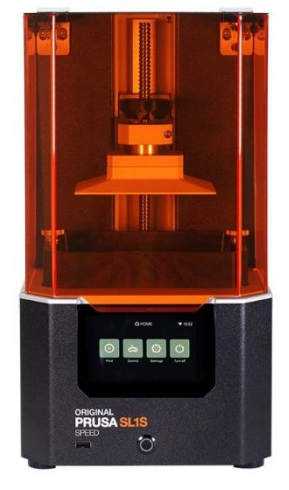

<span id="page-25-3"></span>*Obrázek 27 – 3d FDM/FFF tiskárna. Zdroj: [25]. Obrázek 28 – SLA tiskárna. Zdroj: [26].*

<span id="page-25-4"></span>

# <span id="page-25-0"></span>**4 Volba vhodného konkrétního CNC zařízení k výrobě**

Při výběru zařízení je třeba zohlednit řadu faktorů, které ovlivňující vhodnost CNC zařízení pro výrobu a třeba i použití při výuce na ZŠ. Některé z důležitých jsou:

- **bezpečnost** – z tohoto důvodu jsou k výrobě nevhodná ta CNC zařízení, která používají laserové světlo většího výkonu, tolerována mohou být pouze std. laserová ukazovátka. Všechna napájecí napětí by měla být bezpečná, použité zdroje napájení by měly mít označení CE,

- **pedagogické hledisko** – při výrobě, programování a následné obsluze zařízení by měly být plněny požadavky ŠVP na získávání klíčových kompetencí,

- **schopnosti žáků 2. stupně základní školy** – ze své pedagogické praxe vím, že jsou to většinou žáci 6. a 7. tříd, na některých školách i žáci vyšších ročníků. Mnozí nikdy nepoužili mimo kladiva a šroubováku žádný jiný nástroj, a proto se musíme této skutečnosti přizpůsobit,

- **používané prostory a vybavení dílen** – některé školy nemají k dispozici vhodné prostory ke zřízení standardní učebny/dílny na výuku pracovního vyučování. Proto je v těchto případech vhodné při výrobě používat co největší počet polotovarů, které lze přizpůsobit našim požadavkům a následně použít bez větších nároků na vybavení dílny,

- **časová dotace předmětu** – z mojí školní praxe vím, že na některých školách mají předmět dílny pouze jedno pololetí za celou školní docházku. Proto je zcela nezbytné celý proces jakékoli činnosti řádně naplánovat tak, aby byla výuka/výroba dokončena ve stanovený čas. V případě sestrojení nějakého CNC zařízení, které ještě potřebuje naprogramovat, už dílna není zapotřebí.

### <span id="page-26-0"></span>**4.1 Požadavky na vyráběná zařízení**

Obecně není vždy podmínkou, aby výstupem předmětu technická výchova – pracovní vyučování/dílny – byl nějaký hotový výrobek. Už jenom základní práce s materiálem při jeho orýsování, dělení a dalších technologických úpravách přispívá k poznávání jeho vlastností a vhodnosti k použití žáky vzdělává a nabývají praktické zkušenosti. V případě CNC zařízení ale požadujeme funkční výsledek, aby bylo možné zařízení po připojení elektroniky a pohonů vyzkoušet, navíc vidina hotového výrobku může být silným motivačním faktorem.

Proto by konstrukce měla být taková, aby při výrobě nevyžadovala nesplnitelné. Aby požadavek na funkční výsledek – kdyby ho nebylo dosaženo – nevyvolal v žácích pocit selhání a nepůsobil spíše demotivačně. Proto by měla být konstrukce vyzkoušená, její základní variantu musí být schopen vyrobit téměř každý žák a ti zručnější by měli mít možnost provádět úpravy a vylepšení anebo, třeba i ve skupině, vyrábět další konstrukci.

### <span id="page-26-1"></span>**4.2 Univerzální řídící elektronika**

Všechna popsaná zařízení z kapitoly *3.4*, mimo 3d tiskárnu, ke svému řízení vyžadují podobnou elektroniku. Vzhledem k tomu, že elektroniku budeme používat kupovanou, ev. složenou z hotových polotovarů a dílů, je výhodné zvolit unifikovaný řídící hardware, který bude schopen ovládat minimálně 3 krokové motory a 2 modelářská serva. Tato konfigurace je dostatečná, lišit se bude pouze nahraným softwarem.

### **4.2.1 Volba procesoru řídící elektroniky**

Na trhu existuje veliké množství hardware, který je schopen splnit požadavky jednoduché unifikované řídící jednotky, kterou jsem zmínil v předchozí kapitole.

Existuje mnoho výrobců jednočipových mikroprocesorů – Microchip, STMicroelectronics, Intel, Texas Instruments, Zilog a další. Každý výrobce má své zastánce a podporovatele, ať z řad výrobců spotřební elektroniky, řídících jednotek až po jednotlivce, kteří daná zařízení používají ve svých konstrukcích. Existuje celá řada vývojových desek pro každou platformu, na kterých si zájemce může vyzkoušet anebo

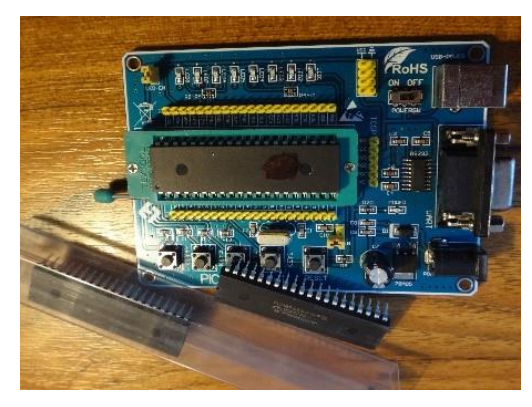

*Obrázek 33 – Programátor mikroprocesorů PIC. Zdroj: vlastní.*

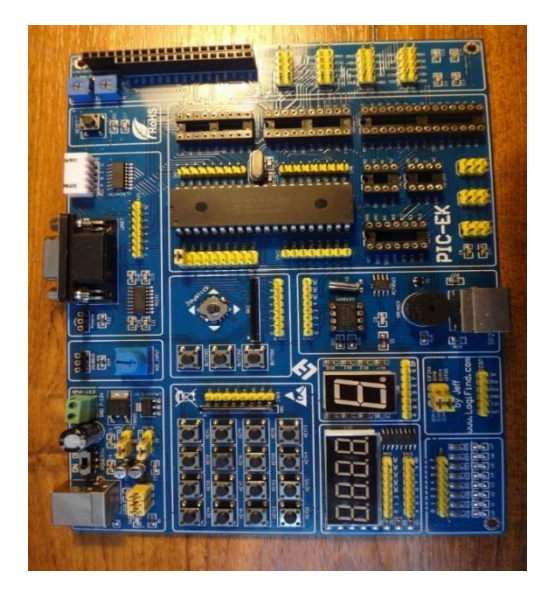

*Obrázek 31 – Univ. vývojová deska a programátor procesorů PIC. Zdroj: vlastní.*

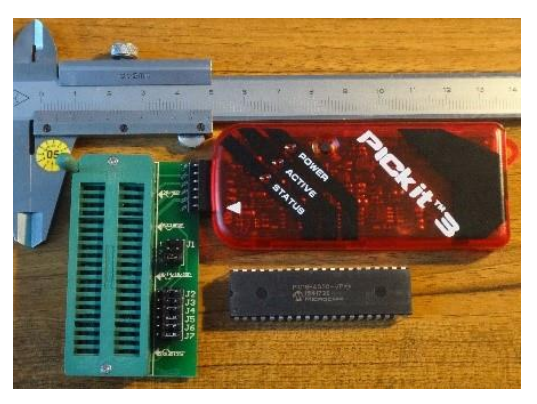

*Obrázek 32 – Programátor mikroprocesorů PIC. Zdroj: vlastní.*

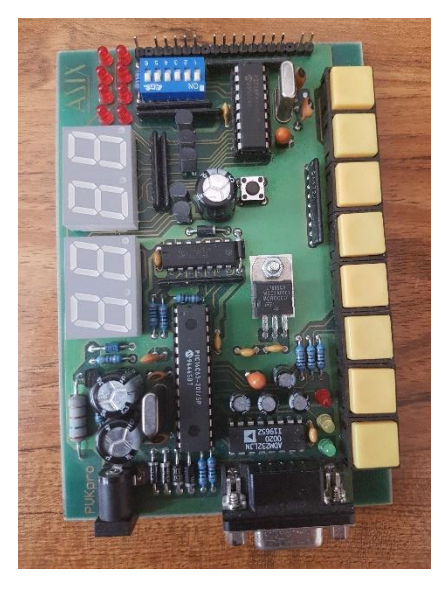

*Obrázek 30 – Univ. vývojová deska a programátor procesorů PIC. Zdroj: vlastní.*

ověřit napsanou aplikaci. Programátory a vývojová deska procesorů PIC od Microchipu, viz obrázky č. 30 – 33.

Má volba mikroprocesoru byla vcelku jednoduchá. Vybral jsem mikroprocesor ATMEGA328p [27] na desce klonu Arduino [28] Uno. Důvodů je hned několik. Systém Arduino zcela zásadně zpřístupnil technologii mikroprocesorů každému zájemci o jejich používání a programování. Je to deska s procesorem, která navíc integruje USB port pro připojení desky Arduina k počítači a obsahuje několik nezbytných součástek pro chod procesoru a jeho programování – obvody napájení, tlačítko reset a většinou i krystal. Dále bylo pro desky Arduina vytvořeno vývojové prostředí pro programování,

a tak si každý zájemce může ihned po koupi zařízení alespoň rozblikat LED svým vlastním způsobem. Arduino desky jsou po obvodu vybaveny konektorovými lištami s dutinami nebo kolíky DuPont s roztečí 2,54 mm, viz obrázek č. 34, na které lze nasouvat rozšiřující moduly, tzv. shieldy, viz obrázek č. 36. Výsledná sestava pak může vypadat jako na obrázku č. 35.

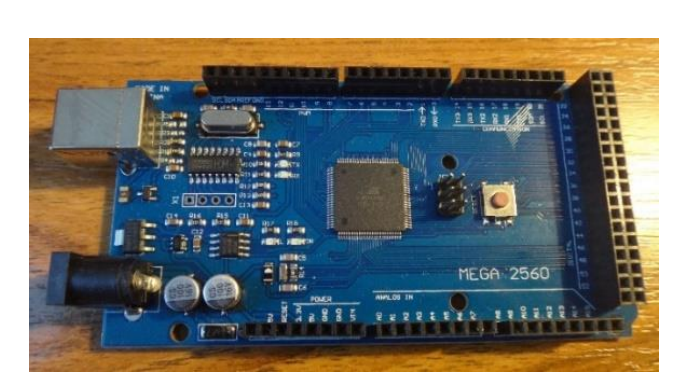

*Obrázek 34 – Arduino MEGA256. Zdroj: vlastní. Obrázek 35 – Sestava shieldů. Zdroj: [29].* 

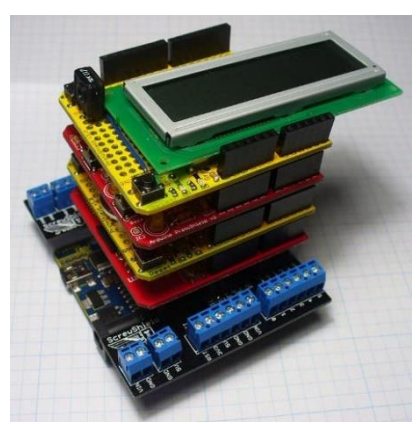

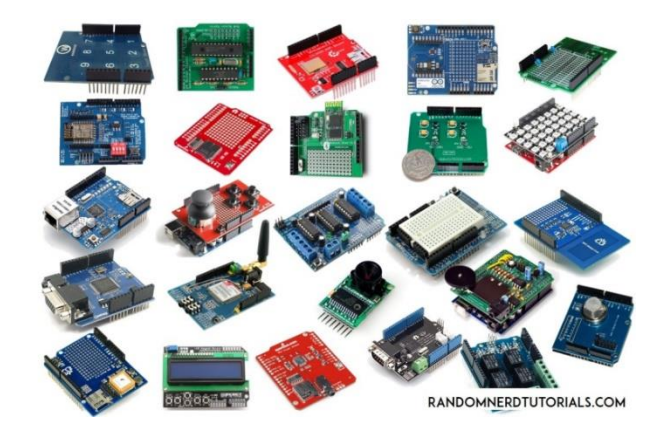

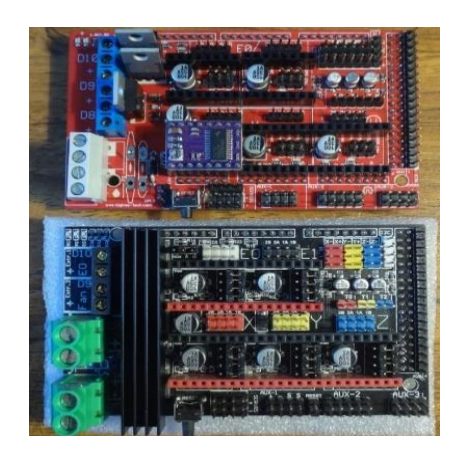

*Obrázek 37 – Arduino shields. Zdroj: [30]. Obrázek 36 – Dva různé shield RAMPS. Zdroj: vlastní.*

Jedním z modulů je i tzv. shield Ramps, tzn. RepRap Arduino Mega Shield, viz obrázek č. 37. Tento shield je primárně určen jako řídící elektronika 3d tiskáren, ale lze jej použít i k jiným aplikacím. Je vybaven sloty pro Pololu řadiče krokových motorů [31], piny pro připojení koncových spínačů, svorkovnice pro připojení vyhřívání desky a extruderu tiskárny, piny nebo konektory pro připojení ventilátorů a LCD. Toto řešení řídící elektroniky 3d tiskárny se používá s výkonnější řídící deskou Arduino Mega2560.

Velikou výhodou používání pouze jednoho typu řídící elektroniky je to, že se nemusíme učit pracovat s dalším vývojovým prostředím. Navíc systém Arduino je tak rozšířen, že není problém najít hotová řešení téměř jakéhokoliv požadavku a tato řešení požít pro rozpohybování našich vlastních konstrukcí anebo ke studiu.

### **4.2.2 Hardware univerzální řídící elektroniky pro vyráběná zařízení**

Vybraný, dostatečně dimenzovaný a pro mnou vybrané CNC konstrukce postačující hardware, dále jen HW, se skládá z desky Arduino Uno s procesorem ATMEGA328p, CNC shieldu v.3.0 [32], řadičů krokových motorů standardu Pololu, tj. A4988 [33] nebo DRV8825 [34], krokových motorů velikosti příruby NEMA17 nebo NEMA23 [35], modelářských serv, např. SG90 – 180° [36]. Jako napájecí zdroj použijeme externí 12V zdroj s minimálním proudem dle celkové spotřeby připojených periferií k jednotce. Kvalita kupovaných DPS bývá různá, vyplatí se proto provést vždy vizuální kontrolu. V případě výskytu zbytků pájky ve formě kuliček provádím očištění mosazným zlatnickým kartáčem, který odstraní většinu pájky z nepájivé masky, viz obrázek č. 38 před a po. Vady pájení opravím, nebývají časté.

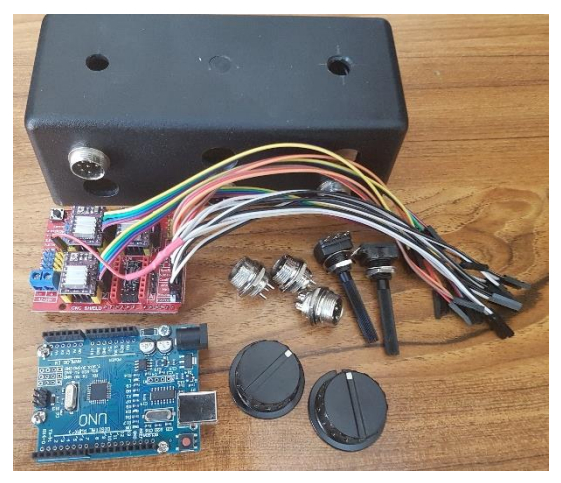

*Obrázek 39 – Sestava HW řídící jednotky. Zdroj: vlastní. Obrázek 38 – DPS před a po očištění. Zdroj: vlastní.*

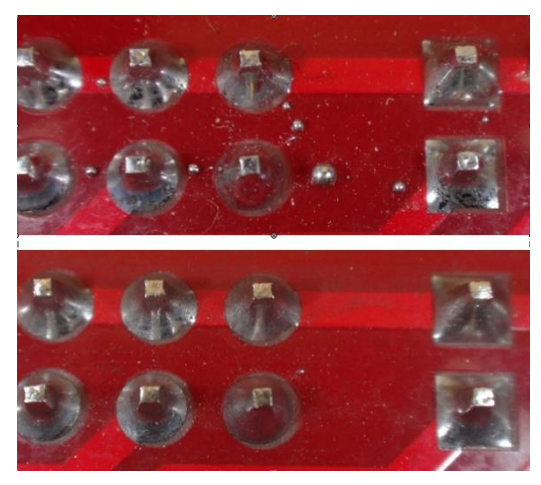

5 V napájení modelářských serv z USB portu počítače bývá problematické a není doporučováno. USB port řídícího počítače je zatěžován přerušovaným odběrem proudu od jednoho serva cca 100 – 200 mA a může být důvodem přerušení sérové komunikace mezi zařízením a řídící aplikací, často u notebooků. Proto pro napájení serv používám integrovaný regulátor 7805, ve verzi 1 A v pouzdře TO220 [37] v katalogovém zapojení, viz obrázek č. 40. Při větších odběrech by bylo vhodnější vzhledem k účinnosti použít stepDown měnič. K napájení regulátoru používám 12 V z napájení CNC shieldu.

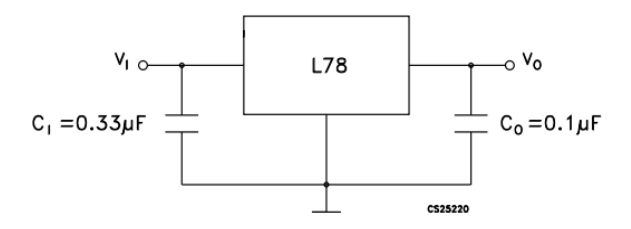

*Obrázek 40 – Katalogové zapojení lineárního regulátoru 5 V typu 7805. Zdroj: [37].*

Tato sestava řídící jednotky se sadou vyzkoušených výukových nebo testovacích ovládacích programů nám umožňuje zaměřit se primárně na vývoj, výrobu, montáž a programování jednoduchých zařízení a pomůcek, což je činnost, kterou mohou žáci na základní škole provádět. Usnadní částečné testování už v průběhu výroby a hlavně montáže, kdy lze ověřit funkci vybrané částizařízení bez ohledu na ostatní části vyráběné konstrukce.

Navrhované řešení redukuje množství typů řídících jednotek na škole. Je to mnoha lety ověřené řešení se značnou nabídkou již hotových projektů – od STL souborů pro 3d tisk, které mohou sloužit jako předloha pro výrobu z jiných materiálů až po odladěný program a postup používání. Poruchu některé části sestavy lze identifikovat použitím/vyzkoušením dílů z jiné jednotky.

Na obrázku 41 je sestavená univerzální řídící jednotka s CNC shieldem. Jsou zapojeny drivery krokových motorů os X, Y a Z a jsou vyvedeny na konektory. Jsou zapojeny 2 digitální piny procesoru D12 a D13, které jsou na CNC shieldu označeny SpnDir a SpnEn a jsou také vyvedeny na konektorech společně s napájením 5 V pro připojení modelářských serv. Dva horní potenciometry jsou zapojeny na analogové piny procesoru A1 a A2, podle natočení hřídele potenciometru bude na vstupech A1 a A2 napětí 0-5 V. Piny jsou na shieldu označeny Hold a Resume.

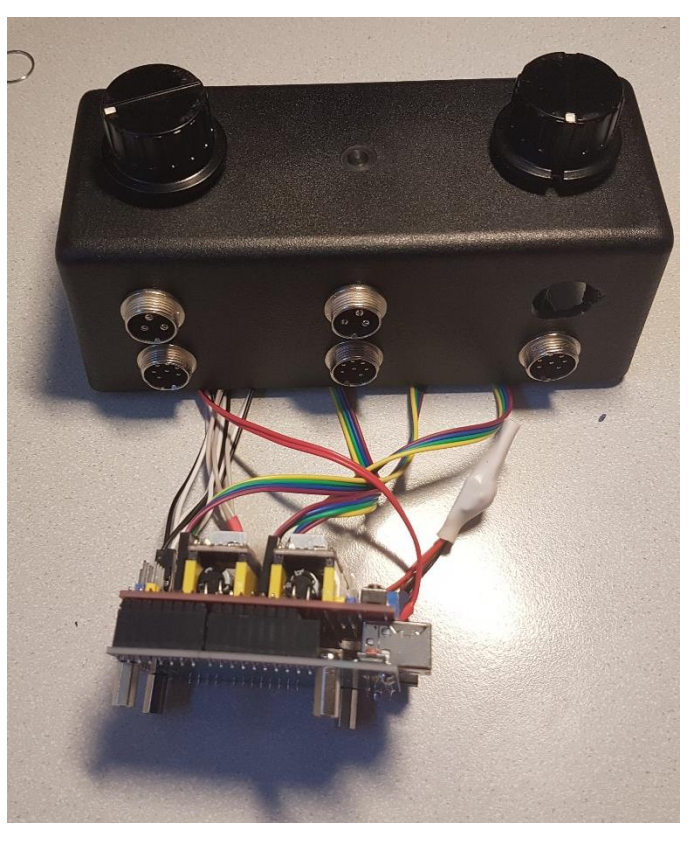

*Obrázek 41 – Sestrojená řídící jednotka. Zdroj: vlastní.*

Dle zvoleného typu zařízení může být jeho výroba velmi jednoduchá a rychlá. Zaměřil jsem se na zařízení typu HarmonoGraph, viz obrázek č. 42, která lze jednoduše vyrobit z polotovarů. Úplně nejdůležitějším je ale fakt, že při výrobě těchto zařízení mohou žáci pracovat s různými materiály, zjišťují a porovnávají jejich vlastnosti při řezání, vrtání, ohýbání, spojování a broušení, zkouší různé povrchové úpravy, poznávají vybavení dílny a dozvídají se, jaké používat nástroje a nářadí, jakým způsobem upínat obrobek, jak výrobek nepoškodit při další výrobní operaci a také se učí číst z jednoduché výrobní dokumentace. Poznávají různá neznámá technická řešení. Následné rozpohybování vyrobeného zařízení je jakýsi motivační bonus – když je výrobek dokončen.

#### **4.2.2.1 HarmonoGraph – ukázka vlastní mechanické konstrukce**

Konstrukce je zajímavá tím, že má 3 motory. Lze ji používat ke kreslení na pevnou plochu, po dodání talíře a zapojení 3. motoru už kreslí jinak. Desky ke konstrukci jsou z vyřazených LCD televizí anebo monitorů, krokové motory jsou ze starých tiskáren. Této konstrukci chybí/chyběla možnost 3d tisku – je třeba uchytit fixu a vytisknout pohybové kolo k talíři.

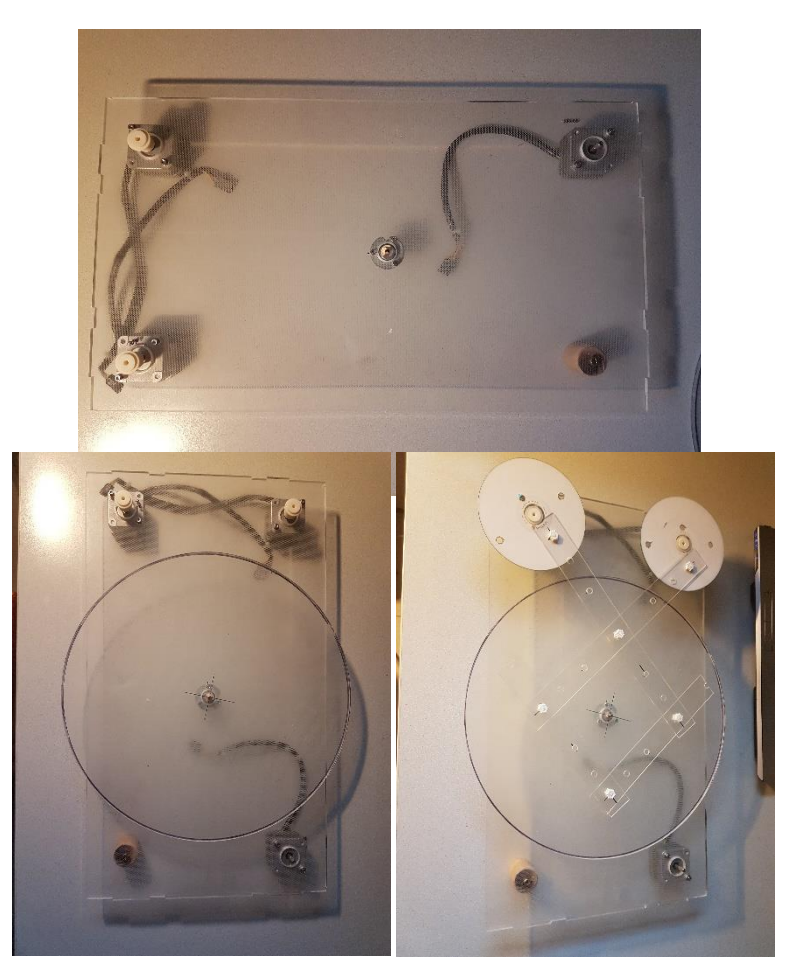

*Obrázek 42 – Harmonograph. Zdroj: vlastní.*

### <span id="page-32-0"></span>**4.2.3 Výroba složitějších dílů pro vlastní CNC zařízení**

Při tvorbě vlastních nebo převzatých konstrukcí jednoduchých CNC zařízení jsme omezováni nemožností tvorby tvarově složitějších konstrukčních dílů s dostatečnou přesností. Výsledek činnosti námi vyrobeného zařízení tím může být negativně ovlivněn.

Strojní vybavení základních škol není dostatečné i proto, že klade vysoké odborné požadavky na obsluhu a údržbu, a díky servisním a revizním nákladům mají vysoké náklady na vlastnictví. Tento problém lze částečně vyřešit použitím 3d tiskárny. Tiskem na 3D tiskárně jsme omezeni použitou technologií tisku při volbě druhu materiálu. Nejčastěji to budou termoplastické polymery různých materiálů ve formě struny, tzv. filamentu. Pomocí 3d tiskárny lze tisknout i duté tvary různých rozměrů, viz obrázky 43,

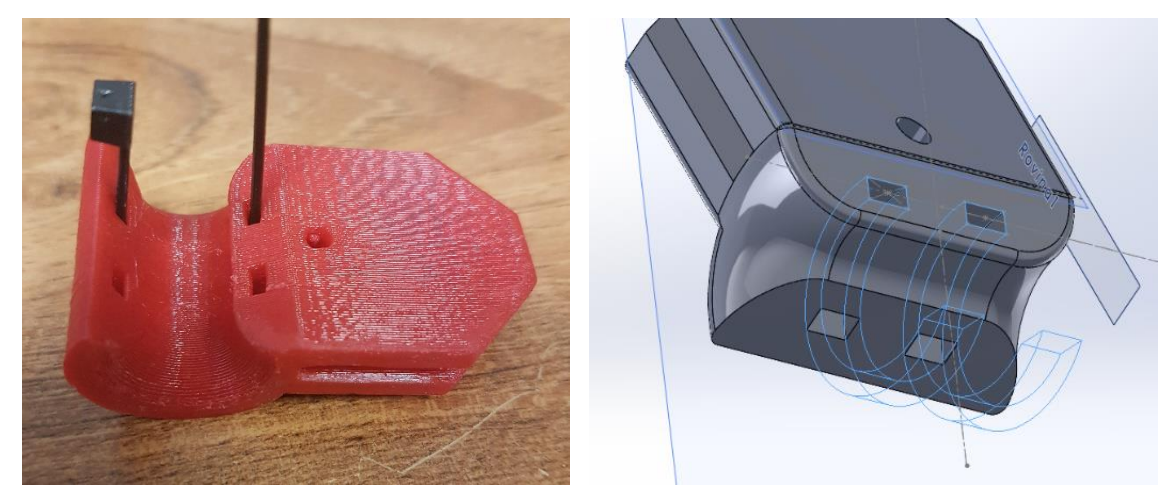

*Obrázek 43 – Dutina obdél. průřezu vlevo, 3D model v řezu vpravo. Zdroj: vlastní.*

ostré vnitřní rohy, tenké stěny větších ploch, a dokonce i hotové sestavy. Všechny požadované tvary tiskneme, většinou není třeba žádné další nástroje, mimo těch na údržbu tiskárny. Jistou nevýhodou je doba tisku. Chceme-li totiž získat tvarově složitější výtisk v dobré kvalitě, tiskneme s výškou vrstvy 0,1 až 0,2 mm, pak doba tisku i menších dílů běžně dosahuje několika hodin. Další nevýhodou může být ne zcela rovný povrch dílu. Jednotlivé vrstvy vytvářejí typickou strukturu.

V následujících kapitolách popíšu detailněji jednotlivé části 3d FDM/FFF tiskárny. V případě, že popisovaná část bude stejná anebo podobná i pro jiná CNC zařízení, popis bude podrobnější.

# <span id="page-33-0"></span>**5 Popis 3d tiskárny**

V kapitole 3.4.5 o 3d tiskárnách jsem popisoval principy 3d tisku a konkrétní technologie. V následujících kapitolách popíšu hlavní části tiskárny, která k tisku používá princip vytlačování materiálu a tiskne technologií FDM/FFF.

### <span id="page-33-1"></span>**5.1 Standardní CNC zařízení, 3 osy + extruder s tryskou**

3d FDM/FFF tiskárna tiskne tryskou v prostoru, jedná se tedy o tříosé CNC zařízení. Existuje několik systémů souřadnic, jak trysku v prostoru ovládat. Existují systémy Delta, Polar a Cartesian, viz obrázky č. 44-46, anebo Scara (robotické paže). Nejjednodušší na vysvětlování a výpočty, ev. ukázky a modifikaci G-kódu, je konstrukce Cartesian, tzn. konstrukce se třemi pravoúhlými osami X, Y a Z, viz obrázek č. 46.

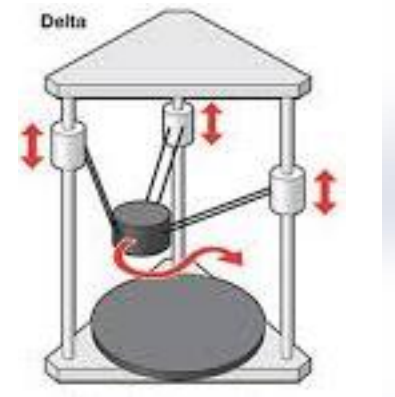

*Obrázek 46 – Konstrukce Delta. Zdroj: [38].*

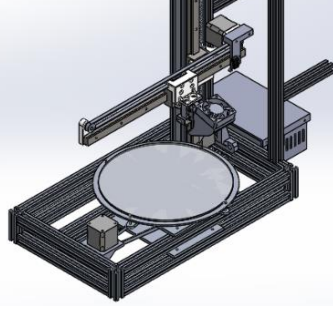

*Obrázek 45 – Konstrukce Polar. Zdroj: [39].*

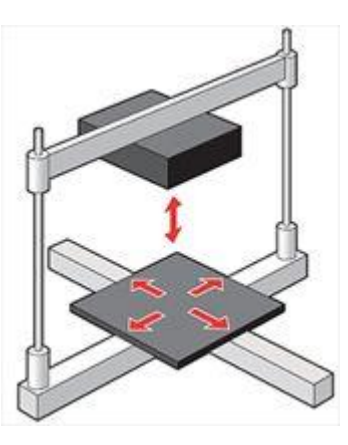

*Obrázek 44 – Konstrukce Cartesian. Zdroj: [40].*

Existuje několik základních typů konstrukčního provedení typu Cartesian 3d. Popíšu zde 2 druhy – pracovní stůl se pohybuje pouze v ose Z směrem dolů, nebo se pracovní stůl pohybuje v ose Y, tj. dopředu a dozadu. Každé řešení má své výhody a nevýhody.

Pohybuje-li se stůl pouze v ose Z, tzn. dolů, pohybuje se velmi pomalu, pouze po úsecích, které se rovnají výšce tištěné vrstvy. Tištěný objekt a pracovní stůl nejsou dynamicky namáhány, proto tolik nezáleží na jejich hmotnosti. Pracovní stůl s výtiskem může být rozměrnější a těžší, viz obrázky č. 47-48 a není třeba snižovat rychlost tisku.

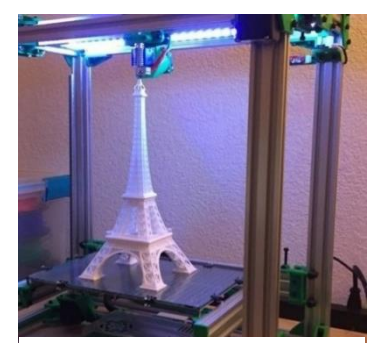

*Obrázek 47 – Rozměrnější tisk. Zdroj: [41].*

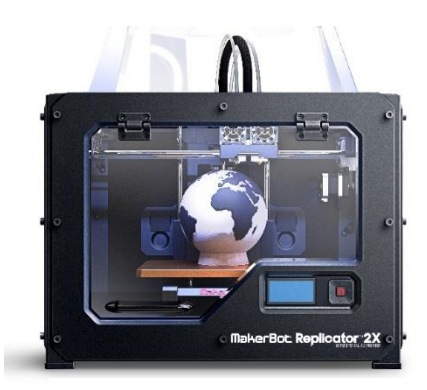

*Obrázek 48 – Rozměrnější tisk. Zdroj: [42].*

Ale osa Y pohybuje s mechanikou celé osy X, na níž jsou extruder, chladič, hotend a tak je více mechanicky namáhána. Celá konstrukce působí velmi kompaktně, drobnou nevýhodou může být to, že tisk vždy začíná v nejvyšší části tiskárny, a tak se tiskárna více chvěje. Nevýhodu větší zátěže jedné osy částečně řeší konstrukce CoreXY, kdy je pohyb akčního členu ovládán motory, které se nepohybují, viz obrázky č. 49 – 50.

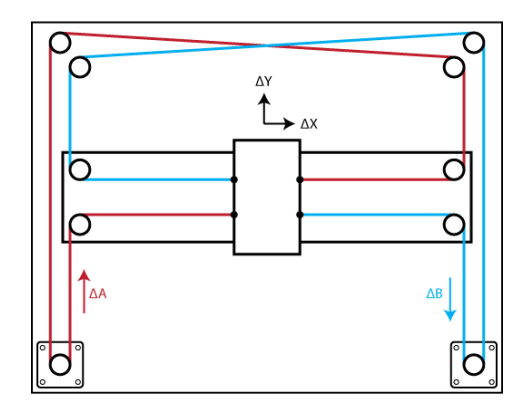

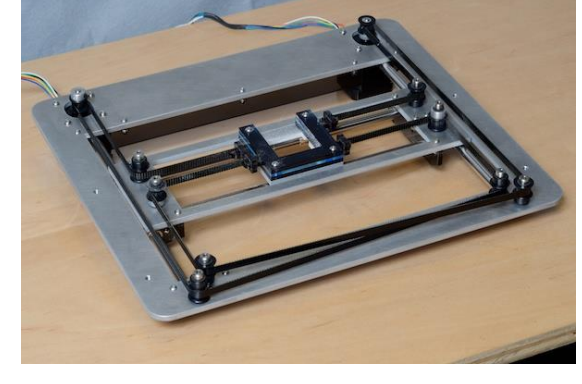

*Obrázek 49 – Core XY, princip. Zdroj: [43].*

*Obrázek 50 – Core XY, skutečné provedení. Zdroj: [44].*

V případě, že se pracovní stůl pohybuje v ose Y, je pohon této osy více namáhán hmotností pracovního stolu a tisknuté části, viz obrázky č. 51-52. Tisky začínají vždy dole u podložky, tzn. v místě, kde je stroj nejstabilnější. Konstrukce je jednodušší na výrobu a testování, posuv osy *Z* bývá zdvojený.

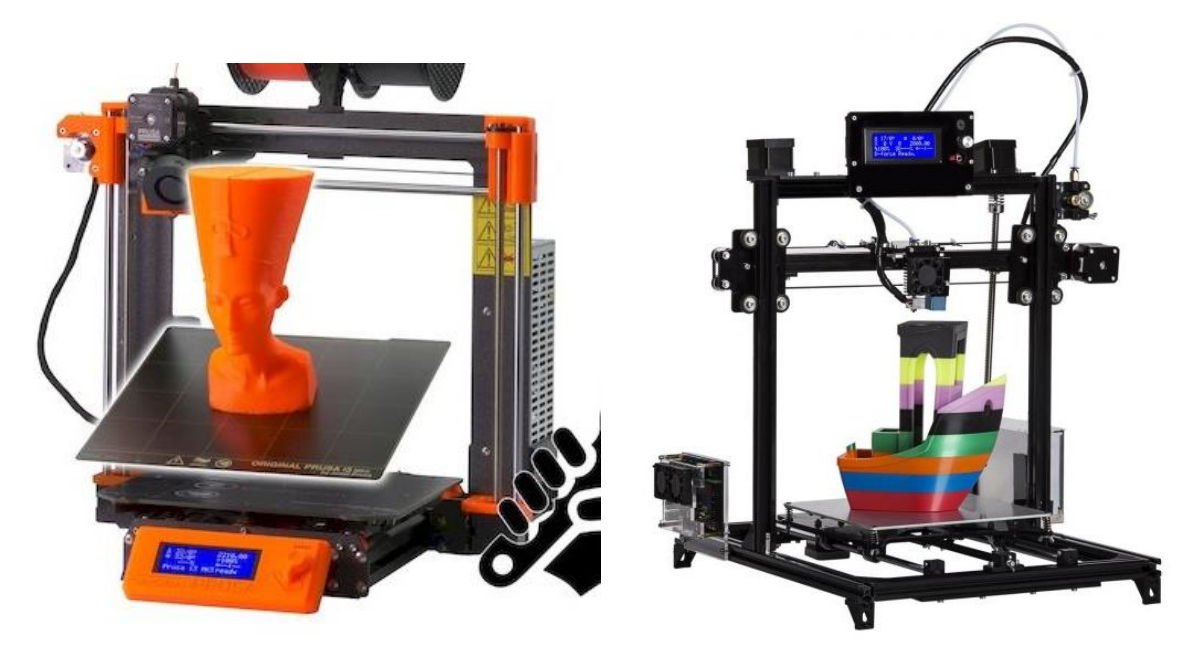

*Obrázek 51 – Tiskárna s pohybem stolu v ose Y. Zdroj: [45].*

*Obrázek 52 – Tiskárna s pohybem stolu v ose Y. Zdroj: [46].*

V dalších částech a kapitolách budu popisovat 3d tiskárnu stejné konstrukce, která je na obrázku č 51.

Veškeré pohyblivé části tiskáren se pohybují na vodících tyčích nebo lineárních vedeních vhodného typu. Pro zamezení tření a opotřebení se používají vozíky, obsahující kuličková lineární ložiska anebo polymerová třecí lineární ložiska.

### <span id="page-35-0"></span>**5.2 Elektronika + firmware**

Elektronika 3d tiskárny je HW, který řídí chod zařízení. Ovládá motory posuvů a dávkování materiálu, měří a reguluje teploty, hlídá stavy koncových spínačů, při tisku kontroluje překročení maximálních rozměrů pracovního prostoru apod. Pomocí displeje informuje o aktuálním stavu zařízení a chybových stavech. V případě potřeby zajišťuje konektivitu na obslužný počítač.

Firmware, dále jen FW, je program nahraný do paměti elektroniky, často přímo do paměti procesoru. FW interpretuje příkazy G-kódu a programově řídí chod HW, v našem konkrétním případě chod tiskárny. K jednomu typu řídícího HW může existovat více konfigurací FW podle typu a výbavy tiskárny. V kapitole o unifikovaném HW jsem navrhl sestavu Arduino Uno + CNC shield, se kterou lze řídit Polargraph, EggBot a i jiná zařízení a pouze FW, tzn. obslužný program v paměti procesoru je to, čím se liší řídící elektronika pro jednotlivá zařízení.

### <span id="page-35-1"></span>**5.3 Napájení**

Za jednu z kritických částí každého zařízení lze považovat napájecí zdroje. V první řadě je třeba u napájecích zdrojů zohlednit bezpečnost a spolehlivost a při dnešních cenách energií i účinnost.

### **5.3.1 Bezpečnost**

Norma ČSN EN 61140 ed.2. stanovuje hodnoty bezpečného dotykového napětí pro normální i nebezpečné prostory. Pro střídavé napětí je to hodnota 25 V, pro stejnosměrné napětí je to hodnota 60 V. Při tvorbě vlastních zařízení nesmíme tyto hodnoty nikdy překročit. Výjimkou jsou části, které mají již z výroby odpovídající izolaci a které používáme jako celek bez jakýchkoliv úprav. Jedná se o různá výkonnější vřetena, odsávání a podobné výrobky na napětí 230 V s krytím dle ČSN EN 60529. Tato zařízení musí vyhovovat právním předpisům Evropské unie a musí být vybavena značkou *CE,* viz obrázek č. 53. K takovému zařízení lze u výrobce, dovozce anebo prodejce získat tzv. *Prohlášení o shodě*. Je to písemný dokument, který potvrzuje, že výrobek smí být uveden na trh v České republice a že splňuje technické požadavky platné legislativy České republiky. Zároveň deklaruje, že byl dodržen stanovený postup při naplnění shody. Značka CE je používána i pro značení China export. Rozdíly v grafické podobě ukazuje obrázek č. 53. Výrobky s označením China export nemusí vyhovovat právním předpisům Evropské unie. Tento problém se řešil i na úrovni Evropského parlamentu [47].
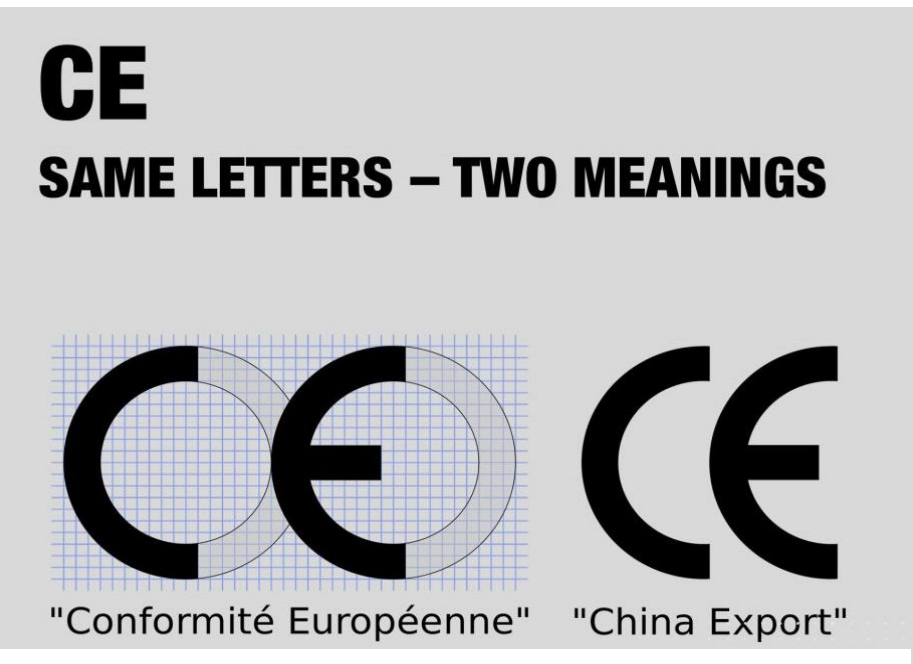

*Obrázek 53 – Logo CE – Communité Européen a China Export – srovnání. Zdroj: [48].*

### **5.3.2 Spolehlivost**

Doba tisku na 3d tiskárně bývá u složitějších dílů s vyšší kvalitou tisku běžně 10 – 20 hodin. Zdroj bývá dlouhodobě souběžně zatěžován velkými proudy vyhřívání podložky a extruderu, pulzními proudy frekvence řádově kHz pro napájení krokových motorů, a navíc musí být kvalitním nerušeným zdrojem pro řídící elektroniku. Ta dnes většinou obsahuje procesory, paměti a jiné, na kvalitu napájení náročnější součástky.

U 3d tisku bývá problém při přerušení napájení a jeho následném obnovení pokračovat v rozpracované činnosti. Může se proto stát, že poruchou zdroje anebo výpadkem napájení přijdeme o výsledek několikahodinové práce a dojde ke znehodnocení materiálu a energií, se kterými pracujeme. Proto je třeba zdrojům zajistit optimální pracovní podmínky s odpovídajícím chlazením.

### **5.3.3 Spotřeba**

Zmínil jsem několikahodinové tisky, a tak mne zajímalo, jakou spotřebu 3d tiskárna má. Spotřebu jsem měřil přístrojem PM231E [49] u tří tiskáren – MakerBot Replicator 2X, Průša i3 Mk2s a vlastní vyrobené tiskárny z praktické části. U všech tiskáren jsem naměřil podobné hodnoty při srovnatelných tiscích, kdy byl použit stejný materiál PETG a stejná teplota vyhřívané podložky. Lze zobecnit, že spotřeba těchto běžných tiskáren je 1,1 kWh za dobu 10 hodin tisku při teplotách hotendu 245° C a neizolovaného hotbedu 90° C. Vzhledem k ostatním nákladům na tisk se u energií jedná o zanedbatelnou částku, proto nebylo měření prováděno opakovaně. Špičkový příkon zařízení se pohyboval na úrovni 150 W po zapnutí při předehřevu hotbedu a hotendu.

### **5.3.4 Základní typy síťových napájecích zdrojů:**

- lineární zdroje (transformátory 50 Hz),

- spínané zdroje (transformátory 10 kHz – 1 Mhz).

Lineární zdroje jsou 50 Hz transformátory s primárním vinutím 230 V nebo 400 V, s železným jádrem a jsou jedno nebo vícefázové. Je to mnoha lety ověřené funkční a poměrně účinné řešení napájení. Při použití nadproudových a tepelných ochran se jedná téměř o nezničitelné zařízení s životností řádově desítky let. Zdroj může být doplněn usměrňovačem a pro některé aplikace i stabilizátorem napětí. Pro napájení některých spotřebičů, typicky topných těles, nemusí být výstup stabilizován, a dokonce někdy ani usměrněn, ale vždy záleží na aplikaci a způsobu regulace. V technické praxi se uvádí účinnost samotného transformátoru 85–99 %, dle výkonu [50]. Celková účinnost zdroje klesá filtrací a stabilizací napětí až k 50 %.

Spínané zdroje jsou elektronická zařízení, kde je vlastní napěťový převod realizován také transformátorem, ale impulsním, s feritovým jádrem pro vyšší frekvence. Rozdíl je v tom, že spínání a vlastní transformace není prováděna při frekvenci 50 Hz, ale je prováděna při frekvencích 10 kHz – 1 MHz. Maximální možnou účinnost těchto zdrojů lze zjistit z NAŘÍZENÍ KOMISE (EU) 2019/1782 ze dne 1. října 2019 [51], které stanovuje požadavky na ekodesign vnějších napájecích zdrojů. Do 49 W výstupního výkonu lze dosáhnout účinnosti 90,5 %, při výkonu nad 49 W až 96,2 %. Tyto hodnoty účinnosti, dosažené s využitím nejmodernějších aktuálních technologií, byly platné v době vzniku tohoto nařízení komise a mohou se dalším vývojem zvyšovat.

K napájení 3d tiskárny používáme spínané průmyslové 12 V anebo 24 V zdroje vyššího výkonu. Účinnost těchto zdrojů je vyšší než u lineárních.

### **5.3.5 Zálohování**

V předchozí kapitole jsem uvedl, že přerušením napájení se může znehodnotit i několikahodinová práce. Proto je vhodné doplnit produkční 3d tiskárnu, která bývá v provozu většinu dne,zálohou napájení. 3d tiskárny bývají napájeny napětím 12–24 V, a tak se nabízí 2 způsoby zálohy napájení:

- nepřerušitelný zdroj napájení na 230 V (UPS). Je to zařízení, které po přerušení dodávky proudu z rozvodné sítě zajišťuje po určitou dobu, dle kapacity baterií a velikosti odběru, dodávku proudu do zařízení. Po obnovení dodávky se automaticky dobijí baterie, aby bylo zařízení připraveno na další výpadek. Toto zálohování je běžné všude tam, kde jsou zařízení napájena síťovým napětím 230 V. Viz obrázky č. 54–55.

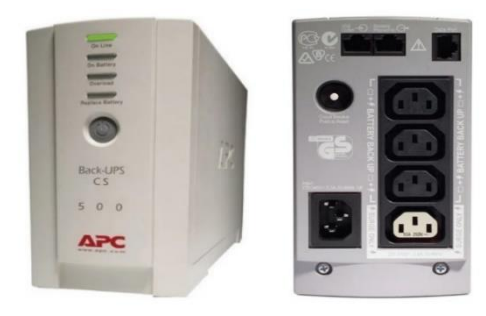

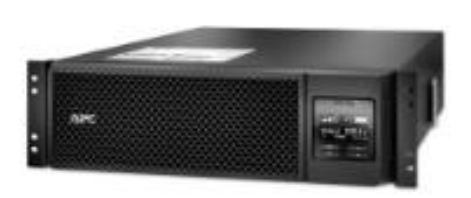

*Obrázek 55 – Stolní UPS. Zdroj: [52]. Obrázek 54 – UPS do racku. Zdroj: [53]. alza.cz*

-záložní zdroj 12 V nebo 24 V. Oproti předchozí variantě zálohování pomocí UPS má toto řešení jednu podstatnou výhodu. V případě výpadku síťového napájení odebírá spotřebič potřebný proud přímo z baterie, která má nominální napětí shodné s potřebným napájecím napětím pro napájení zálohovaného zařízení. Proto není potřebný převod z baterií v UPS na 230 V a následně z 230 V na nižší napětí pro napájení zařízení. Tímto způsobem bývají zálohovány spotřebiče se stejnosměrným napájením, například zabezpečovací ústředny, požární hlásiče, docházkové systémy a v neposlední řadě i switche počítačových sítí, které nejsou umístěny v serverovnách. Tento způsob neumožňuje zálohovat zařízení napájené 230 V.

Na obrázku č. 56 je blokové schéma zařízení AXSP K40/24V 6A, které s pomocí akumulátorů 12/24 V zajišťuje zálohu napájení síťového napájení. Navíc zajišťuje řízené nabíjení akumulátorů, chrání je před hlubokým vybitím a indikuje chybové stavy napájení. A právě zařízení tohoto typu se používají místo UPS u takových zařízeních, která jsou napájena napětími 12 V nebo 24 V.

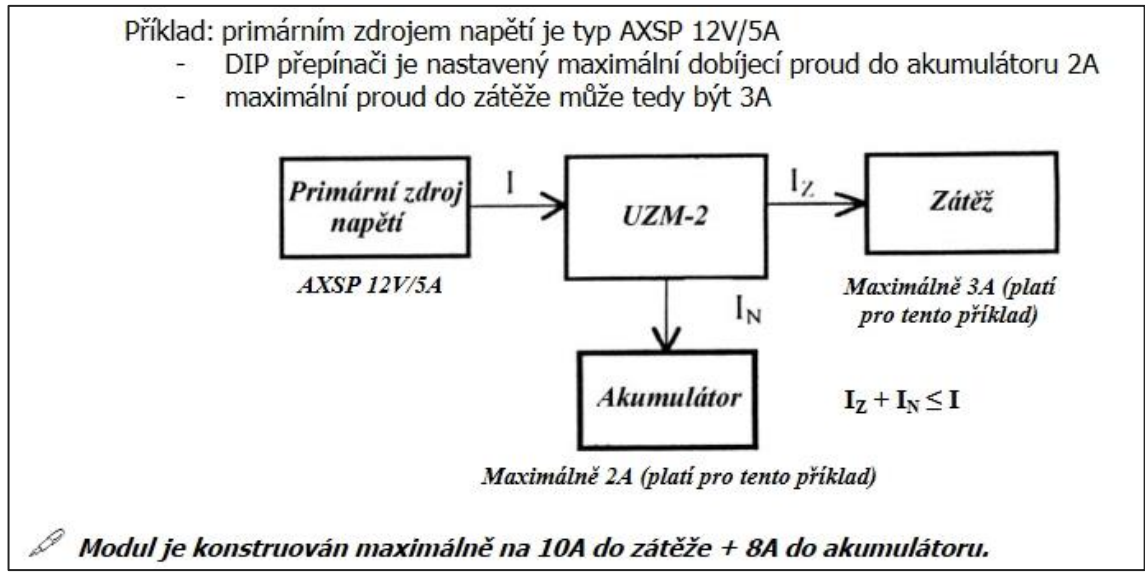

*Obrázek 56 – Blokové schéma zapojení. Zdroj: tištěný manuál zařízení firmy Honeywell.*

### **5.3.6 Výkony zdrojů – S[VA], P[W], Q[VAr] a účinnost**

Na štítku některých spotřebičů, typicky UPS, se můžeme dočíst o příkonu zařízení ve voltampérech VA. Některé spotřebiče mají indukční charakter spotřeby, ten způsobují např. tlumivky zářivkových světel, motory oběhových a zahradních čerpadel, praček, vysavačů, kompresorů a vývěv a také transformátory.

Je všeobecně známo, že se proud v zařízeních indukčního charakteru opožďuje za napětím. Tento fázový posun by na čistě indukční zátěži byl 90°, v praxi se ale vyskytuje zátěž sdružená, jejíž impedance, tj. frekvenčně závislá reaktance, má fázový posun různý dle jednotlivých složek impedance. Velikost celkové impedance indukčních zařízení závisí na indukčnosti *L*, frekvenci *f* a činném, frekvenčně nezávislém odporu *R* a způsobu zapojení jednotlivých složek, více viz [54].

Vztahy mezi zdánlivým výkonem S [VA], činným výkonem P [W] a jalovým výkonem Q [VAr] ukazuje obrázek č. 57. U elektrických strojů se často účinnost uvádí jako hodnota *cos* φ. Množství jalového výkonu Q se dá minimalizovat použitím tzv. kompenzátorů. V případě indukční zátěže jsou to kondenzátory různých velikostí, které řídící jednotka kompenzátoru připojuje k zátěži tak, aby bylo *cos* φ *co* nejblíže jedné.

$$
S = \sqrt{P^2 + Q^2}
$$
  $\sin \varphi = \frac{Q}{S}$   $\cos \varphi = \frac{P}{S}$   $\tan \varphi = \frac{Q}{P}$ 

*Obrázek 57 – Vztahy mezi výkony. Zdroj: vlastní.*

### **5.3.7 Chemické zdroje energie – bezpečnost**

V odstavci o zálohování jsem zmínil záložní akumulátor. Pro tento účel se standardně používají hermeticky uzavřené olověné akumulátory různých konstrukcí. Nebudu zde popisovat typy chemických zdrojů, jenom upozorním na nutnost jejich správného používání, nabíjení a skladování. Dnes už je všeobecně známo, že některé typy akumulátorů se mohou při přebíjení poškodit teplem anebo začít plynovat a v důsledku toho se mohou vznítit anebo i explodovat. Proto je třeba používat nabíječky se správnou indikací nabití a přerušením nabíjení, navíc s doplňkovými funkcemi, jako jsou omezení doby nabíjení, monitoring teploty nabíjeného článku anebo volit takové nabíjecí napětí, aby nedocházelo k přebíjení. Tato poslední metoda se využívá při nabíjení olověných akumulátorů automobilů a hermeticky uzavřených olověných baterií. K nabíjení používáme napětí 13,8 – 14,2 V, které ještě zajistí dostatečné nabití zdroje (cca 70 %), ale při tomto napětí články ještě nezačínají plynovat. Proto je tento způsob vhodný pro trvalé a bezpečné dobíjení [55].

## **5.4 Posuvy, pohony, krokové motory, ovladače motorů**

Pohybující se část zařízení nazýváme posuvem. Každý posuv se skládá z několika částí – z vedení, z pohonu a z přenosového mechanismu, který přenáší energii pohonu na vozík vedení a tím způsobuje pohyb.

### **5.4.1 Vedení posuvů**

Úkolem *vedení* každého stroje je vymezení co nejpřesnější požadované dráhy pohybu jiných částí zařízení, jako je například tisková hlava 3d tiskárny. Každé vedení se skládá z několika částí, typicky z vodicího a nosného prvku, tzv. vozíku. Na vozík posuvu jedné osy může být nainstalován posuv jiné osy.

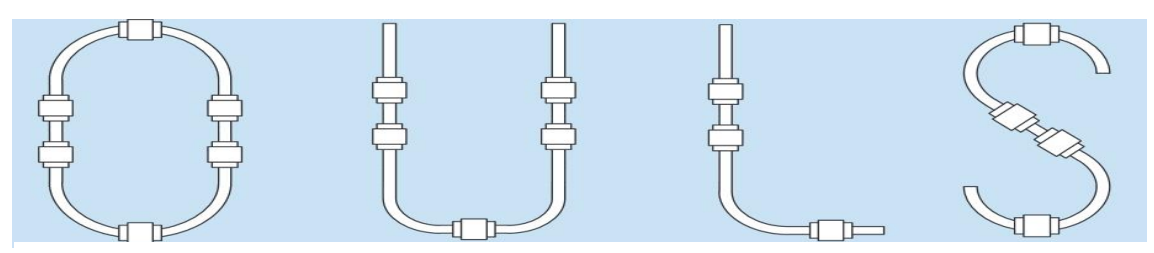

*Obrázek 58 – Tvary vedení. Zdroj: [56].*

Tvar vedení bývá velmi často přímka, ale může být i kruhové anebo individuální dle funkce zařízení, viz obrázek č. 58. Přesně definovanou drahou pohybu zajišťujeme neseným částem zařízení přesnou polohu. Nepřesnosti poloh jednotlivých posuvných částí stroje se sčítají, proto dbáme na co nejkvalitnější, ale ekonomicky efektivní řešení.

Pro realizaci vedení se velmi často, a nejenom v amatérských konstrukcích, používají vodicí tyče. Jsou různých průměrů, plné nebo duté, podepřené nebo nepodepřené. Vedení tohoto typu zajišťuje dostatečnou tuhost pro méně namáhaná zřízení typu 3d tiskáren, plotrů, frézek nebo manipulátorů. Tvar příslušného vozíku je individuální, jako styčná část se používají kovová i polymerová kluzná pouzdra anebo lineární kuličková ložiska. Viz obrázky č. 59 – 60.

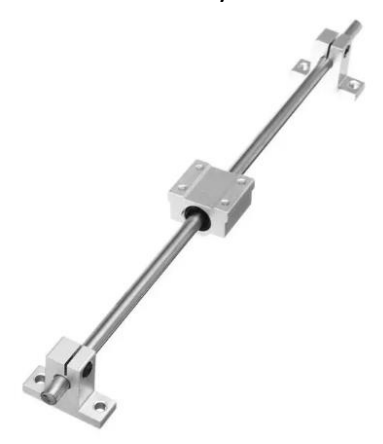

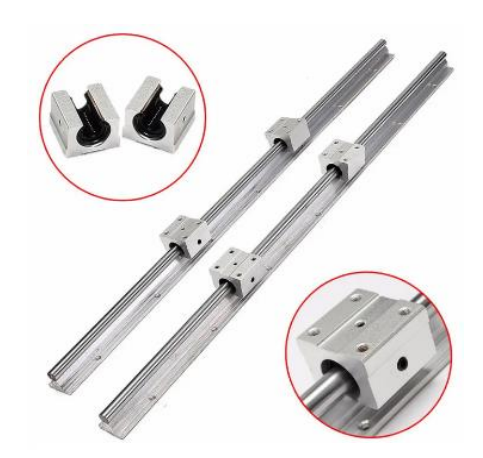

*Obrázek 59 – Nepodepřené vodící tyče. Zdroj: [57].*

*Obrázek 60 – Podepřené vodící tyče. Zdroj: [58].*

V náročnějších aplikacích se více než vodící tyče používají profilová kolejnicová vedení. Průřezy kolejnic jsou různé dle výrobce, oproti vodicím tyčím se jedná o dražší, ale přesnější a únosnější typ vedení, standardně užívané v průmyslu. Vozíky mohou mít různý tvar, jako styčná část mezi vozíkem a kolejnicí jsou nejčastěji použita lineární ložiska – pouzdra s kuličkami anebo válečky. Viz obrázky č. 61 a 62.

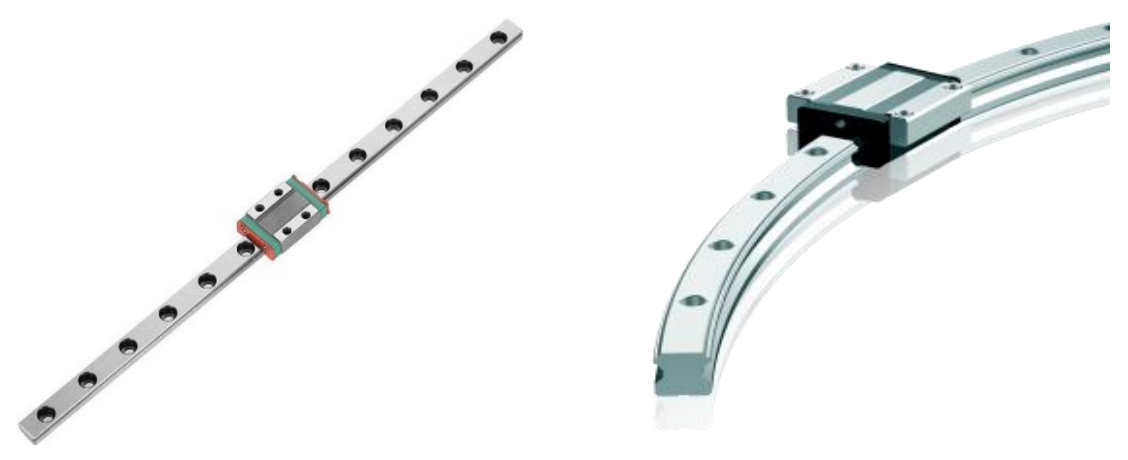

*Obrázek 61 – Kolejnicové vedení přímé. Zdroj: [59]. Obrázek 62 – Kolejnicové vedení obloukové. Zdroj: [60].*

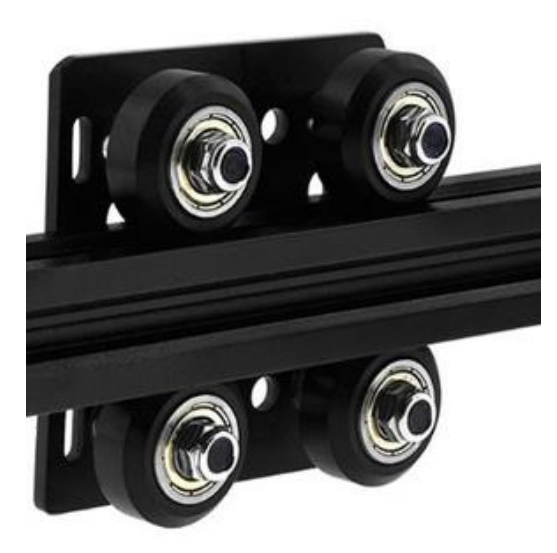

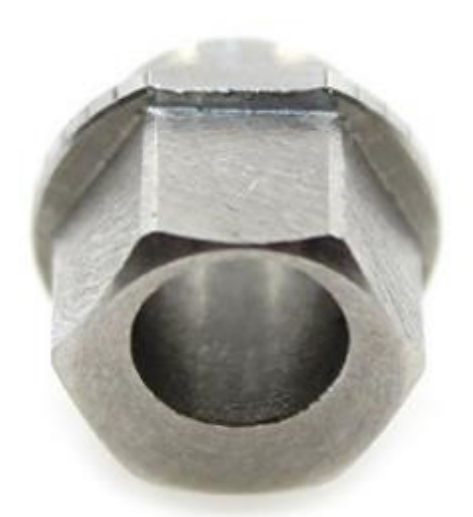

*Obrázek 63 – Vedení typu V-slot. Zdroj: [61]. Obrázek 64 – Excentrický držák čepu. Zdroj: [62].*

Dalším možným provedením vedení je tzv. V-slot, viz obrázek č. 63. Jde o kola se sraženými hranami, která se pohybují po hliníkových profilech. Vůle se vymezuje tak, že osy kol na jedné straně profilu jsou uchyceny v excentrickém čepu, viz obrázek č. 64. Jeho otáčením kolo k profilu přibližujeme anebo oddalujeme, dle potřeby. Osa kola má na konci závit, dotažením matky kolo fixujeme v nastavené poloze a zajišťujeme proti vypadnutí. Tento způsob vedení je vzhledem k použitému polymeru na pojezdových kolech velmi tichý, lze u něj individuálně nastavit předpětí momentovým klíčem, ale má nižší životnost.

Každé vedení má své klíčové vlastnosti, které určují použitelnost pro zamýšlený stroj:

- **nosnost vedení** je základní parametr a určuje možné zatížení posuvu. Při výběru vedení musíme brát v úvahu nejenom statické, ale i dynamické chování zařízení, které může klást vyšší nároky na nosnost. Znamená to, že mimo standardních sil, které na vedení působí, tj. síla potřebná k obrábění, tíha obrobku a s ním se pohybujících částí stroje a síly potřebná k překonání předpětí, musíme počítat i se silou, která vzniká při zrychlování a zpomalování částí stroje,

- **přesnost vedení** je maximální povolená odchylka od požadovaného tvaru vedení. Vedení by mělo být instalováno tak, aby přesnost vedení bez vůlí byla zaručena i při maximálním povoleném zatížení. S přesností vedení souvisí tzv. předpětí vedení, které nám zajistí, že v rozsahu povoleného zatížení nevznikne v důsledku pružné deformace částí vedení nadměrná vůle. V praxi se realizuje několika způsoby, například tak, že se do lineárních kuličkových ložisek vkládají o několik setin milimetru větší kuličky, u vedení typu V-slot se kola napruží excentrickým čepem. V důsledku toho vyžaduje pohyb nezatíženého vedení větší sílu k dosažení pohybu. Někteří výrobci nabízejí u svých produktů několik hodnot předpětí.

### **5.4.2 Pohony posuvů**

Pod pojmem pohony si lze představit všechna zařízení a konstrukce, jejichž činnost vede ke změně polohy určité částí stroje. V této práci se budeme zabývat výhradně pohony elektrickými.

CNC zařízení musí na základě přijatých instrukcí provádět naprogramované pohyby. Proto je třeba zajistit takový způsob pohonu, který nám umožní pohyb plně kontrolovat. Tento požadavek se dá splnit několika způsoby. Ty se liší cenou, hmotností, přesností určení polohy, nároky na instalaci a údržbu. Nejpoužívanějšími druhy pohonů jsou servomotory a krokové motory. Vzhledem k tomu, že krokové motory nevyžadují zpětnou vazbu při ovládání, jsou rozšířeným, obecně známým a cenově dostupným řešením pohonu, který splňuje požadavek na přesné polohování. Hojně se požívají v periferiích výpočetní techniky, například v tiskárnách a scannerech anebo se používaly/používají v CDROM mechanikách a jsou relativně dostupné. Používají se například i k pohonu zubního rentgenu. V konstrukcích této diplomové práce budeme používat i modelářské servo, které se řídí PWM signálem.

### **5.4.2.1Krokový motor**

Krokový motor je stejnosměrný bezkartáčový elektrický měnič, který má rotor a stator, jako většina motorů. Má ve statoru minimálně jednu cívku. Rotor je tvořen dle typu železným jádrem s výřezy z magneticky měkké oceli, viz obrázek č. 65 vlevo, permanentními magnety kolmými na osu motoru, viz obrázek č. 65 vpravo anebo u hybridních krokových motorů magnetem na ose rotoru, kdy jsou na obou pólech výřezy, které roztečí odpovídají roztečí na pólových nástavcích statoru, viz obrázek č. 66.

Motor je provozován v pulzním režimu, kdy jsou jednotlivé cívky motoru napájeny

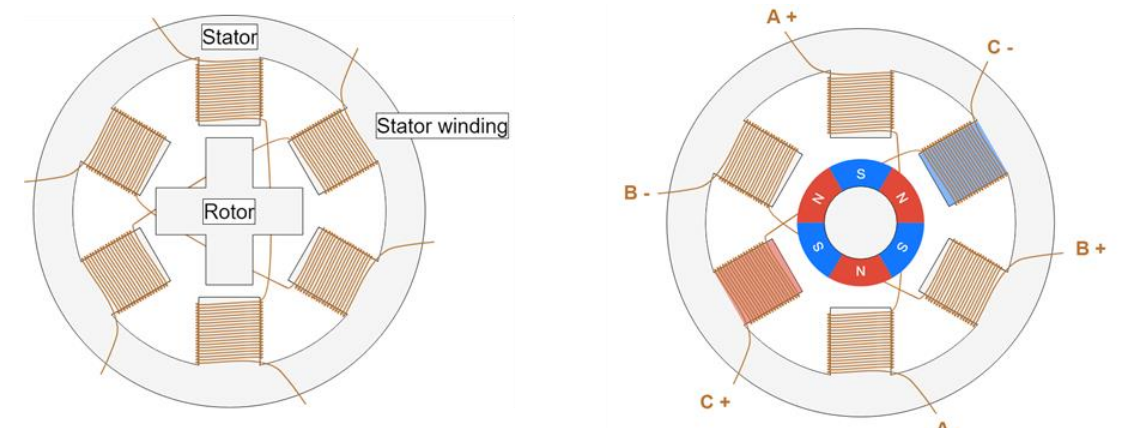

*Obrázek 65 – Schéma krok. motoru: železný a vpravo magnetický rotor. Zdroj: [63].*

dle potřeby a tím se rotor pootočí o přesně daný úhel, o tzv. krok motoru, a také požadovaným směrem. Je to způsobeno tím, že se rotor pootočí do polohy, ve které je nejmenší magnetický odpor obvodu rotor-stator, tzn. do místa, kde je nejnižší reluktance, tj. magnetický odpor [64]. Proto těmto motorům obecně říkáme reluktanční. S tímto druhem motorů se začalo experimentovat už začátkem 20. století, viz patent krokového motoru z roku 1922 na obrázku č. 67.

Krokové motory jsou v principu velmi jednoduché, ale náročnější na přesnost výroby, protože se výrobci snaží dosáhnout co nejmenší vzduchové mezery mezi statorem a rotorem.

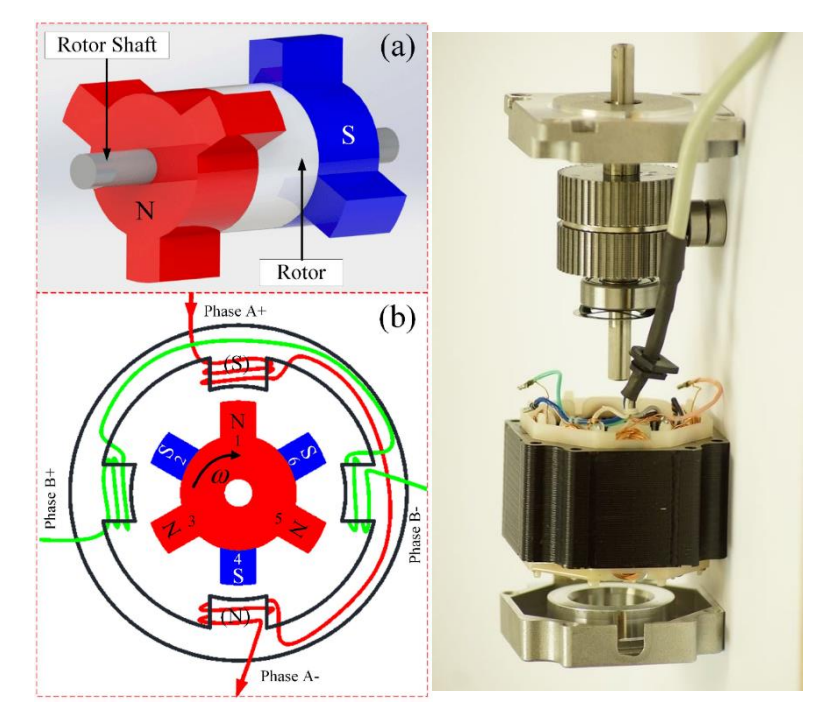

*Obrázek 66 – Schéma hybridního krok. motoru + skutečné provedení. Zdroj: [65] a vlastní*

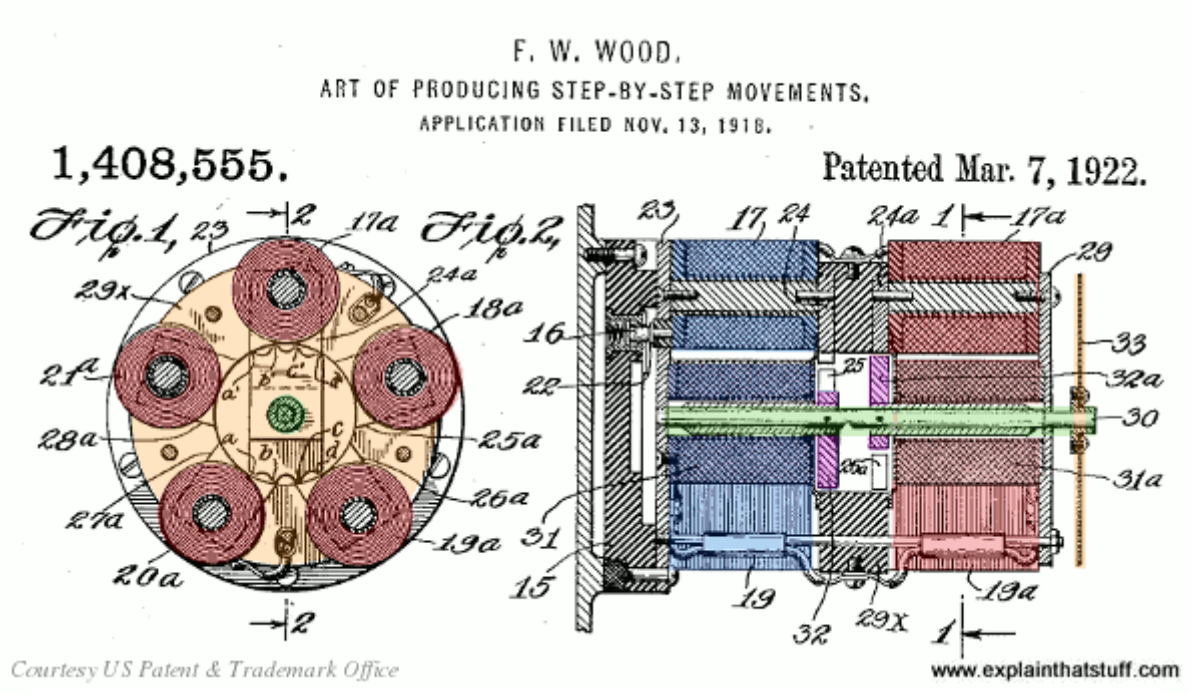

*Obrázek 67 – Patent krokového motoru. Zdroj: [66].*

Krokových motorů existuje několik základních typů. Dělit je můžeme dle pohybu na rotační a lineární, podle počtu fází na jedno, dvou a vícefázové, dle polarity napájení na bipolární a unipolární a dle konstrukce je dělíme na reluktanční, s aktivním rotorem a hybridní motory. V této diplomové práci jsou použité krokové motory rotační, dvoufázové, bipolární a hybridní.

Jedním z klíčových parametrů těchto motorů je parametr *počet kroků na otáčku*. Tento parametr nám říká, kolik celých kroků musíme provést, aby motor provedl právě jednu celou otáčku. Krokové motory umožňují vhodnou volbou velikosti proudů jednotlivými cívkami krok motoru dále dělit. Nejjednodušší možností jsou tzv. půlkroky. Integrované drivery krokových motorů nám umožňují i tzv. mikro krokování, kdy se proudy cívkami nastavují v takovém poměru, že lze dosáhnout dělení jednoho kroku na 4, 8, 16, 32, 64 atd. poloh jednoho kroku motoru, dle použitého řadiče. V případě motoru s krokem 1,8°, tj. s 200 kroky na otáčku a s 64 mikrokroky, se jedna celá otáčka motoru rozdělí na 12800 poloh. Maximální rozsah mikro krokování je dán použitým typem řadiče.

Motor používáme tak, že provádíme požadovaný počet kroků jedním anebo druhým směrem. Motor jako takový neposkytuje zpětnou vazbu o provedení kroku. V případě ztráty kroku, například z důvodu většího zatížení nebo vysoké rychlosti, neprovádí žádnou korekci posunu a pak se požadovaná vypočtená poloha liší od skutečné. Tento problém lze řešit integrovaným anebo externím enkondérem motoru, který generuje signál vždy, když dojde k pohybu rotoru. Další možností je osadit poháněnou osu odměřováním, které indikuje aktuální pozici a v případě, že není dosaženo předpokládané požadované polohy, provede se korekce. Zavedením zpětné vazby se krokové motory přibližují servopohonům. Další velmi důležitou vlastností těchto motorů je, že při napájení udržují aktuální pozici a odolávají silám, které by chtěly rotor pootočit, motor je zafixován – brzděn v aktuální poloze.

Masovějšímu rozšíření tohoto druhu motorů napomohl vývoj a výroba integrovaných řadičů. Řadič motoru, viz dále, je elektronický obvod, který ovládá a kontroluje činnost motoru. Mimo základní funkce, kterou je provedení kroku nebo mikrokroku motoru určeným směrem, provádí kontrolu maximálního proudu motorem. Ten lze nastavit hardwarově odporovým trimrem na řadiči anebo softwarově.

#### **5.4.2.2Servomotor**

Tento druh pohonu nebudeme používat v praktické části diplomové práce. Ale protože servomotory mají dominantní postavení při použití u výkonnějších CNC strojů, popíšu velmi stručně princip jejich práce. Větší výkon a točivý moment, větší maximální otáčky, klidnější chod a přítomnost zpětné vazby je řadí před krokové motory při volbě pohonu. Všechny výhody jsou ale podmíněny použitím složitějšího řízení. Pořizovací cena je podstatně vyšší. V principu pracují, viz obrázek č. 68.

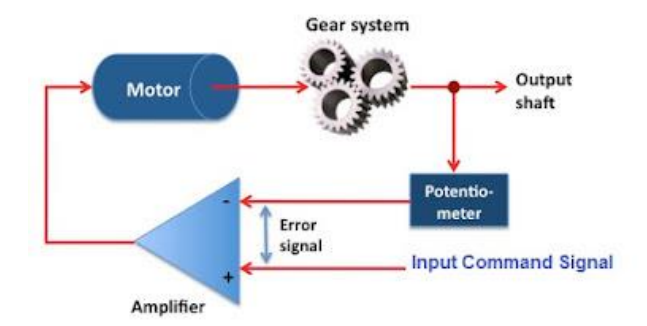

*Obrázek 68 – Princip činnosti servopohonu. Zdroj: [67].*

*Input Command Signal* je pokyn k provedení posunu*. Potentiometer* ukazuje aktuální polohu a na výstupu operačního zesilovače *Amplifier* (dále jen OZ) se objeví rozdílový signál, který ovládá motor. Až *potentiometer* sejme polohu, kterou potřebujeme docílit, *Error signal* bude nulový, výstup OZ bude také nulový a motor se zastaví.

V servomotorech se používají různé elektromotory, v poslední době je jednoznačně určujícím trendem používání bezkartáčových třífázových motorů, které jsou při odpovídající údržbě mechanických částí, hlavně ložisek, téměř nezničitelnými.

Následující obrázky č. 69 – 70 popisují způsob ovládání DC servomotoru ve dvou variantách:

**Varianta 1** – stator je trvale napájen konstantním proudem a budí motor. Na komutátor rotoru je přiváděn proud z řídící jednotky. Velikost proudu koresponduje s odchylkou od požadované polohy, je-li dosaženo požadované polohy, neprochází komutátorem žádný proud a pohyb motoru ustane.

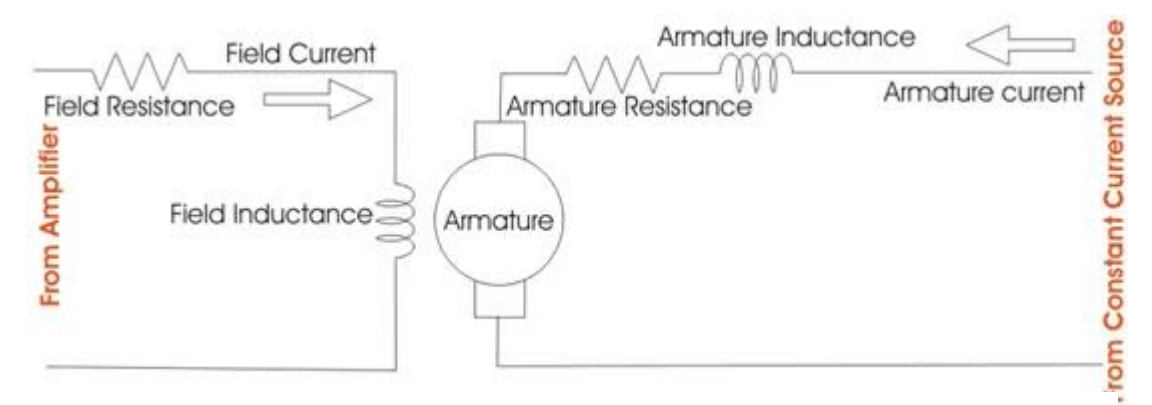

*Obrázek 69 – Buzení servomotoru rozdílovým proudem. Zdroj: [68].* 

**Varianta 2** – komutátor rotoru je trvale napájen konstantním proudem. Na stator je přiveden budící proud z řídící jednotky. Velikost proudu koresponduje s odchylkou od požadované polohy, je-li dosaženo požadované polohy, neprochází vinutím statoru žádný proud, motor není buzen a pohyb ustane.

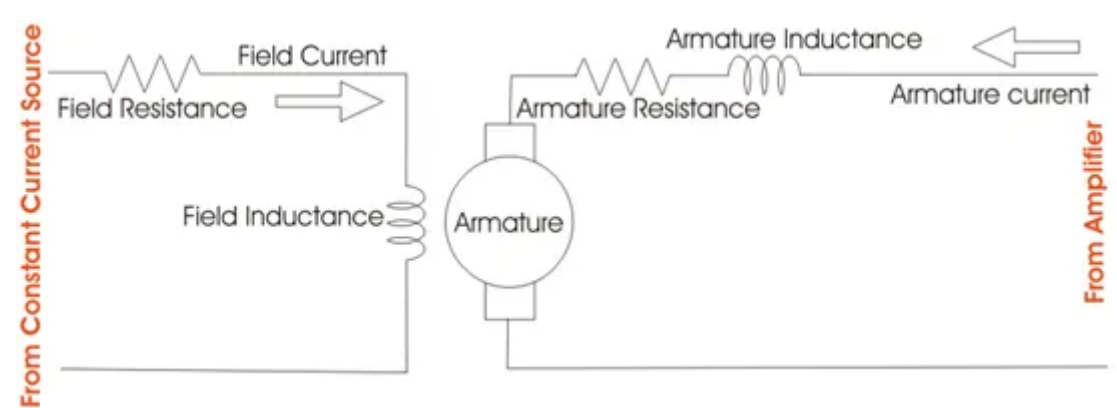

*Obrázek 70 – Buzení servomotoru konstantním proudem. Zdroj: [68].*

### **5.4.3 Přenosové mechanismy a převody**

V předchozích kapitolách jsem popsal vedení a pohon vedení, tj. zdroj mechanické energie, kterou vozík posouváme. Proto musí být nedílnou součástí posuvu i mechanismus, který tyto dvě části spojuje. Použitý způsob spojení a jeho provedení může být velmi variabilní. Závisí na statickém a dynamickém zatížení sestavy posuvu, požadované rychlosti posuvu a na předepsané přesnosti polohování. Zdánlivě stejná provedení se navíc mohou lišit použitými materiály, jejichž vlastnosti zohlední prostředí, ve kterém bude zařízení pracovat (chemická nebo potravinářská výroba, vysoké teploty nebo mráz).

V této práci zmíním pouze tři základní způsoby přenosu energie od pohonu, se kterými se setkáme v praktické části této práce.

Prvním z nich je přímý pohon, což je způsob, kdy je pohybující se část uchycena přímo k ose rotoru motoru. Tímto způsobem může být realizován posun filamentu zubaticí anebo otáčení vajíčka v EggBotu, viz obrázek č. 71.

Druhou možností je použití ozubených řemenů a řemenic, viz obrázek č. 72. Velikosti použitých řemenic nám vytváří převod se stálým převodovým poměrem. Každému typu a rozměru řemenu odpovídají řemenice. Materiál řemenů bývá vyztužen skelnými vlákny anebo ocelovým jádrem, viz obrázek č. 73, řemeny se proto napnutím a používáním moc neprodlužují a jsou dlouhodobě použitelnými. Důkazem kvality této technologie je použití řemenů v rozvodech spalovacích motorů automobilů, kdy bývá servisní interval až 10 let.

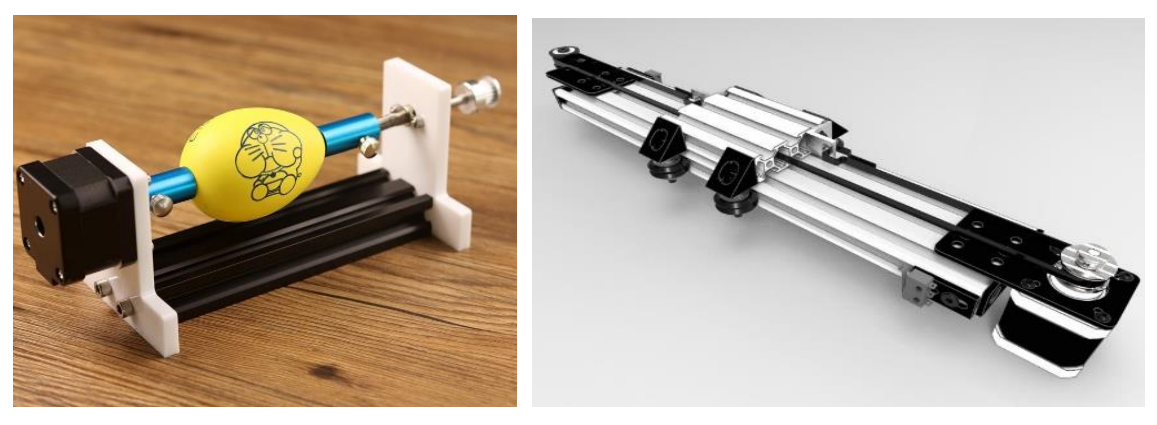

*Obrázek 71 – Přímý pohon EggBot. Zdroj: [69]. Obrázek 72 – Pohon plochým ozubeným řemenem. Zdroj: [70].*

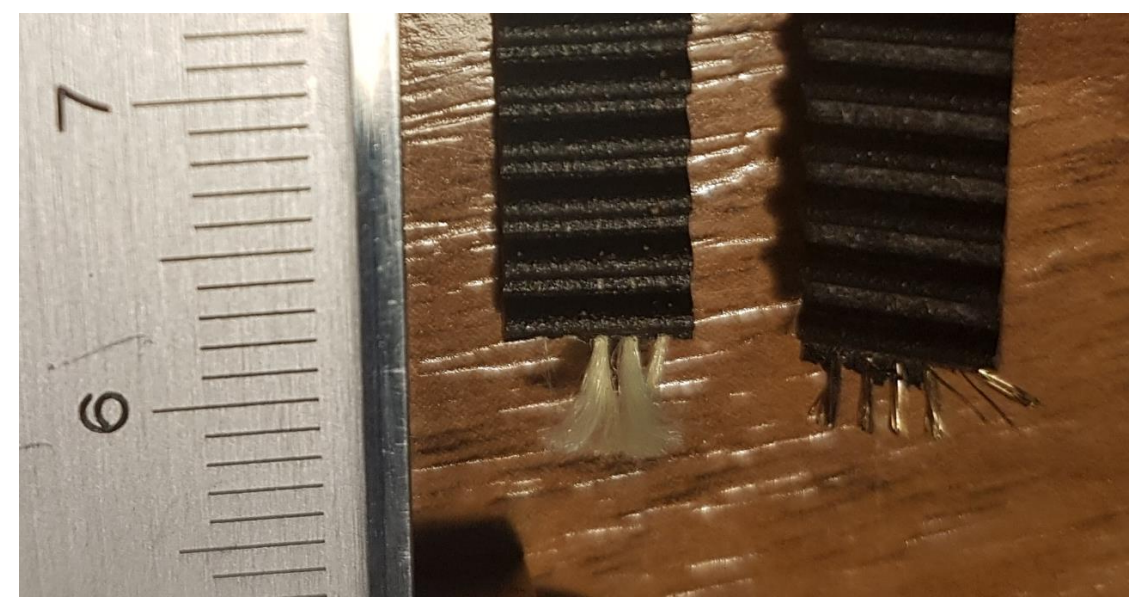

*Obrázek 73 – GT2/6mm plochý řemen, výztuhy skelnými nebo ocelovými vlákny. Zdroj: vlastní.*

Řemeny se používají tam, kde nepotřebujeme překonávat větší síly při obrábění a je třeba vyšší rychlosti pohybu při zachování dostatečně velké přesnosti polohování. U 3d tiskáren používáme tyto převody na pohyb os *X* a *Y*.

Posledním zde popsaným způsobem přenosu energie je pohybový šroub s maticí. V principu se jedná o pohyb matice na otáčejícím-se šroubu, kdy je rotační pohyb motoru transformován na pohyb přímočarý.

Pohybové šrouby mohou být jednochodé nebo vícechodé, viz obrázek č. 74, dle požadovaného stoupání. Vyrábějí se v několika průměrech a třídách přesnosti. Používají se s odpovídající pohybovou maticí, která se fixuje na pohybující se část posuvu.

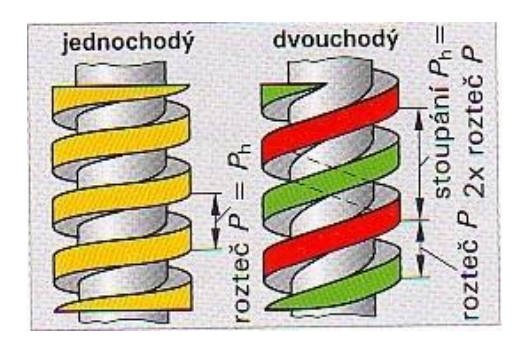

*Obrázek 74 – Jednochodý a dvouchodý trapézový závit. Zdroj: [71].*

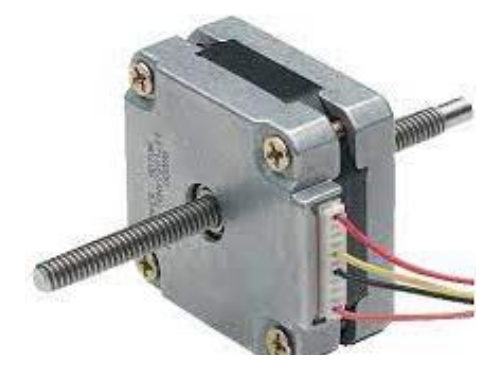

*Obrázek 75 – Krokový motor s maticí na rotoru. Zdroj: [72].*

Nevýhodou pohybových šroubů je, že se mohou při větší délce šroubů a vyšších otáčkách rozkmitat. Tento problém se řeší konstrukcí, kdy se šroub neotáčí a pohybová matice je součástí rotoru motoru, viz obrázek č. 75. Motor ale musí být připevněn k pohybujícímuse dílu, vozíku, a s tím souvisí složitější realizace kabeláže napájení.

Pro amatérské konstrukce je nejjednodušším a nejlevnějším funkčním řešením použití standardní závitové tyče, viz obrázek č. 76. Její použití má jistá omezení – závit není broušen a při pohybu vzniká větší tření než u speciálních pohybových šroubů. Závit tyče bývá nejčastěji metrický s vrcholovým úhlem 60°, proto při zatížení působí část síly vlivem rozkladu sil jiným, než požadovaným axiálním směrem. Tyče nebývají úplně rovné, pak se při otáčení pohybová matice posouvá axiálně, ale s radiálními výchylkami včetně šroubu. To způsobuje chvění a vibrace stroje, větší neplánovanou zátěž posuvu a tím i jeho menší životnost. Navíc tyče nebývají povrchově kalené, to zvyšuje opotřebení a snižuje životnost. Přesnost polohování se zlepšuje použitím delší matice. Řešení posuvu s pomocí běžné závitové tyče lze vidět u některých 3d tiskáren u osy Z – tzn. u jednostranně zatížené osy s občasným pohybem. Velmi důležitou podmínkou bezproblémového chodu je pravidelné mazání a čištění.

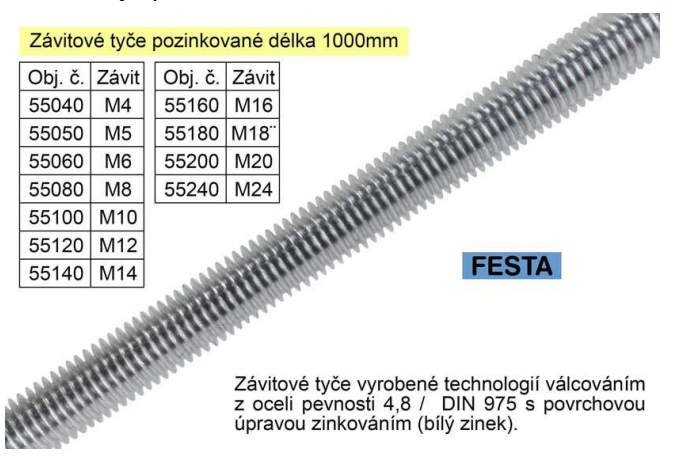

*Obrázek 76 – Závitová tyč. Zdroj: [73].*

Kvalitnějším a hojně využívaným typem pohybového šroubu jsou šrouby s trapézovým závitem. Tyto šrouby jsou také jakési závitové tyče, ale jsou vyráběny s ohledem na jejich použití. Mají tvrdý kalený povrch, jsou broušené, proto mají přesnější rozměry. Díky profilu s menším vrcholovým úhlem působí více síly požadovaným axiálním směrem. Tento druh pohybového šroubu se hojně používá i v amatérských konstrukcích bez ohledu na typ zařízení, viz obrázek č. 71. Na obrázku č. 72 je sada posuvu s nepodepřenými vodícími tyčemi mimo pohonu.

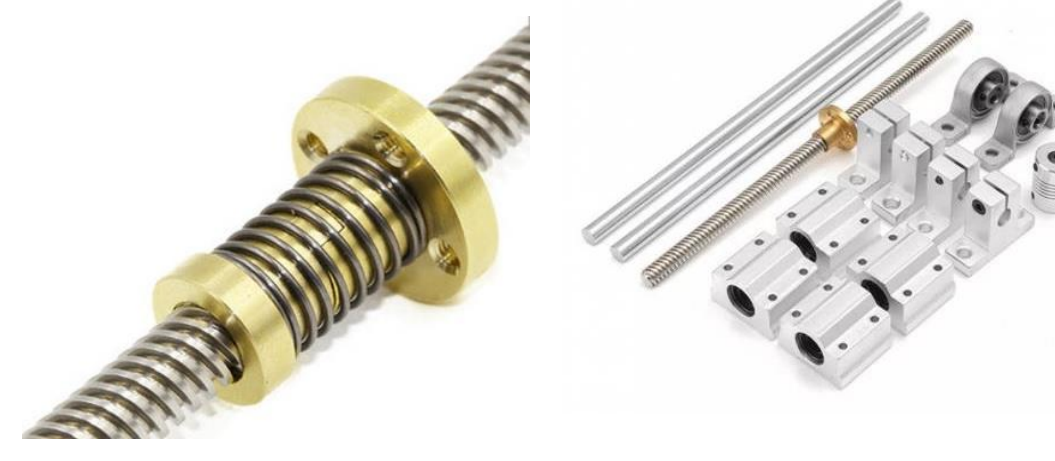

*Obrázek 78 – Trapézový šroub s maticí. Zdroj: [74]. Obrázek 77 – Sada dílů posuvu mimo motoru. Zdroj: [75].*

Profesionální průmyslová řešení pohybového šroubu pro větší zátěž nevyužívají třecí konstrukci šroub – matice. Ta je nahrazena složitějším, ale účinnějším řešením s valivým prvkem mezi šroubem a maticí. Toto řešení má nejvyšší účinnost přenosu, navíc lze velmi jednoduše a mnoha způsoby regulovat předpětí posuvu a tím zajistit posuv bez vůle i při pružné deformaci jeho částí při dovoleném zatížení.

Aby bylo odvalování dokonalé, je třeba ošetřit stav, kdy se valivý element dostane na kraj matice a už se nemá kam odvalovat. V tomto případě by došlo k brždění elementu třením, vzniklé třecí síly by zatěžovaly pohon a způsobovaly by mimo jiné opotřebení celé sestavy pohybový šroub, valivý element a matice. Řešení tohoto problému je velmi staré, jak dokládá patent *US 601451*, viz obrázek č. 79. Kuličky mají možnost pohybu mezi začátkem a koncem matice a pohybují se po uzavřené dráze. Řez maticí a současné provedení kuličkového šroubu viz obrázky č. 80 – 81.

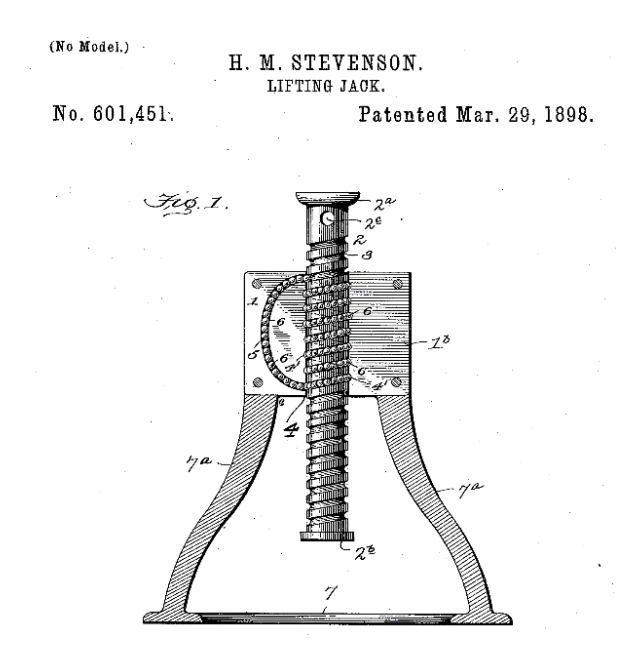

*Obrázek 79 – Patent kuličkového šroubu. Zdroj: neznámý.*

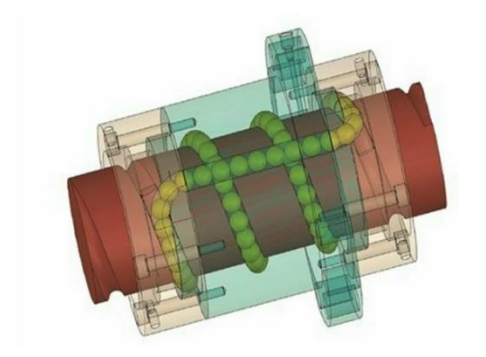

*Obrázek 80 – Řez pohybovou maticí. Zdroj: [76].*

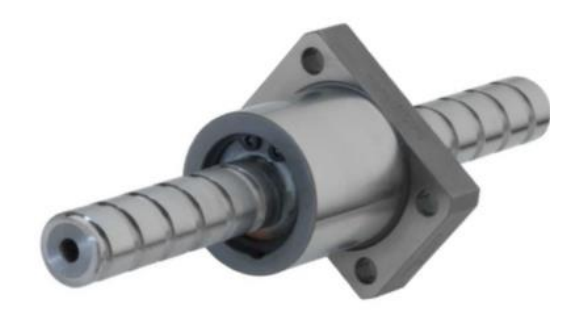

*Obrázek 81 – Současné provedení kuličkového šroubu. Zdroj: [77].*

### **5.4.4 Řadiče krokových motorů – drivery**

Hardwarově mohou být řadiče samostatné moduly, které se zasouvají do patic, nebo integrované části řídící elektroniky anebo i samostatná zařízení s logickými vstupy, viz obrázky č. 82–83.

Způsob ovládání bipolárního krokového motoru je takový, že spínáme v určitém pořadí proud do jeho cívek. Tím vzniká na jeho pólech magnetické pole, které natáčí rotor. Proud do cívek spínáme tzv. H-můstkem, zapojením, které obsahuje 4 spínací prvky, nejčastěji tranzistory a směr proudu cívkou určuje konkrétní diagonální dvojice, která je sepnutá, viz obrázek č. 84, který zobrazuje způsob řízení proudu jednou cívkou. Použití řadičů motorů, speciálních obvodů k ovládání motorů, má tu výhodu, že řídící elektronika stroje nemusí obsahovat výkonové výstupy a pouze logickými signály ovládá řadič, který řídí motor. Řadiče bývají specializované obvody, které mimo základních funkcí kontrolují například maximální proud motorem anebo počet mikrokroků.

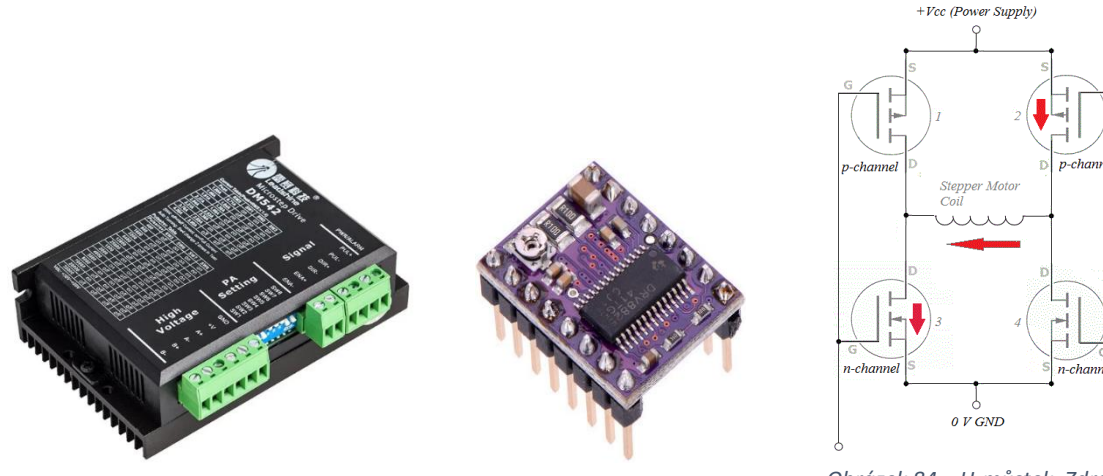

*[79]. Obrázek 82 – Externí řadič motoru. Zdroj: [78].*

*Obrázek 83 – Pololu řadič krokového motoru. Zdroj: [34].*

*Obrázek 84 – H-můstek. Zdroj:*

## **5.5 Tisková podložka, hotbed**

Je to část tiskárny, na které začíná každý 3d tisk, je obdobou například stolu frézky. Hlavní technické parametry tiskové podložky jsou materiál a struktura povrchu, možnost vyhřívání, rozměry, hmotnost, nosnost a způsob uchycení k vozíku.

První vrstva při 3d tisku je velmi důležitá, kritická. Tištěný materiál by se měl přilepit k podložce tak, aby umožnil nejenom vytištění celého dílu, ale aby bylo možné po vytištění díl sejmout bez poškození vlastní podložky a i dílu. S problematikou adheze první vrstvy dále souvisí materiál podložky, její struktura a vlastnosti materiálu, kterým tiskneme. Osobně jsem vyzkoušel následující materiály povrchu tiskové podložky: teflon, capton, hladkou i zrnitou PEI folii, nalepenou na podložce, a i na ocelovém, magneticky uchyceném plátu, sklo a samolepící papírové, hrubě strukturované jednorázové samolepky. Dnes se používají magnetické hotbedy, ke kterým si lze pořídit sadu ocelových plátů s různými povrchy. Před tiskem si zvolíme dle tištěného materiálu vhodný materiál povrchu podložky.

Uchycení podložky k vozíku je důležité, je třeba zajistit, aby se podložka při několikahodinovém tisku neposunula stranově a ani výškově. Podložka může být přichycena k vozíku pevně, rovinnost podložky je pak zajištěna funkcí autolevelingu před každým tiskem. Může být také přichycena k vozíku dlouhými šrouby, mezi vozíkem a podložkou jsou na šrouby nasunuty tlačné pružiny. Dotahováním šroubů měníme vzdálenost vozíku od podložky a tím nastavujeme rovinnost podložky vůči trysce extruderu. Nejsou-li pružiny dostatečně stlačené, může se stát, že se podložka při tisku vůči vozíku stranově vychýlí.

Některé materiály pro 3d tisk vyžadují vyhřívanou podložku, aby se ochlazením v průběhu tisku díl tolik nedeformoval a tím neodlepil od podložky. Proto většina podložek obsahuje vyhřívání a termistor, kterým řídící jednotka zjišťuje aktuální teplotu podložky. Napájení bývá většinou 12 V anebo 24 V, některé podložky jsou na obě napětí. Vyhřívání podložky je energeticky nejnáročnější činností 3d tiskárny. Příkon bývá v rozsahu 80–150 W, dle velikosti.

Ze mnou použitých materiálů byly nejproblematičtější NYLON PE12, který se odlepoval téměř z každého povrchu a větší díly z ABS, kdy smrštění dílu zapříčiňuje nejen deformace, ale i odlepení dílu z podložky v průběhu tisku. Opačným problémem je nemožnost sejmout díl z určitého materiálu z pevné tiskové podložky. Materiály, které velmi dobře drží na PEI podložce jsou PETG a PLA. U těchto materiálů je třeba vždy zohlednit velikost spodní plochy dílu a povrch podložky je třeba opatřit vhodnou separační vrstvou, jinak hrozí při odstraňování dílu mechanické poškození podložky. K vytvoření separační vrstvy používám 3DLAC, mycí prostředek Jar a lepící tyčinku Kores. Problematiku odstranění vytištěného dílu z podložky řeší výměnné ocelové pláty, které i s dílem můžeme z hotbedu sundat a jeho prohnutím anebo ochlazením díl uvolnit.

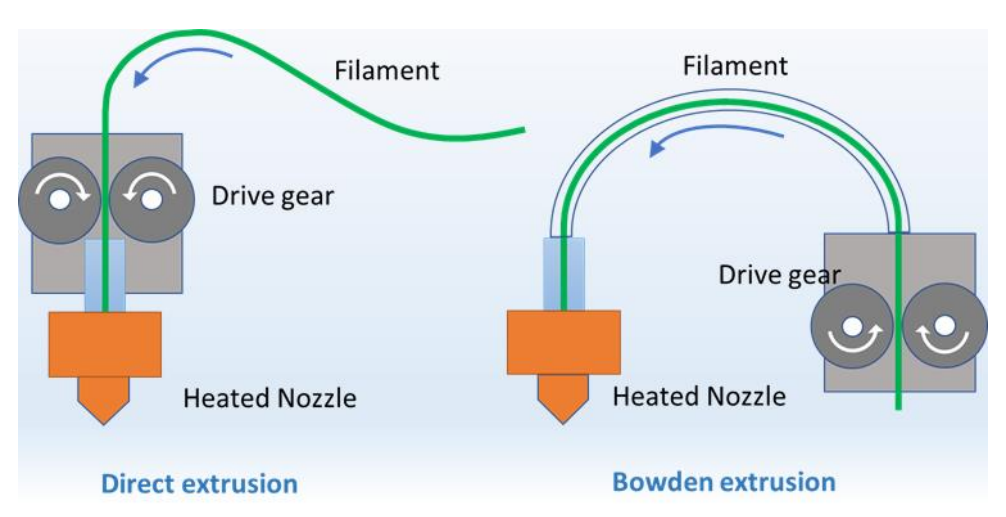

### **5.6 Extruder + podavač**

*Obrázek 85 – Direct a bowden extruder. Zdroj: [80].*

Extruder je ta část 3d tiskárny, která zajišťuje přesné dávkování materiálu a jeho aplikaci na určená místa při tisku. Je to část 3d tiskárny, na které jsou nejvíce vidět schopnosti 3d tisku při konstruování složitějších sestav. Na obrázku č. 85 vidíme 2 základní způsoby podávání materiálu ve formě filamentu – přímé podávání anebo pomocí bowdenu.

Extruder má 2 konce – studený a teplý, mezi kterými je tzv. hotbreak, část, která v co možná nejvyšší míře brání přenosu tepla z teplého na studený konec. Teplý konec je vytápěn topným tělesem a studený konec je trvale chlazen ventilátorem.

Obecně se extruder skládá z několika částí, viz obrázek č. 86:

- **podavač filamentu**

mechanicky posouvá filament do vyhřívané trysky a zabezpečuje přísun potřebného množství materiálu pro tisk, existují různá provedení, na obrázku č. 87 provedení přímého podavače se zubaticí typu Bondtech, která působí na filament ze dvou protilehlých stran a snižuje nebezpečí prokluzu filamentu,

- **chladič**

neroztavený filament působí jako píst tlakem na roztavený flament v teplém konci a při tisku jej vytlačuje tryskou. Kdyby byl filament měkký teplem v delším úseku, tlakem by se rozšířil a došlo by k ucpání podávacího mechanismu,

- **snímač teploty**

snímač teploty je většinou realizován termistorem, jehož zahříváním se mění odpor, jehož velikost vyhodnocuje řídící jednotka,

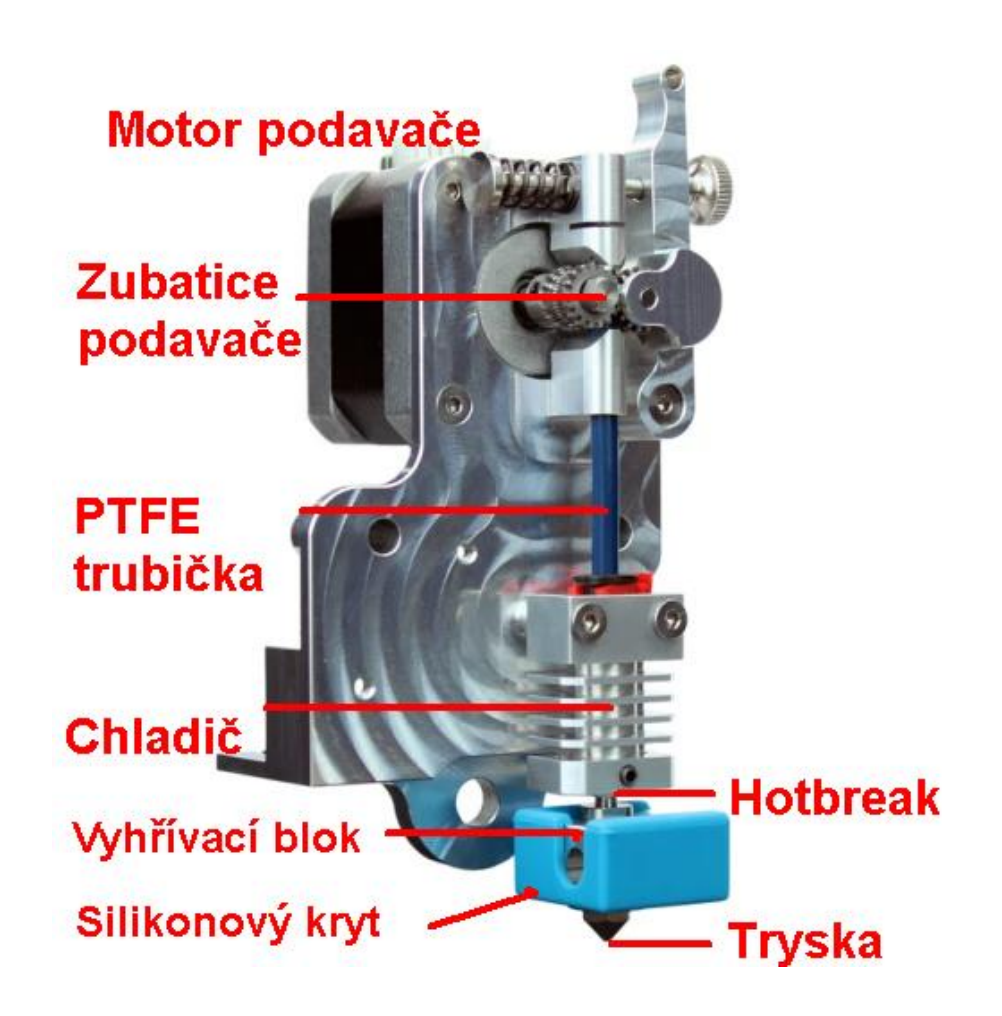

*Obrázek 86 – Extruder s podavačem. Zdroj: [81].*

#### - **hotBreak**

kovová trubička, která má na jedné straně našroubován vyhřívací blok s tryskou a na druhé straně je spojena s chladičem. V jednom místě může být zeslabená, aby se snížila plocha pro přenos tepla z teplého konce na studený, viz obrázek č. 87 vlevo,

#### - **tryska, nozzle**

část extruderu na teplém konci, která zabezpečuje aplikaci roztaveného materiálu na tištěný díl. Vyrábí se z různých materiálů, od mosazi, viz obrázek č. 87 vpravo, přes železo až po mechanicky velmi odolné trysky s rubínem. Vyrábí se s různými průměry otvorů pro tisk různými materiály,

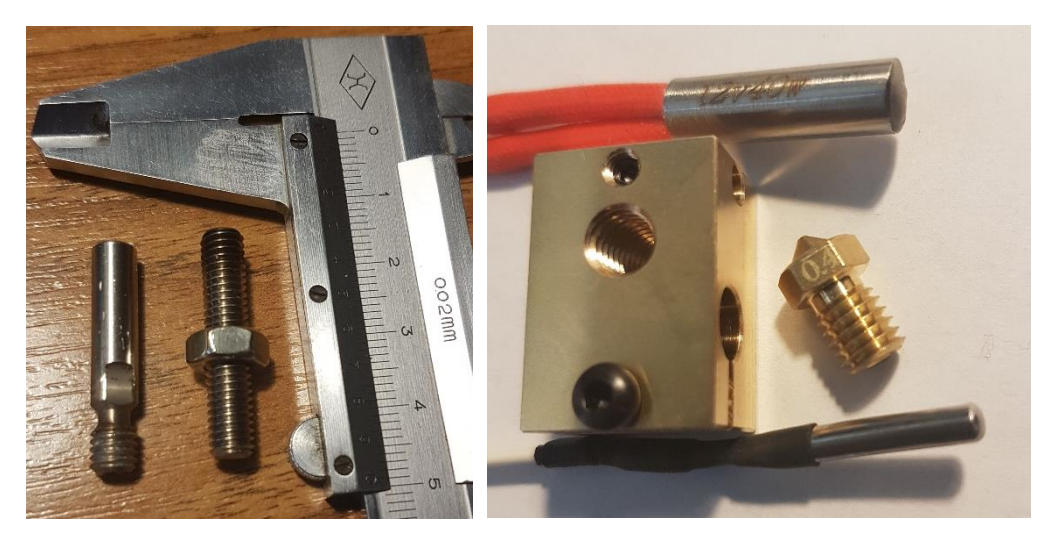

*Obrázek 87 – Hotbreak vlevo, sestava hotendu – tryska, topné těleso, termistor a vyhřívací box. Zdroj: vlastní.*

#### - **topné těleso, heating element**

zahřívá blok s tryskou, ve které dochází k tavení materiálu. Vyrábí se v různých velikostech, std. na napětí 12 V nebo 24 V a v různých výkonech cca od 40 W do 90 W, viz obrázek č. 88 vlevo,

#### - **vyhřívací blok (heatBlock)**

kovová část, do které se našroubuje hotBreak, tryska, topné těleso a snímač teploty. Může se zakrýt silikonovým anebo keramickým krytem, který snižuje tepelné ztráty a omezí vyzařování tepla do tištěného dílu, obrázek č. 88 vpravo.

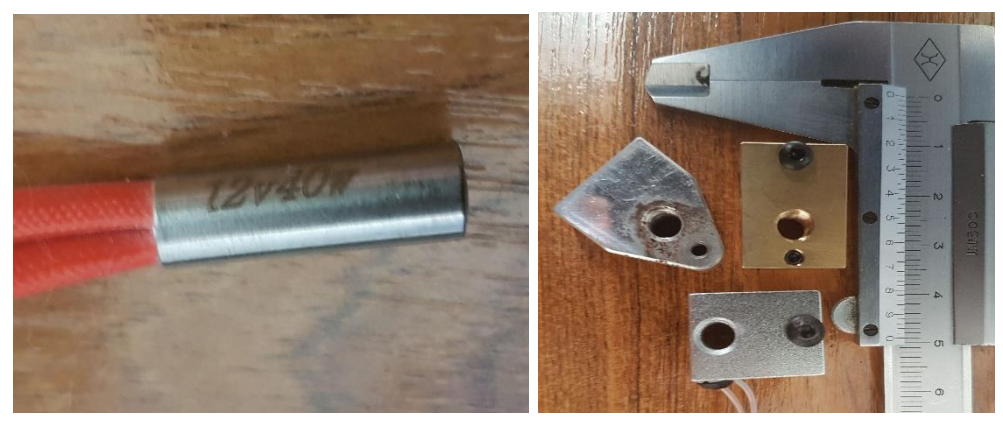

*Obrázek 88 – topné těleso vlevo, 3 typy vyhřívacích bloků vpravo. Zdroj: vlastní.*

### - **ventilátory, fans**

chladič je při tisku neustále zahříván teplem z vyhřívacího bloku přes hotBreak, proto je chladič při tisku ofukován ventilátorem. Některé materiály potřebují při tisku chladit, proto extruder obsahuje ještě jeden ventilátor na ofukování trysky, ev. tištěné vrstvy.

Navíc se na extruder přichycují výškové sondy, ev. osvětlení a třeba i kamera, viz volitelné příslušenství.

## **5.7 Volitelné příslušenství**

Každý majitel tiskárny tiskne v jiných podmínkách, jinými materiály a v jiné kvalitě. Každá 3d tiskárna může být dovybavena příslušenstvím, které zlepšuje kvalitu tisku, umožňuje vzdálené ovládání a dohled. Jako příklad lze uvést vyhřívaný box na celou tiskárnu při tisku z materiálů jako je např. ABS, nepřerušitelný zdroj napájení, větrání nebo zahřívání boxu při tisku v interiéru, osvětlení, kamerový dohled, multimateriálová jednotka na automatickou změnu filamentu a podobně.

## **5.8 Materiály vhodné pro 3d tisk – druh, vlastnosti**

O materiálech pro 3d tisk by mohla vzniknout samostatná diplomová práce. Proto doporučuji vyhledat detailnější informace na stránkách *prusa3d.com* [82].

Co je ale důležité, filament stejného materiálu, ale od jiného výrobce, může mít odlišné požadavky na nastavení tisku. Je bezpodmínečně nutné si vyzkoušené parametry tisku pro každý konkrétní materiál a vyzkoušené optimální nastavení teplot, rychlostí, a i ostatních parametrů tisku, jako jsou retrakce a intenzita chlazení, ukládat a archivovat. Většina materiálů pohlcuje vlhkost, která při tisku, když dochází k odpařování vlhkosti, způsobuje problémy s povrchem tištěného dílu. Proto je třeba materiály skladovat v suchém prostředí, ev. je před tiskem vysušit.

Výše uvedené materiály jsou konstrukční materiály, materiály tištěného objektu. Existují ale i pomocné materiály, které lze použít k tisku podpěr a které mohou být i rozpustné ve vodě pro případ, že se tiskne díl s dutým, téměř uzavřeným tvarem. Jedná se například o materiál INNOVATEFIL HYDROSOLUBLE. Po vytištění se tyto podpůrné materiály z výtisku odstraní rozpuštěním ve vodě.

## **5.9 Údržba a servis**

Každé zařízení má předepsanou údržbu v návodu k použití. Obecně k závadám dochází opotřebením mechanických dílů. V případě 3d tiskárny se nejčastěji jedná o opotřebení lineárních ložisek, vodících tyčí a povrchu plochy k tisku. Např. tiskárny Průša obsahují mazací tuk na vodící tyče, jeho použití prodlužuje servisní interval pro výměnu ložisek a tyčí. Stejný tuk používám i pro namazání pohybových šroubů. Tyče i šrouby před mazáním důkladně očistíme.

Dále je třeba u tiskáren s řemeny kontrolovat jejich napnutí. Nedostatečné napnutí se projeví na bočních stranách výtisku tzv Ghostingem, jakýmsi zvlněním v místě, kde dochází ke změně směru pohybu.

Dle potřeby je třeba stlačeným vzduchem odstranit prach z náběžných hran ventilátorů a chladičů extruderu a elektroniky.

Oproti frézce při frézování a vrtání se jedná o minimální nároky na údržbu. Nedochází zde ke znečišťování pohybových šroubů prachem a třískami z obrábění.

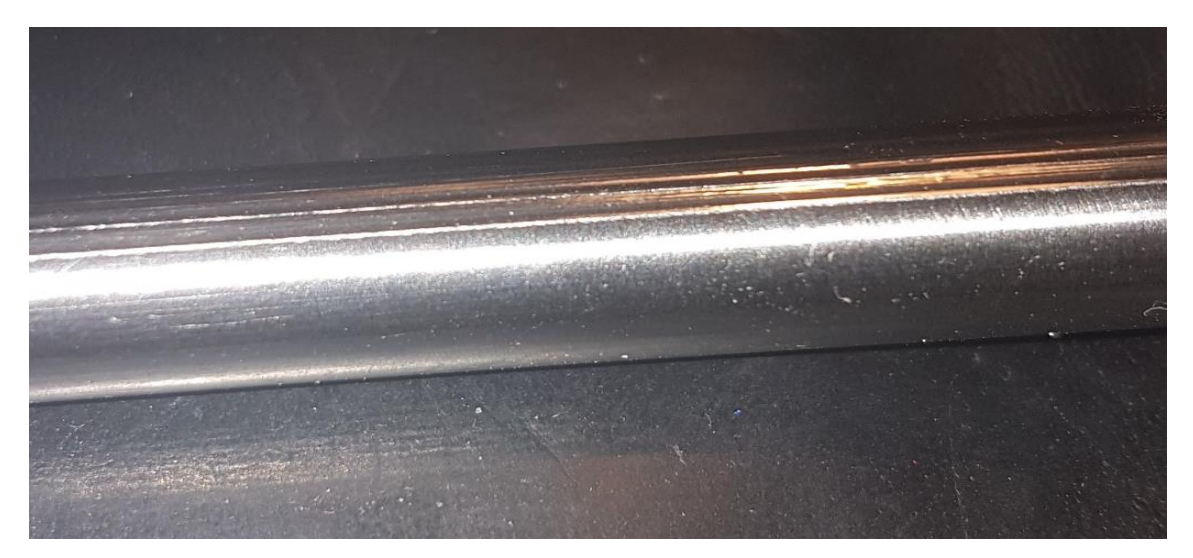

*Obrázek 89 – Poškozená vodicí tyč od kuliček lineárního ložiska. Zdroj: vlastní.*

# 6 Stavba 3D tiskárny

Toto zařízení je již náročnější na výrobu a bez odpovídajících možností výroby/nákupu některých dílů anebo nákupu celé stavebnice ji nelze jednoduše sestavit.

Chceme-li si tiskárnu pořídit, máme několik možností – nákup hotového zařízení, nákup stavebnice anebo vytvoření vlastního řešení 3D tiskárny. Každá z výše uvedených možností má své výhody i nevýhody. Koupě hotového výrobku s dostatečnými referencemi by měla být jistota. Řešení může být ale dražší a jakékoliv individuální úpravy jsou finanční náklady navíc. Stavebnice je vhodná ze 2 důvodů – při sestrojování poznáme detailně její konstrukci a nemusíme řešit problémy s kompatibilitou dílů. Každá část tiskárny se vyrábí v mnoha variantách a každá varianta má i svou verzi. U stavebnice předpokládáme, že lze z dodaných dílů tiskárnu sestavit. Také v tomto případě je jakákoliv následná úprava finančním nákladem navíc.

Pro vlastní řešení tiskárny se můžeme rozhodnout z různých důvodů. Například máme z jiných tiskáren anebo z jiné techniky použitelné díly a nákupem chybějících dílů tiskárnu zkompletujeme, anebo máme specifické požadavky na tiskárnu a žádná z komerčních a finančně dostupných tiskáren tyto požadavky nesplňuje. Mezi specifické požadavky lze zařadit například maximální velikost tištěných dílů, vyhřívání prostoru tisku, rozebiratelnost anebo pouze požadavek na vlastní technické řešení, kdy na každé z komerčních tiskáren zkušený uživatel 3d tiskáren vidí technické nedostatky a konstrukční kompromisy.

## **6.1 Parametry 3D tiskárny**

Před rozhodnutím, jakou variantu 3d tiskárny sestrojím, definuji si požadované parametry tiskárny. Ta bude primárně určena pro tisk konstrukčních dílů, nejčastěji

z materiálů PETG a ABS. Maximální teplota tavení bude 270° C, velikost pracovního stolu minimálně 200 x 200 mm. Konstrukce 3d tiskárny bude MDF/FFF, typ Cartesian s pohyblivou tiskovou podložkou v ose Y, s extrudérem s přímým podáváním, který se bude pohybovat po osách X a Z.

Primárním požadavkem na sestrojenou tiskárnu bude požadavek ochrany před úrazem el. proudem. Budeme pracovat s částmi tiskárny a filamentem roztaveným až na 270° C, před popálením dotykem horkých částí žáky poučím.

Následuje seznam důležitých parametrů:

#### **- cena tiskárny, servisu**

každé zařízení, které se pořizuje, by mělo mít odpovídající cenu. Ta by měla korespondovat s parametry zařízení, jeho životností a užitnou hodnotou. Jako v každé organizaci, i školy pracují s určitými finančními limity a většinou svůj záměr na nákup vybavení prosadí ten, kdo lépe vyargumentuje své požadavky. Stavebnice a polotovary bývají levnější než sestavené stroje, navíc detailní znalost zařízení, získaná při montáži, může v budoucnu usnadnit, zlevnit anebo úplně eliminovat případné placené opravy a také řešení problémů s kvalitou tisku. Například aktuální cena stavebnice 3d tiskárny Original Prusa i3 MK3S+ je =16.990,- Kč, cena sestavené tiskárny je =23.490,- Kč (ceny ke dni 28.6.2023),

### **- obtížnost sestavení a opakovatelnost**

elektronika mnoha typů 3D tiskáren je v principu stejná – procesor 8/32 bit mikrokontroler s firmware a několik typů integrovaných řadičů krokových motorů. Přesto se výsledky tisků mohou podstatně lišit. Jedním z důvodů může být kvalita mechanického provedení tiskárny – geometrická přesnost, vůle posuvů, správné napnutí řemenů a podobně. Proto by měla být mechanická konstrukce taková, aby splnění výše zmíněných požadavků usnadnila,

#### **- možnost tisku různými materiály**

materiály, kterými tisknou FDM/FFF 3D tiskárny, se většinou dodávají v podobě struny, tzv. filamentu. Mohlo by se tedy zdát, že tisk jakýmkoliv materiálem tiskárna zvládne. V praxi to tak není, každý materiál má specifické požadavky na tisk, jako jsou teplota tavení, požadavek na okolní teplotu při tisku, chlazení vytištěné části, teplota podložky, materiál podložky ev. intenzivnější chlazení částí extruderu, a ne každá tiskárna je schopna dosáhnout požadovaných teplot anebo není vybavena přídavným chlazením tištěného dílu nebo vyhříváním tiskového prostoru,

### **- komunitní podpora**

typ tiskárny, kterou si vyberu ke stavbě, by měla být nějakým známým, vyzkoušeným typem, abych měl jistotu, že takové zařízení je schopno bezproblémového tisku. Výhodu vidím v tiskárně, která má nějakou komunitní podporu, tiskárnu, kterou používá a o své poznatky při provozu se dělí více uživatelů.

## **6.2 Projekt RepRap a tiskárny Průša**

Projekt RepRap, je první a nejrozšířenější OpenSource projekt na výrobu 3d tiskárny, více viz. webové stránky projektu [83]. RepRap znamená Replicating Rapid-prototyper. Vznikl v roce 2005 na University of Bath. Projekt vymyslel a zveřejnil pan doktor Adrian Bowyer, nyní se o další vývoj stará početná komunita tvůrců a přispěvovatelů.

V České republice máme minimálně jednoho světoznámého výrobce 3D tiskáren – pana Průšu. Mimo to, že je uznávaným odborníkem v oblasti 3d tisku, stal se v roce 2020 i podnikatelem roku v České republice. Za zmínku stojí i to, že v době pandemie viru Covid-19 vymyslel a k volnému použití poskytl výrobní podklady pro tisk ochranných obličejových štítů, viz obrázek č. 90.

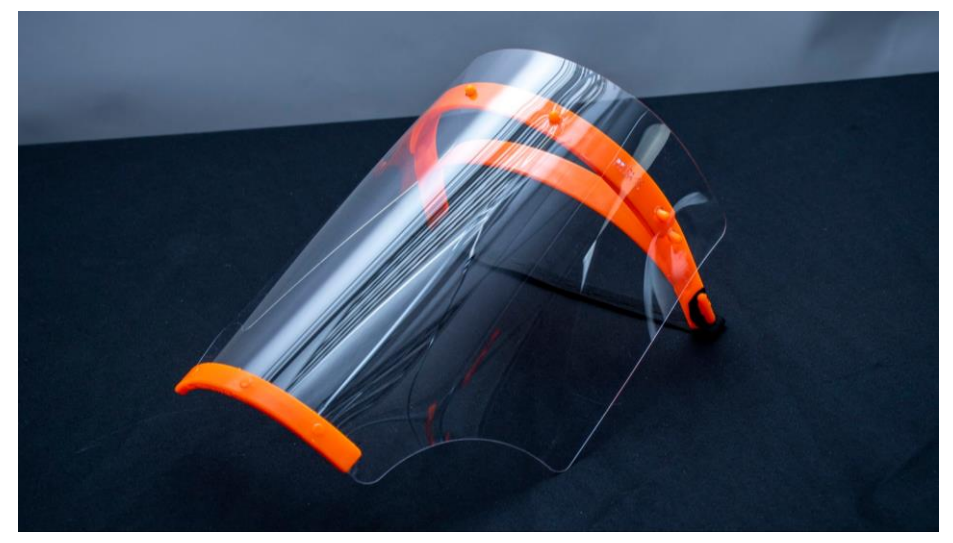

*Obrázek 90 – Ochranný štít Průša. Zdroj: [84].*

## **6.3 3d tiskárna MakerBot Replicator 2X, oprava**

Základní myšlenkou projektu RepRap je skutečnost, že již funkční tiskárna je schopná vytisknout všechny plastové díly na další 3d tiskárnu. Žádnou takovou jsem ale doma neměl, její vlastnictví při několikahodinových tiscích se ukázalo jako nutnost.

Byla mi nabídnuta k opravě a následnému používání tiskárna MakerBot Replicator 2X. Tiskárna byla vyřazená jako nefunkční a instalací nové elektroniky a seřízením mechanických částí jsem ji měl zprovoznit. K tiskárně jsem dostal informace, že měla problém s tiskem, kdy podávací mechanismus nebyl schopen dlouhodobě bezproblémově podávat filament a většina tisků se proto nedotiskla.

Nechtěl jsem pořizovat novou elektroniku předtím, než otestuji mechanický stav tiskárny, pokusil jsem se proto tiskárnu zprovoznit se stávající elektronikou a bez větších mechanických úprav. Následující kapitoly ukazují provedené úpravy při zprovoznění tiskárny před upgradem.

### **6.3.1 Napájení tiskárny**

Tiskárnu jsem dostal bez napájecího zdroje. Na stránkách výrobce <https://www.makerbot.com/> jsem zjistil parametry zdroje. Napětí zdroje má být 24 V a proud max. 10 A. Tiskárna se prodává s napájecím adaptérem odpovídajících parametrů, zdroj se k tiskárně připojuje konektorem typu DCR7B – 4 pinový mini DIN. Vzhledem k tomu, že jsem novou elektroniku plánoval pořídit s napájecím napětím 24 V z důvodu omezení proudu při vyhřívání hotbedu a hotendu, zakoupil jsem průmyslový zdroj 24 V, 15 A. Připojil jsem k němu kabel s konektorem, po připojení do tiskárny a zapnutí zdroje tiskárna naběhla.

Tiskárna je vybavena ovládacím panelem s LCD, čtečkou SD paměťových karet a několika tlačítky ovládání. LCD display zobrazoval místo std. znaků nějaké nečitelné písmo. Několikrát jsem při vypnuté tiskárně vysunul a zasunul konektory kabelu spojujícího LCD s řídící elektronikou, na straně elektroniky i LCD. Poté se na LCD displeji zobrazila čitelná nabídka.

### **6.3.2 Elektronika – nefunkční posuv osy Z**

Menu tiskárny obsahuje možnost ručního pohybu os. Osy X a Y se pohybovaly bez problémů, ale osa Z se nepohybovala. Kontrolou desky elektroniky jsem zjistil, že obsahuje řadiče krokových motorů ve formě zásuvných modulů, viz obrázek č. 91. Řadič krokového motoru osy Z jsem nahradil řadičem extruderu a poté otestoval pohyb osy Z. Po výměně řadiče se stůl na ose Z začal pohybovat. Makerbot používá vlastní variantu řadičů motorů – jsou podobné velmi rozšířeným řadičům Pololu A4988, mají stejný pinout i čip řadiče, liší se ale orientací přípojných kolíků a způsobem nastavení maximálního proudu motorem. Tiskárna Makerbot nastavuje maximální proud motorem softwarově a na Pololu driveru jej nastavujeme odporovým trimrem. Mohl jsem koupit ze zahraničí náhradní originální řadič motorů, ale objevil jsem návod [85], který drobnou úpravou std. Pololu řadiče umožňuje náhradu. Těchto řadičů mám několik, proto jsem preferoval řešení dočasného zprovoznění, viz obrázek č. 92. Následně jsem provedl ruční nastavení maximálního proudu motorem na 800 mA dle návodu výrobce řadičů [33].

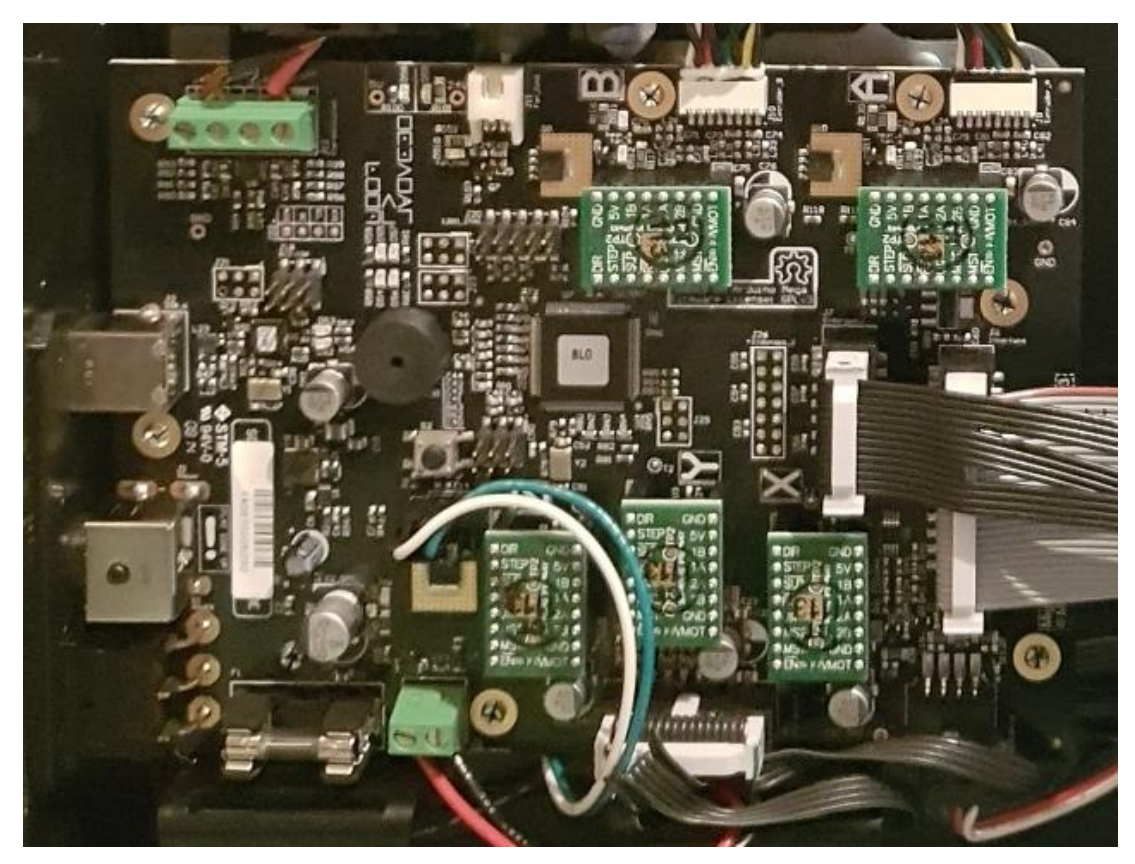

*Obrázek 91 – Elektronika MakerBot Replicator 2X. Zeleně řadiče motorů. Zdroj: vlastní.*

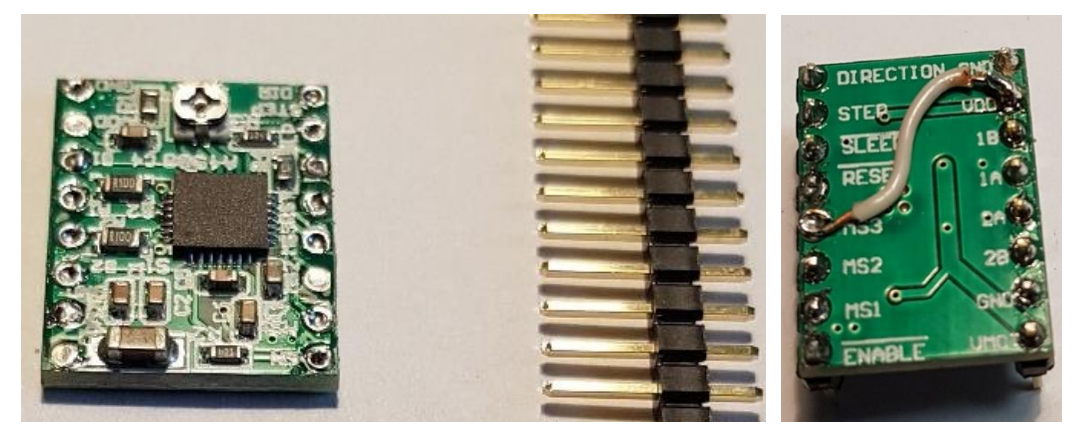

*Obrázek 92 – Upravený Pololu řadič krokového motoru. Zdroj: vlastní.*

### **6.3.3 Mechanika – vedení a napínací řemen osy X**

Při vypnuté tiskárně jsem pomalu ručně vyzkoušel posuvy v ose X a Y. Zatímco posuv po ose Y kladl mírný odpor (vliv krokového motoru) a pohyboval se bez vůle, posun po ose X kladl značný odpor i po vyčištění a namazání vodících tyčí. Ale i přes to vozík s extrudérem na ose X vykazoval vůli ve svislém směru 0,2 mm. Zakoupil jsem polymerová samomazná ložiska, viz obrázek č. 93 a nové vodící tyče průměru 8 mm, viz obrázek č. 94, dolní tyč.

Při demontáži napínací řemenice jsem zjistil, že tato část tiskárny byla již opravována, viz obrázek č. 95. Řemen byl extrémně napnutý a polymerová řemenice, která není na ložisku, je silně namáhána. Navíc, sestava napínání řemenu nebyla promazána, docházelo k nadměrnému tření jak na ose, tak na čelech napínací řemenice a sestava obsahovala mnoho odíráním vzniklých nečistot – polymerového prachu.

Sestavu jsem vyčistil, promazal a proměřil s tím, že časem napínací řemenici vyměním

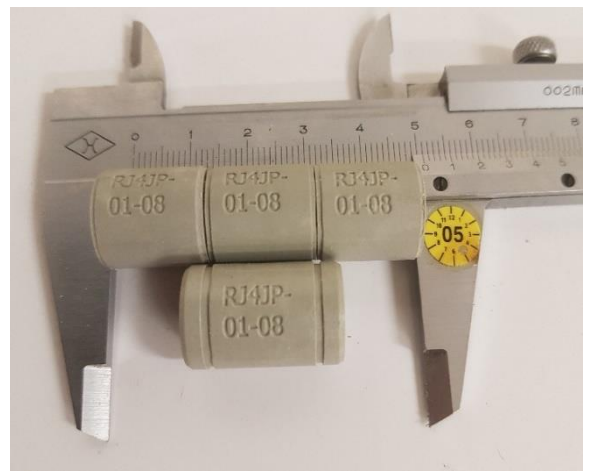

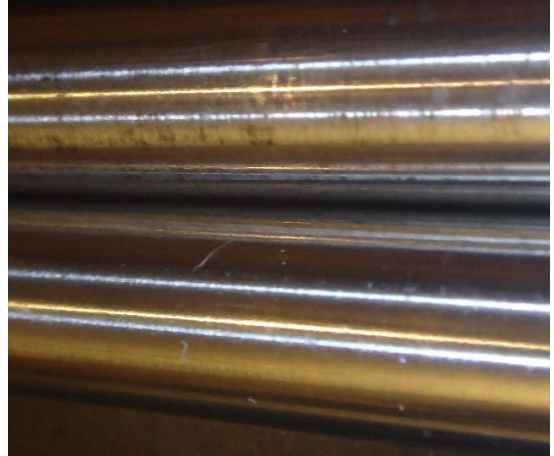

*Obrázek 93 – Upravená polymerová lineární ložiska. Zdroj: vlastní.*

*Obrázek 95 – Vodící tyče, horní původní, dolní nová. Zdroj: vlastní.*

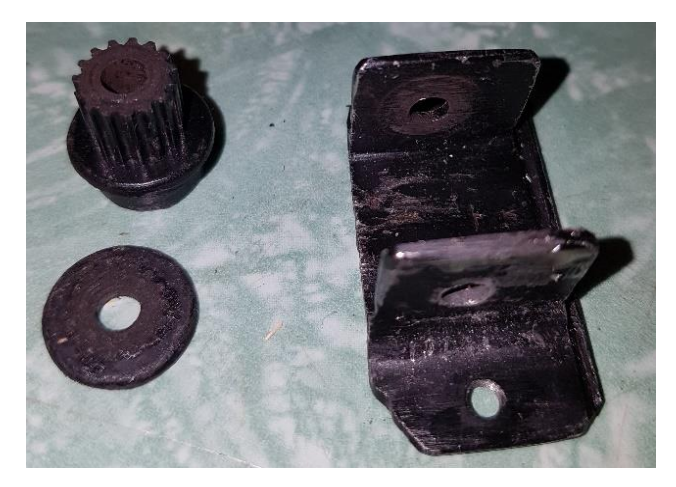

*Obrázek 96 – Již opravovaná kladka osy X. Zdroj: vlastní. Obrázek 94 – Polymerová ložiska vozíku osy X.* 

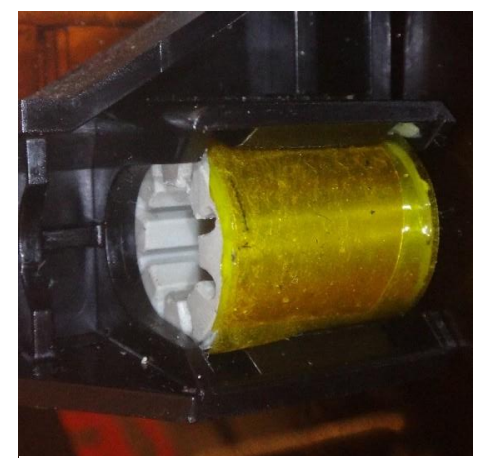

*Zdroj: vlastní.*

za řemenici s ložiskem. Otvor průměru 4 mm na osu řemenice napínací kladky jsem jehlovým pilníkem propiloval směrem k poháněné řemenici, abych zmenšil napnutí řemenu. Při propilování o 1 mm bylo napnutí řemenu srovnatelné s ostatními řemeny v tiskárně. Už po této úpravě byl odpor při ručním pohybu po ose X srovnatelný s pohybem po ose Y.

Pojezdový vozík vykazoval značnou vůli. Některá ze 4 pouzder se ve vozíku extruderu pohybovala s nadměrnou vůlí. Provedl jsem výměnu pouzder. Abych eliminoval vůli mezi vozíkem a pouzdrem, každé nové lineární ložisko jsem obalil jednou vrstvou hliníkového plechu tloušťky 0,1 mm a přelepil kaptonovou páskou, viz obrázek č. 96.

Po těchto úpravách se pohyb po ose X ztišil, zvukový projev a mechanický odpor je při ručním posuvu srovnatelný s osou Y.

Je třeba upozornit na to, že krokový motor se při ručním otáčení chová jako generátor. V případě rychlejšího ručního pohybu s osou by mohlo indukované napětí poškodit řadič motoru.

### **6.3.4 Elektronika – USB port a ventilátory**

Až nyní jsem mohl vyzkoušet první tisk. Nejprve jsem tiskárnu připojil přes USB port k počítači. Žádné nové zařízení nebylo detekováno, ani jako neznámé. Proto jsem opět zkontroloval elektroniku, abych zjistil příčiny. Problém s USB připojením objasnila kontrola desky elektroniky kolem USB portu, viz obrázek č. 97.

Proto jsem přistoupil k tisku souborů z přiložené SD paměťové karty. Vozík na ose X nese dva samostatné přímé extrudery i s motory. Každý

z extrudérů má svůj chladič s ventilátorem. Ventilátor pravého extrudéru byl bez lopatek

a netočil se, objednal jsem náhradní 24 V ventilátor a na testování jsem použil ventilátor levý. Ale ani vyměněný ventilátor se netočil. Při další kontrole jsem zjistil vadný tranzistor a dle popisu *fan\_b* na desce zjistil, že je to spínací tranzistor nefunkčního pravého ventilátoru, viz obrázek č. 98. Abych mohl tisk vyzkoušet, zapojil jsem napájení ventilátoru chladiče extruderu přímo na napájecí zdroj tiskárny mimo elektroniku.

### **6.3.5 Mechanika – extruder, problém tisku**

Vlastní testovací tisk probíhal bez problému, ale asi po deseti až patnácti minutách tisku se projevila avizovaná závada, tj. problém s podáváním filamentu. Intervaly nefunkčního podávání se zkracovaly při opakování tisku, nejdéle tisklo, byl-li chladič před začátkem tisku studený. Z příznaků vyplynulo, že se jednalo o standardní problém heatbreaku, kdy se v důsledku nedostatečného ochlazování chladiče filament začne tavit už v jeho horní "studené" části. Tlak od podavače způsobí, že se struna filamentu rozšíří a dojde k ucpání heatbreaku. Dávkování tiskového materiálu při standardním tisku probíhá tak, že filament v pevném stavu jako píst tlačí do taveniny a vytlačuje ji tryskou. A právě chladič hotbreaku má zajistit, že k roztavení filamentu dojde až v jeho spodní vyhřívané části.

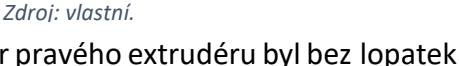

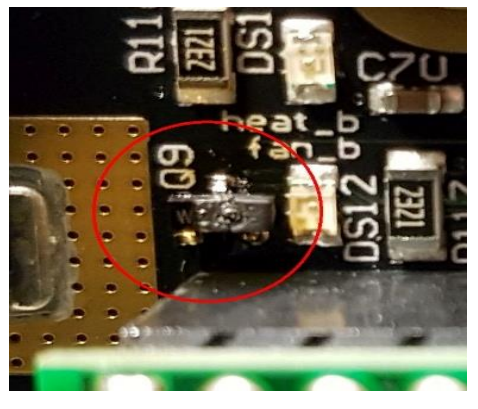

*Obrázek 97 – Vadný spínací tranzistor. Zdroj: vlastní.*

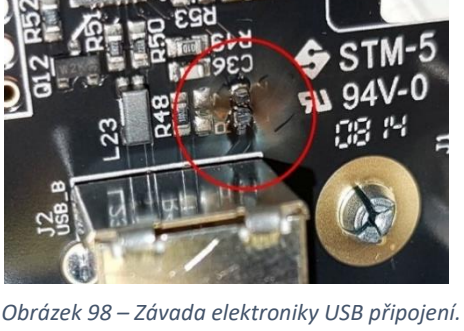

Řešení tohoto problému bylo poměrně jednoduché. Všechny styčné plochy chladiče byly namazány teplovodivou pastou, navíc byl do chladiče vyvrtán otvor, který část proudu vzduchu propouští přímo na filament a část hotbreaku nad chladičem, viz obrázek č. 99. Navíc byl přímo na zdroj zapojen a ponechán trvale zapnut i druhý ventilátor od nepoužívaného extruderu, který jsem demontoval. Na místo druhého hotbreaku jsem osadil digitální teploměr DS18B20 v kovovém pouzdře a ani

po několikahodinovém tisku ABS při 250° C nepřesáhla teplota chladiče 71 °C. Po těchto úpravách se problém s podáváním projeví pouze při chybně nastavené výšce stolu u první vrstvy, kdy z trysky nemůže tavenina vytékat.

Zavádění filamentu do podavače bylo problematické. Mezi podávací zubaticí a trubkou hotbreaku, do které se musím filament při zavádění zastrčit, byla asi 15 mm mezera. Při zakřivení filamentu, který se prodává jako návin na cívce, je nutné nejprve 80 mm úplně narovnat a pak se pokusit trefit do otvoru. Jakýkoliv zásah nebo kontrola podávání vyžadovaly demontáž chladiče a ventilátoru s mřížkou. Navíc byl podavač upravován a ani bez filamentu nebyla přítlačná kladka schopna úplného přiblížení– *Obrázek 100 – Upravený podavač. Zdroj: vlastní.*

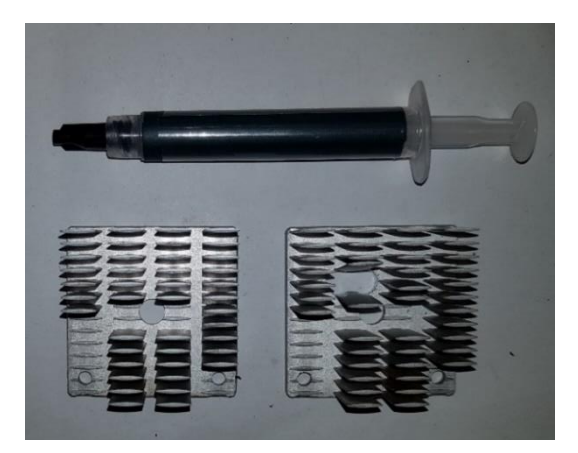

*Obrázek 99 – Upravený chladič hotbreaku. Zdroj: vlastní.*

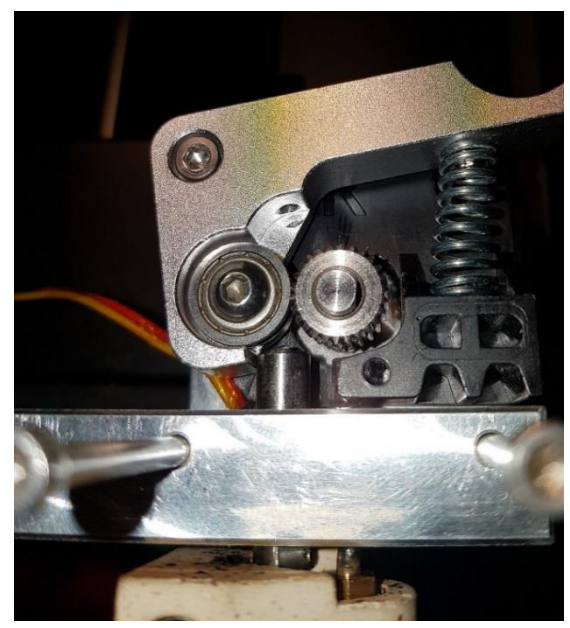

Problém jsem vyřešil tak, že jsem odřízl spodní polymerovou upravovanou část podavače a upínací trubku hotbreaku jsem vysunul co nejblíže k zubatici a přítlačnému kolu, viz obrázek č. 100.

### **6.3.6 Posun osy Z**

se k zubatici.

V průběhu testů tiskárny, kdy už běžně zvládala několikahodinové noční tisky, se stalo, že jeden tisk skončil chybně, stůl byl níže asi o 50 mm. Domníval jsem se, že bylo způsobeno malým nastaveným přídržným proudem v upravovaném řadiči motoru osy Z. Vzhledem k tomu, že se závada již nikdy nevyskytla, situaci jsem neřešil. Po nějakém čase jsem řešil problém ne zcela přesně navazujících vrstev tisku a zjistil jsem, že se celá osa Z, včetně motoru, propadla na pracovní stůl, na kterém je postavena tiskárna. Došlo k tomu, že se všechny 4 hlavy šroubů, které držely krokový motor osy Z, protlačily polymerovou, 4 mm silnou podpěrou, viz obrázek č. 101**,** a motor i s integrovaným

pohybovým trapézovým šroubem, který pohybuje pracovním stolem, se propadly pod tiskárnu. Pod všechny 4 hlavy šroubů jsem umístil velkoplošné podložky a motor jsem přišrouboval na původní místo.

Po provedení výše zmíněných úprav je tiskárna schopna bez přerušení tisknout materiál ABS. Pouze při tisku tenčích stěn, které se ve směru tisku rozšiřují, dochází k deformaci tisknutého dílu vlivem tepla z podložky. Tiskárna nemá chlazení trysky a tím se zhoršuje chlazení tištěného objektu. V těchto případech, dříve, než se pokusím tiskárnu upravit, chlazení zajišťuje ventilátor 12 V, 0,14 A, 60 x 20 mm, připojený ke konstrukci tiskárny.

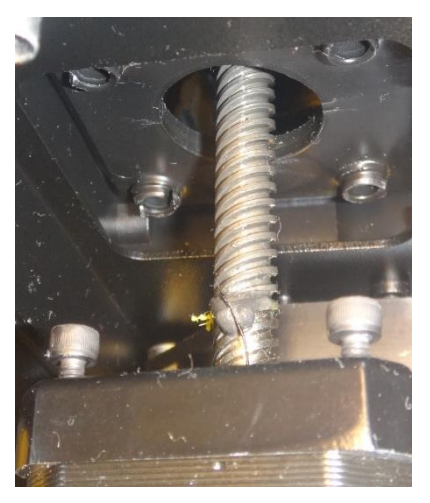

*Obrázek 101 – Propadlý motor osy Z. Zdroj: vlastní.*

### **6.3.7 Software pro přípravu tiskových souborů**

Firma MakerBot je známým výrobcem 3D tiskáren. Ke svým tiskárnám dodává a neustále vyvíjí nové verze software. Řídící soubory s kódem k tisku pro naši tiskárnu mají příponu x3g. Tyto soubory lze vytvořit programem MakerBot Desktop, viz obrázek č. 102. Poslední verze 3.10 je z roku 2015, tiskárna již není vzhledem ke svému stáří

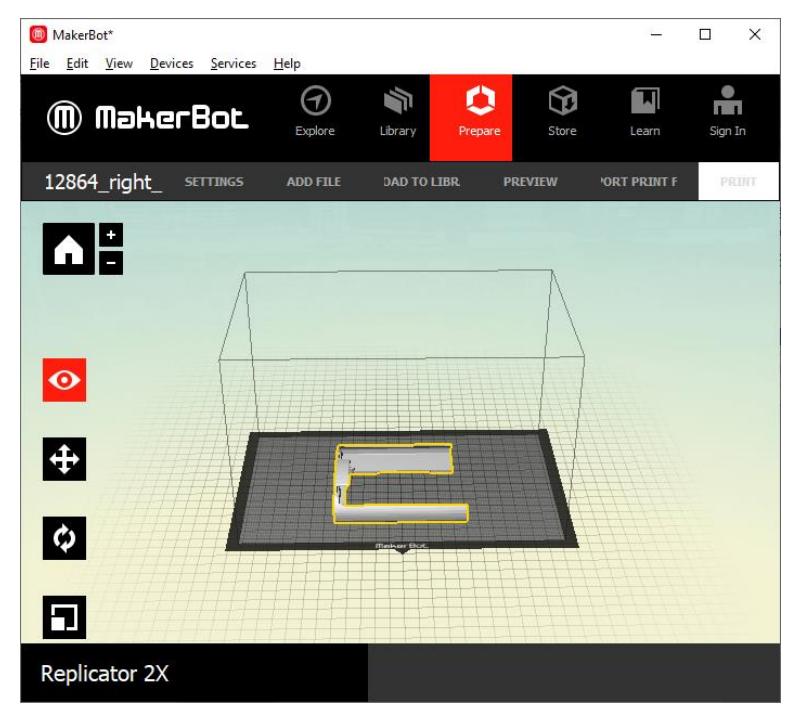

*Obrázek 102 – MakerBot slicovací SW. Zdroj: vlastní.*

podporována v nových verzích. Aktuálně nabízený software pro tiskárny MakerBot se jmenuje MakerBot Print. MakerBot Desktop umožňuje vkládání několika objektů ve formátu OBJ, STL (ASCII i BINARY) a souborů typu THING (jakýsi editovatelný kontejner STL souborů).

### **6.3.8 Ovládací software tiskárny**

Ovládací software tiskárny je velmi intuitivní. Menu se zobrazuje na čtyřřádkovém LCD displeji a ovládá se pěti tlačítky. Nejčastěji používané funkce jsou předehřev podložky i extruderu, vyrovnání tiskové podložky, tisk z SD karty a výměna filamentu. Někdy se využije funkce pro přerušení nebo zrušení tiskové úlohy.

Aktuální verze ovládacího software pro RepRap tiskárny Marlin, obsahuje řadu pokročilejších funkcí při ovládání tiskárny. Rozhodnuli–se v budoucnu, po otestování tiskárny, pro její upgrade elektroniky, použiji nějaké hardwarově a softwarově modernější RepRap řešení.

### **6.3.9 Tisky**

V průběhu asi dvouletého používání 3d tiskárny jsem testoval tisk mnou vytvořených STL souborů, které byly vytvořeny v programu Solidworks anebo byly stažené z různých STL repozitářů. Následuje několik ukázek tisku s popisem, materiál je vždy ABS:

### **- redukce pro LiOn napájecí článek můstku RLC10**

pro potřeby výuky jsem potřeboval zprovoznit můstek na měření odporů. Vlastním můstek RLC10, který by funkčně vyhovoval. Je ale napájen 3 V baterií, které se dnes již obtížně shání. Rozhodl jsem se baterii nahradit Lion článkem 18650, 3,7 V, který je rozměrově podobný, akorát má vyšší napětí. Vytvořil jsem díl, viz obrázek 103, který vyrovná délku původní baterie, a navíc do něj vložím diodu (v upraveném pouzdru T220), která sníží napětí při odběru. LiOn akumulátor lze z pouzdra po původních baterií vyjmout a používat jinde, redukce je přilepena k pouzdru. Můstek se často nepoužívá, je to pomůcka demonstrativní,

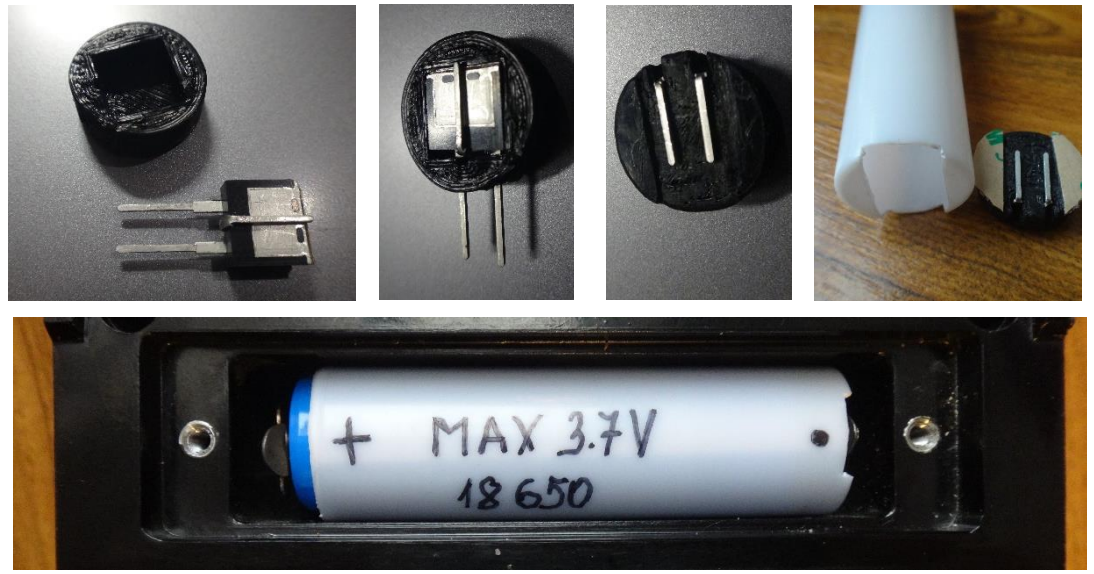

*Obrázek 103 – Redukce baterie. Zdroj: vlastní.*

**- držák pojistek LAN napájení (není PoE)**

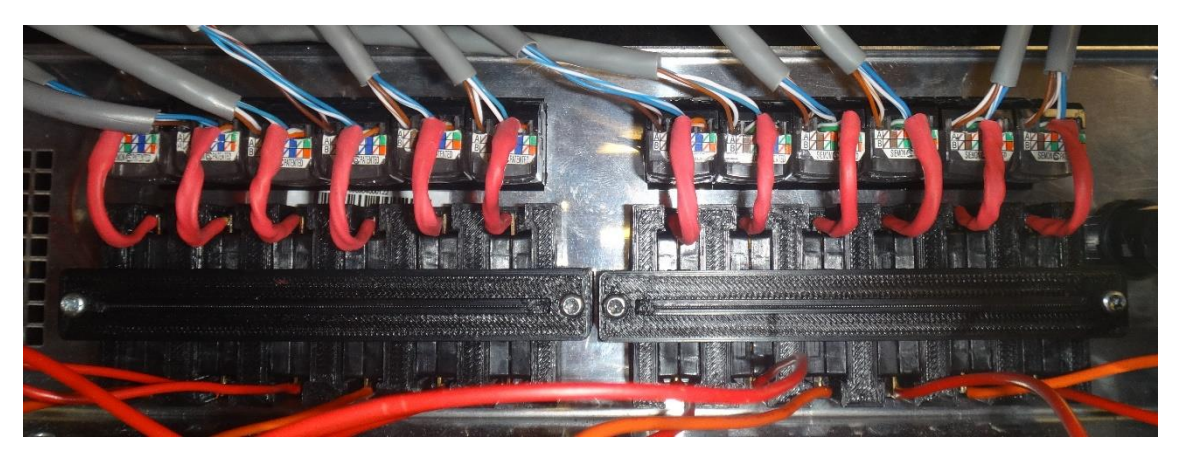

*Obrázek 104 – Držák pojistkových pouzder napájení 24 V. Zdroj: vlastní.*

řešil jsem potřebu centrálně (ze dvou míst) napájet až 2 x 12 zařízení s odběrem až 3 A při 5 V. Musel jsem využít kabeláž počítačové sítě, ke každému zařízení vede nevyužitý síťový LAN kabel UTP nebo FTP. Už při odběru 2 A nedovolují úbytky napětí 0,8 V na vedení činnost napájeného zařízení. Proto jsem pro napájení použil 24 V zdroj a u každého zařízení je účinný step–down měnič na 5 V. Na 3d tiskárně jsem vytvořil držák pojistkových pouzder a každý výstup 24 V zdroje je chráněn nožovou pojistkou 1 A, viz obrázky č. 104–105. Zařízení se zapíná a vypíná také přes UTP kabel. Velkou výhodou step–down měničů je, že na rozdíl od lineárních stabilizátorů umožňují dodávat na výstup větší proud, než který odebírají ze svého vstupu,

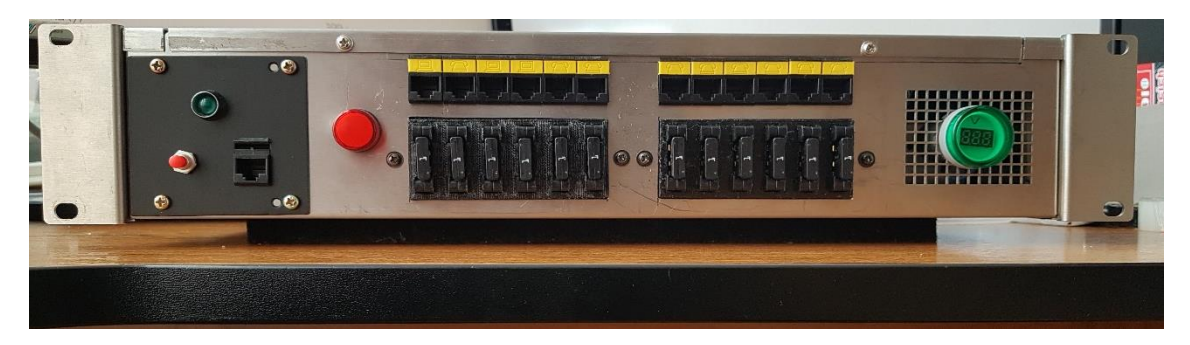

*Obrázek 105 – Dálkově ovládaný jištěný napájecí zdroj 12 x 24 V/ 1 A. Zdroj: vlastní.*

### **- držák tyče v šatní skříni**

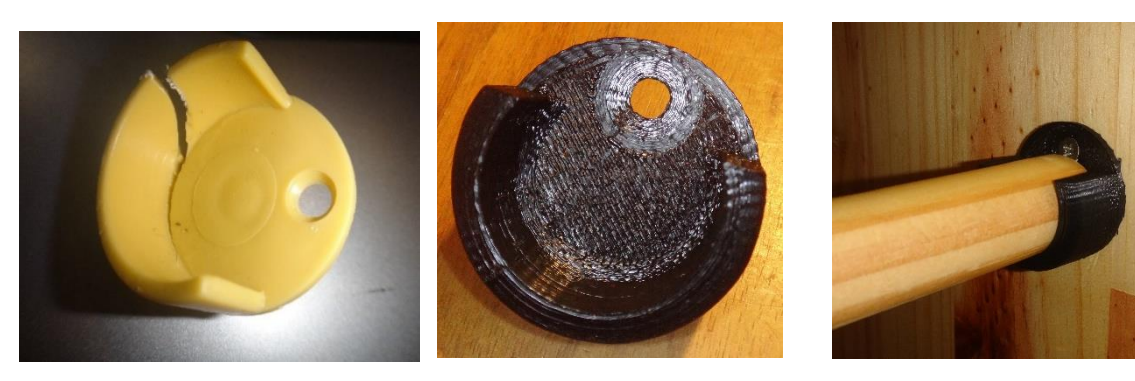

*Obrázek 106 – Držák tyče šatní skříně. Zdroj: vlastní.*

#### **- kabelové vedení, průchodky a chráničky kabeláže**

dostal jsem úkol osadit dvoje identické dveře reverzním elektronickým zámkem, ovládaným RFID čtečkou. Řídící jednotku dodala firma, která spravuje firemní docházkový systém, na kterém se budou RFID karty validovat. Bylo potřeba provést elektroinstalaci uvnitř dveří s připojením na řídící jednotku. Dveře jsou nestandardní, dvoukřídlé, z hliníkových eloxovaných profilů a při otevírání se otáčejí na podlahovém zavírači. Osa otáčení je cca 15 cm od kraje dveří, což vylučuje použití standardních torzních kabelových průchodek na okraji dveří. Proto byly navrženy a na 3d tiskárně vytištěny průchodky, viz obrázky č. 107–108,

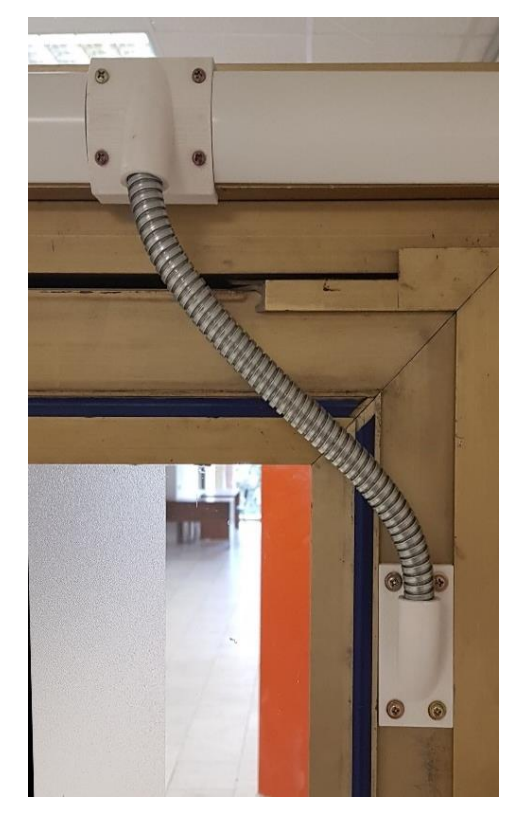

*Obrázek 107 – Kabelové vedení – zavřeno. Zdroj: vlastní.*

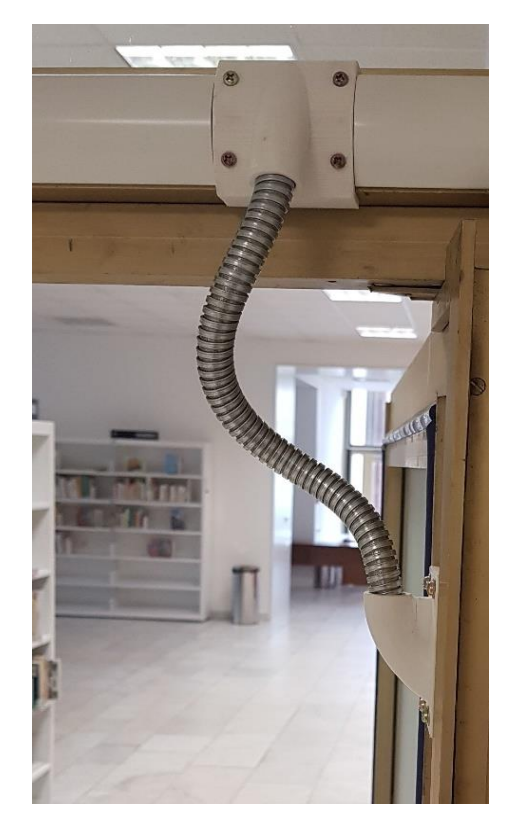

*Obrázek 108 – Kabelové vedení – otevřeno. Zdroj: vlastní.*

Dalšími tisky byly podavač hnojiva do sázecího stroje (PE12), distanční podložky a krytky bateriového napájení (ABS), oj dětské hračky (PETG), části žaluzií (ABS), konstrukce eggbot (PETG), části na vyráběnou 3d tiskárnu (PETG) a podobně.

## **6.4 Stavba vlastní 3d tiskárny**

Výše jsem psal, že tiskárna bude v maximální možné míře kompatibilní s tiskárnami Průša z důvodu široké podpory.

Jedním ze základních principů RepRap projektu je to, že funkční tiskárna by měla být schopná vytisknout plastové díly na další tiskárnu, replikovat se. Všechny plastové díly sestrojované tiskárny byly vytištěny na zapůjčené tiskárně MakerBot Replicator 2X anebo na tiskárně Průša i3 MK2S filamentem Gembird z materiálu PETG červené barvy.

### **6.4.1 Hardware tiskárny**

Hardware tiskárny tvoří všechny její mechanické části. Následující dělení HW je dle samostatných funkčních anebo logických celků:

### **- rám**

je to ocelový černěný výpalek z plechu 3 mm, viz [86]. Jeho provedení mi pomůže dodržet ty nejzákladnější požadavky na montáž – rozteče tyčí a pravé úhly. Rozměrově kompatibilní s Prusa i3 MK2S. Obecně více o ocelových rámech projektu RepRap na [87],

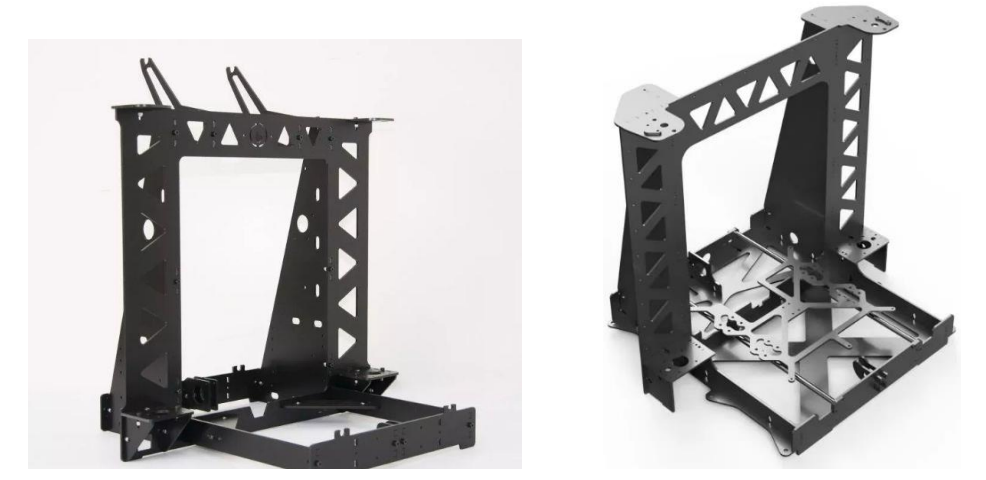

*Obrázek 109 – Orballo printig rám Prusa i3steel (p3steel). Zdroj: [86].*

### **- pohony**

pohony vozíků všech os i extruderu zajišťují elektrické bipolární krokové motory následujících parametrů:

- typ SL42STH40-1684A,
- maximální proud cívkou 1.8 A, std. použito 800 mA,
- kroutící moment 78 Oz-in (78 ounces-inch = 2211 g/25,4 mm = cca 22,11 N/ 0,0254 m
- $= 56 N / 1 cm = 0.56 Nm$
- velikost příruby Nema17 [35],
- délka motoru 40 mm,
- průměr hřídele 5 mm s ploskou, délka hřídele 25 mm,

- 6 pin konektor na motoru, pin 2 a 5 nezapojen, jedna cívka na pinech 1, 4, druhá cívka je zapojena na pinech 3 a 6.

Osy X a Y jsou poháněny ozubeným řemenem standardu GT2, šířka 6 mm. Hnané řemenice krokových motorů mají 16 zubů, napínací řemenice jsou hladké,

### **-osa Y – nosič tiskové podložky (hotbedu)**

vedení osy Y, podél které se v předozadním směru pohybuje vyhřívaná, tepelně neizolovaná tisková podložka. Je tvořena nepodepřenými vodícími tyčemi o průměru 8 mm. Ty jsou usazeny napevno v rámu a zajištěny tištěnými zarážkami. Na tyčích jsou nasunuta polymerová lineární ložiska. Ložiska jsou tištěnou přírubou přišroubována k vozíku, ke kterému je přišroubována vyhřívaná podložka, viz níže.

Osa není vybavena mechanickým koncovým spínačem k určení *home* polohy. Ke zjištění *home* polohy je využita funkce SENSORLESS\_HOMING,

### **- tisková podložka (hotbed) na ose Y**

je na napájecí napětí 12 V s příkonem 100 W. Obsahuje termistor NTC100. Její rozměry jsou 220 x 220 mm a je vyrobena z hliníku. Na horní ploše podložky je nalepena magnetická podložka, ke které se přichytí ocelový plát s požadovanou tiskovou vrstvou. Pozn. rám tiskárny umožňuje použít podložku s maximálním rozměrem 250 x 200 mm. Podložka není odspodu izolována,

### **- osa Z – nosič celé osy X s extruderem**

vedení osy Z, po kterém se ve směru nahoru a dolů pohybuje vedení osy X se svým pohonem a extruderem, je tvořeno nepodepřenými vodícími tyčemi o průměru 8 mm, které jsou usazeny v rámu a zajištěny pomocí šroubového spoje na horním konci. Na tyčích jsou nasunuta polymerová lineární ložiska, která vymezují pohyb držáků osy X. Osa Z s pevnou maticí je posouvána synchronně rotujícími čtyřchodými závitovými trapézovými tyčemi se stoupáním 8 mm. Spojení motorů a závitových tyčí zajišťují dvě pružné hliníkové spojky 8/5 mm,

Koncovým spínačem osy Z je indukční sonda na sestavě extruderu, která plní zároveň funkci indikace přiblížení při autolevelingu před každým tiskem,

### **- osa X – vodič extruderu**

vedení osy *X*, podél kterého se pohybuje sestava extruderu, je tvořena nepodepřenými vodicími tyčemi o průměru 8 mm, které jsou usazeny v držácích, které se pohybují po vodicích tyčích osy *Z*. Sestava osy *X* obsahuje i krokový motor, který pohybuje s extruderem.

Osa není vybavena mechanickým koncovým spínačem k určení *home* polohy, stejně jako osa *Y*. Ke zjištění *home* polohy je také využita funkce FW SENSORLESS\_HOMING,

#### **- extruder**

při volbě konstrukce extrudéru jsem se rozhodl pro variantu Prusa i3MK2,5 R3. Krokový motor, chladič, hotbreak, vyhřívací blok, izolační silikonovou část, topné těleso, termistor, trysku, ventilátory a spojovací materiál jsem koupil a provedl sestavení s vlastními vytištěnými díly,

### **- spojovací materiál**

jsou použity nerezové šrouby M3 s válcovou hlavou na klíč imbus 2,5 mm různých délek, matice M3 čtyřhranné nízké, šestihranné a šestihranné samojistící. Jiný spojovací materiál byl součástí kupovaných dílů – pružných spojek, zubatic, vyhřívacího bloku apod.,

### **- elektronika**

Hlavní částí elektroniky je řídící jednotka s procesorem pro řízení 3d tiskárny. Obsahuje sloty pro řadiče motorů, řadiče motorů, konektory pro připojení displeje, koncových spínačů, ventilátorů, termistorů, indukční sondy, vyhřívání hotendu a hotbedu, napájecí zdroj, indukční sondu, WIFI modul a ev. pro osvětlení:

### - řídící jednotka

je typu SKR v. 1.4 Turbo s 32bitovým procesorem ARM Cortex–M3. Je to výkonná, ale už starší jednotka, tzn. s dokumentovanými a s vyřešenými problémy. Zapojení konektorů a popis jednotlivých komponent viz obrázek č. 110.

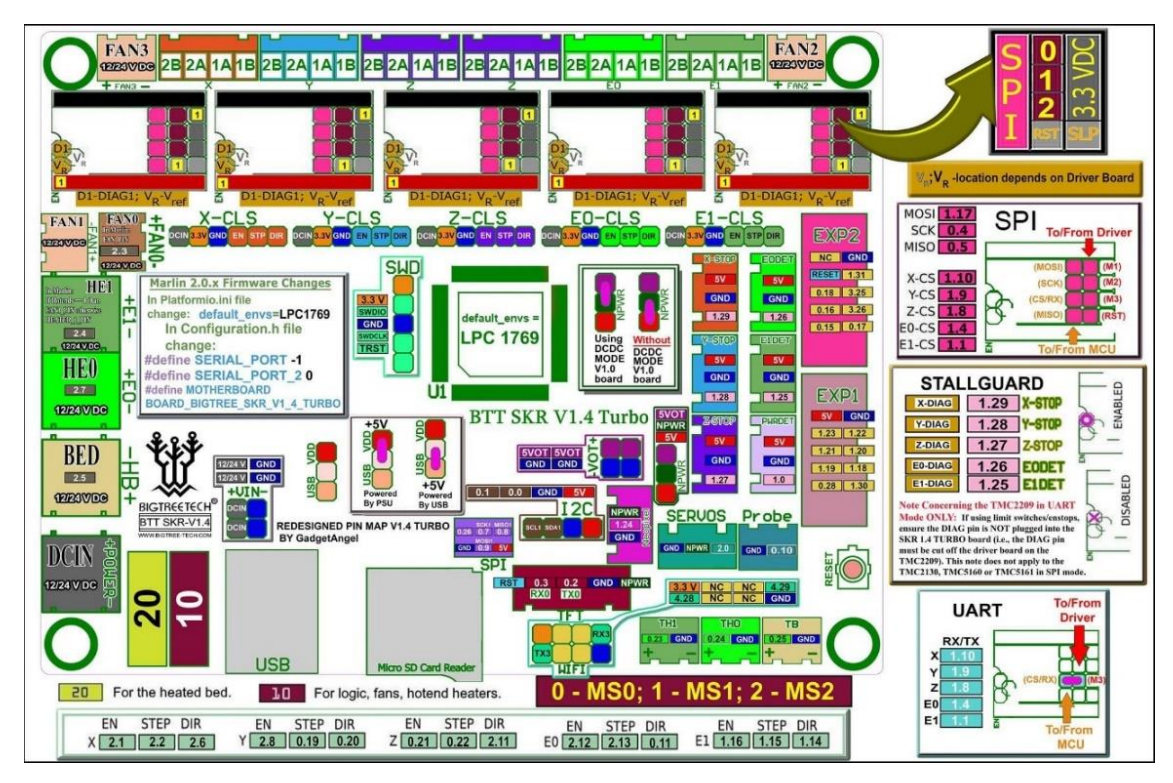

*Obrázek 110 – Řídící jednotka Bigtreetech SKR 1.4 Turbo. Zdroj [88].*

Umožňuje připojení až dvou extruderů, lze ji napájet napětím až do 24 V. Pomocí USB portu anebo WIFI umožňuje připojení k počítači a vzdálené ovládání. Aktualizace FW se provádí pomocí kódu na micro SD kartě, při každém restartu jednotka kontroluje, neexistuje-li na microSD kartě nová verze FW. Vzhledem k 32 bitové architektuře se kompilace FW pro zařízení provádí v SW Visual Studio Code, rozšíření Platformio vygeneruje kód pro konkrétní HW platformu, tj. procesor řídící jednotky,

### - řadiče motorů

použil jsem tiché řadiče krokových motorů s funkcí automatické detekce zastavení, konkrétně BTT TMC2209 [89]. Bližší informace o řídícím čipu lze nalézt na stránkách výrobce čipů Trinamic [90],

### - displej s ovládacím kodérem a čtečkou SD karet

použil jsem standardní displej LCD 2004 (textový, 20 znaků, 4 řádky), konektivita na řídící jednotku dva 8 vodičové ploché kabely. Obsahuje čtečkou SD karet, tisky lze provádět bez připojení na počítač. Nabídka obsahuje základní servisní funkce pro práci s tiskárnou, pohyby os, kalibraci, zpomalení rychlosti tisku a pod. ,

#### - napájecí zdroj

použil jsem průmyslový napájecí zdroj 12 V/ 20 A. 12 V elektronika má výhodu v tom, že lze k napájení použít std. počítačový zdroj. Ty se vyrábí v širokém rozsahu výkonů. Nevýhodou napájení 12 V jsou vysoké proudy při zahřívání podložky a extruderu, které mohou při zvětšení přechodového odporu poškodit teplem konektory a izolaci kabelů,

#### - kabeláž

zajišťuje elektrická spojení veškerých částí elektroniky, např. koncových spínačů, teplotních čidel, krokových motorů, napájení a LCD displeje. Musí být vedena v místech, kde nebude překážet při tisku. Je-li to možné, nějakým způsobem ji mechanicky ochráníme, např. v průchodkách, pořadačích kabelů anebo v krabičce elektroniky. Konečné zakrytování jsem provedl až po odladění tiskárny a zapojení všech komponent.

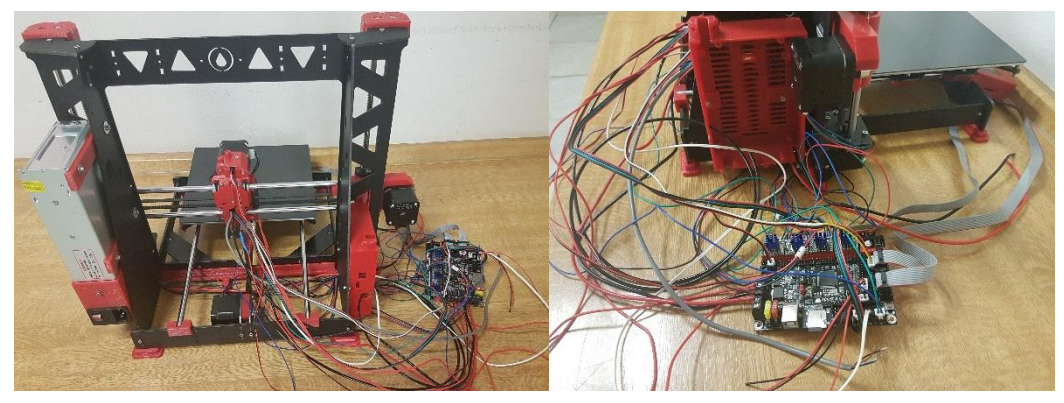

*Obrázek 111 – Kompletní kabeláž elektroniky 3d tiskárny před uspořádáním. Zdroj: vlastní.*

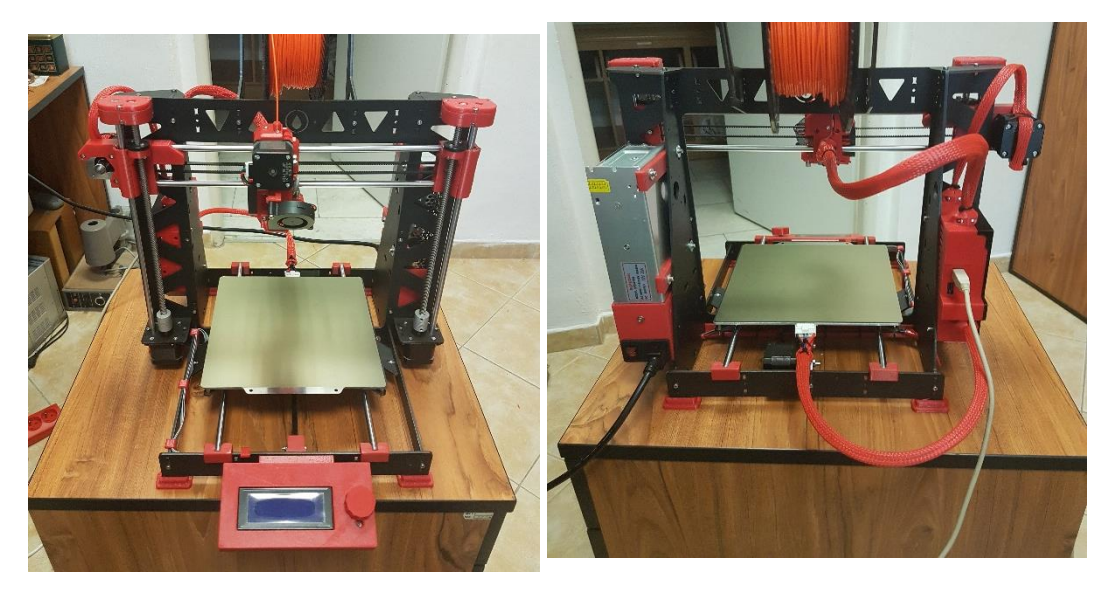

*Obrázek 112 – Hotová funkční tiskárna. Zdroj: vlastní.*

Kabely motorů jsou zakončeny konektory, proto místa, kde jsou tyto spoje namáhány mechanicky, zafixujeme. Jedná se hlavně o motor osy X, stahovací páskou kabel přichytíme k motoru tak, aby konektor nebyl namáhán. Průřezy vodičů musí odpovídat proudovému zatížení. Neokonektorované vodiče – lanka – se zakončují pocínováním anebo se opatří k tomu určenou lisovací dutinkou příslušného průměru.

### **6.4.2 Mechanická montáž**

Mimo extruderu, který je náročnější na sestavení a postupoval jsem podle návodu na stránkách tvůrců, je montáž mechanické části nenáročná.

Vymodeloval a vytiskl jsem několik vlastních dílů – uchycovací klipy kabeláže od LCD, žlab na napájecí kabely mezi zdrojem a elektronikou, příruby na ložiska pojezdů osy *Y,*  pojistky vodicích tyčí osy *Y*, levý doraz osy *X* pro funkci *home*, distanční podložku mezi kovový rám a krabičku LCD displeje, kryt zdroje a uchycovací lišty zdroje.

Ostatní vytištěné díly jsem stáhl z STL repozitářů a použil jsem je tak, jak mi umožňuje jejich licence. Jedná se o díly osy *X* včetně extrudéru [91], krabičku displeje [92], krabičku elektroniky [93], patky pod tiskárnu [94], horní zakončení vodící tyče a pohybového šroubu osy *Z* [95] a distanční podložku uchycení motoru u osy *Y* [96].

Zbylé části jsem zakoupil. Jedná se o rám tiskárny, vodicí tyče, pohybové šrouby, lineární polymerová kluzná ložiska, trapézové matice na osu *Z*, krokové motory a hnací řemenice, ploché řemeny GT2, napínací řemenice, napájecí zdroj 12 V, 20 A, řídící jednotku, indukční sondu, řadiče motorů a spojovací materiál. Následující obrázky 113-120 zobrazují vybrané detaily tiskárny a většinu používaného nářadí k montáži.
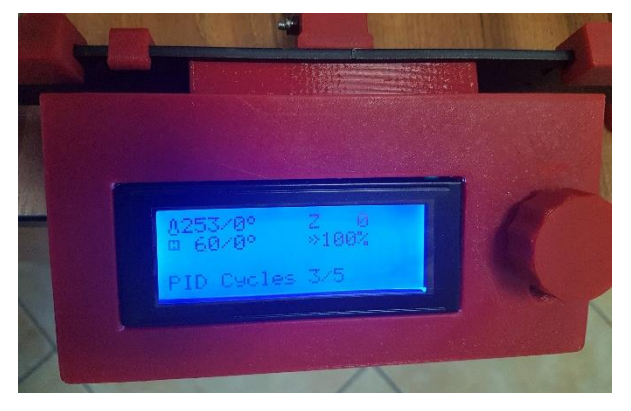

*Obrázek 113 – LCD s informací o probíhající PID kalibraci. Zdroj: vlastní.*

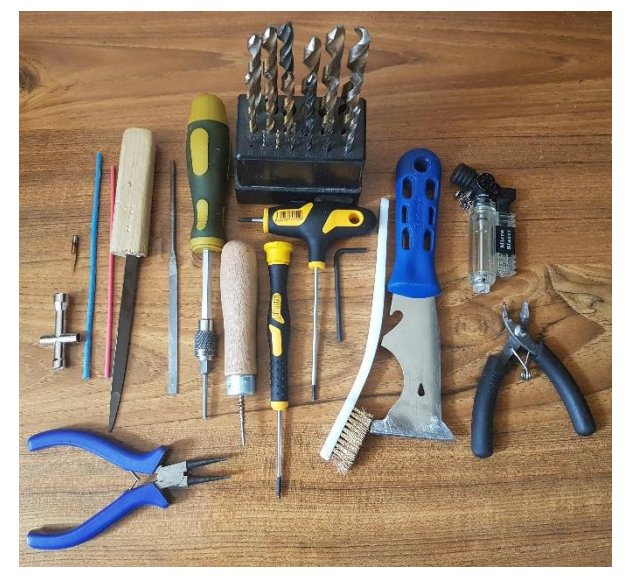

*Obrázek 115 – Nářadí použité k montáži. Zdroj: vlastní.*

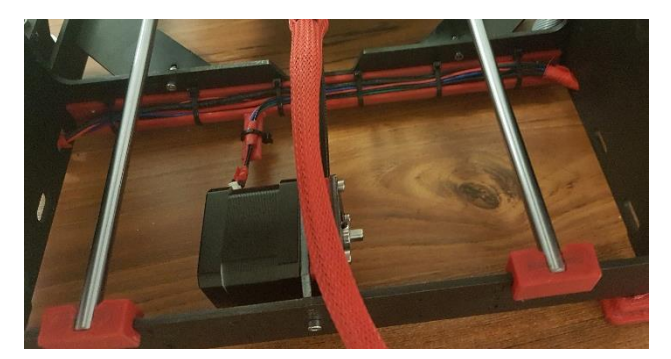

*Obrázek 116 – Žlab na kabely pod osou Y. Zdroj: vlastní Obrázek 117 – Napájecí zdroj. Zdroj: vlastní.*

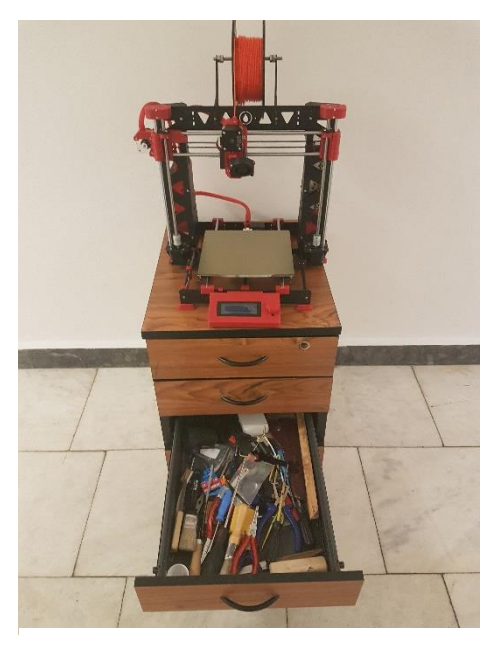

*Obrázek 114 – Kontejner jako montážní vozík. Zdroj: vlastní*

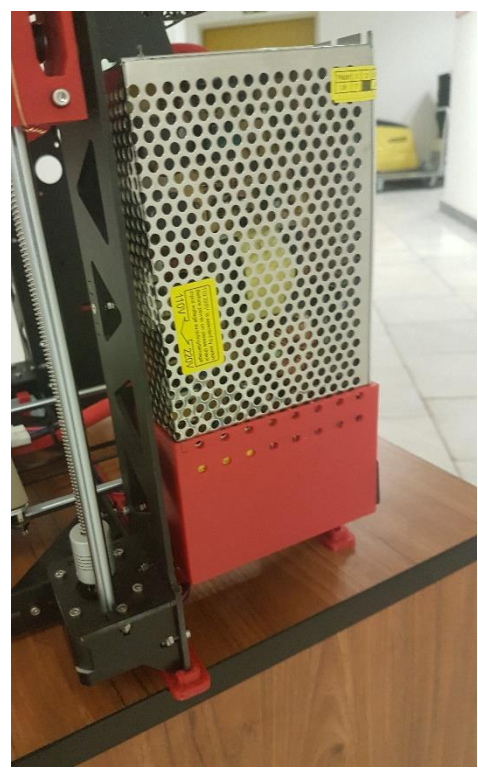

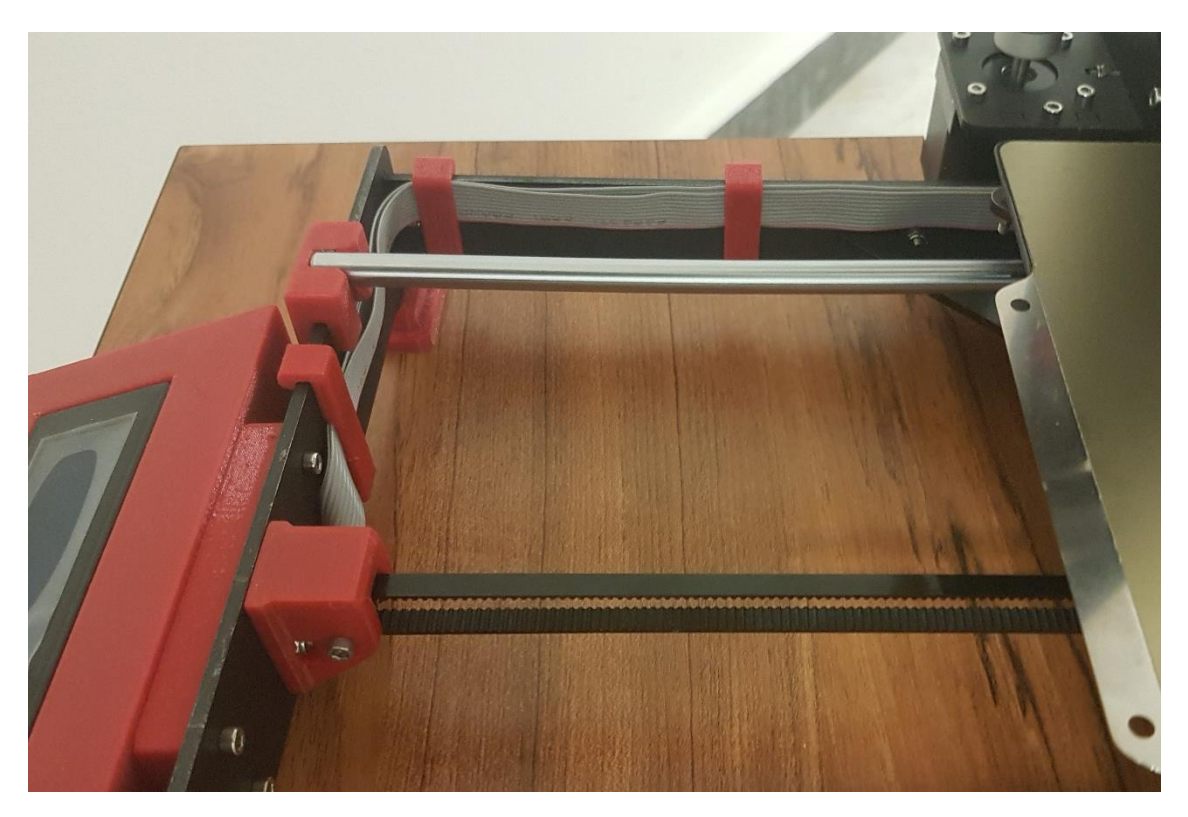

*Obrázek 118 – Organizace kabelů LCD. Zdroj: vlastní.*

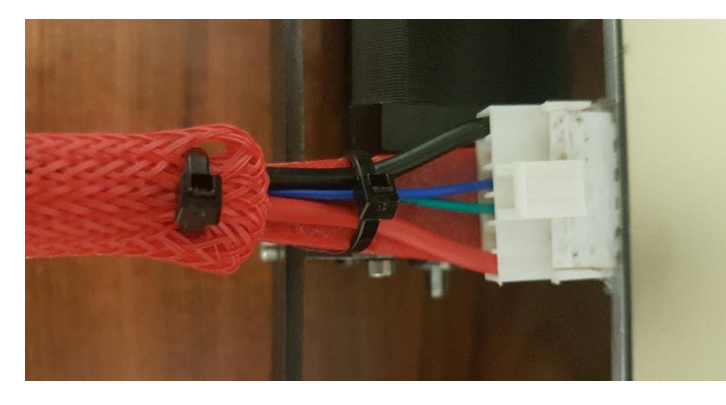

*Obrázek 119 – Detail uchycení kabeláže hotbedu. Zdroj: vlastní.*

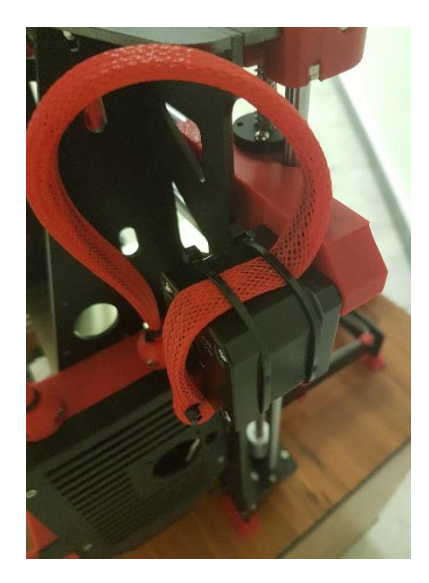

*Obrázek 120 – Detail uchycení kabeláže motoru osy X. Zdroj: vlastní.*

### **6.4.3 Zapojení řídící jednotky**

Zapojení elektroniky jsem provedl dle popisů a postupů na stránkách výrobce [97]. Deska je velmi precizně popsaná, na spodní straně jsou i označení pinů procesoru. K zapojení do desky jsem použil kabely s odpovídajícími konektory typu JST-XH, dvou, tří, čtyř a šesti pinové. Nejkomplikovanější bylo zapojení P.I.N.D.A v.2 indukčního senzoru osy Z sondy s teplotní kompenzací, která si z jednoho konektoru bere napájení (Z-STOP), do druhého indikuje přiblížení (SERVOS pin 2.0) a na třetím (TH1 pin 0.23) probíhá zjišťování teploty sondy. Vzhledem k tomu, že je tato funkce zatím v testovacím režimu, není teplotní kompenzace nakonfigurována. Jako velmi výhodné se ukázalo použití řadičů krokových motorů a desky od jednoho výrobce, nebylo potřeba provádět žádné úpravy řadičů.

Už v průběhu sestavování mechanické části jsem prováděl dílčí kontrolu činnosti jednotlivých částí tiskárny, které jsem postupně připojoval k řídící jednotce. Nejdříve jsem připojil a vyzkoušel LCD, a pak postupně všechny krokové motory, detekci *home* polohy, indukční sondu, zahřívání a detekci teploty. Nakonec jsem připojil a ověřil činnost obou ventilátorů extruderu.

V krajních polohách extruderu a hotbedu jsem zjistil potřebné délky kabelových vedení k extruderu, hotbedu a motoru osy *X*. Kabelové svazky extruderu a hotbedu jsem vyztužil 3 mm filamentem. Každý svazek vodičů jsem umístil do chráničky kabelů odpovídajícího průměru.

Vodiče s odpovídajícími konektory pro připojení k elektronice jsem nezkracoval, přebytky kabelu jsem ponechal ve skříni s elektronikou. Vodiče bez konektorů jsem zakrátil na požadovanou délku a nastavil jsem je vodiči s konektory, spojení kabelů jsem zaizoloval smršťovací bužírkou. Lanka u kabelů jsem osadil dutinkou a zašrouboval do konektoru. Řídící jednotku jsem přišrouboval do krabičky. Kabelové svazky jsem uchytil ke krabičce elektroniky. Zapojil jsem všechny konektory do desky a provedl test všech částí tiskárny. Krabičku elektroniky jsem zakrytoval.

# **6.4.4 Konfigurace firmware**

Pro řízení tiskárny jsem si vybral OpenSource firmware Marlin, více na [98]. Je to mnoha lety ověřená a neustále vyvíjená distribuce FW pro 3d tiskárny s širokou podporou RepRap komunity. Podporuje 8/32 bitové procesory. Pro programování 8 bitových procesorů lze použít programátorské prostředí Arduino IDE, pro 32 bitové procesory je třeba použít prostředí Visual Studio Code s rozšířeními PlatformIO a Auto Build Marlin. Tato sestava programů umožní kompilaci výsledného kódu dle požadované HW platformy. Uživatelé mají k dispozici Facebookovou skupinu, videa na YouTube a na komunikační platformě Discord on-line podporu cca 14 tisíc uživatelů. Alternativní FW je možné získat na stránkách projektu RepRap, viz https://reprap.org/wiki/List\_of\_Firmware.

Firmware pro konkrétní HW lze získat několika způsoby:

- **hotová distribuce FW** – poskytne výrobce HW, například od Bigtreetechu, více na [99],

- **webový konfigurátor** – na adrese [100] lze spustit webový konfigurátor Marlin builder, který dle zadaných parametrů vygeneruje binární soubor pro konkrétní konfiguraci řídící elektroniky,

- **předpřipravené konfigurace** – distribuce Marlinu obsahuje předpřipravené konfigurační soubory pro existující 3d tiskárny a jiná zařízení od různých výrobců, viz obrázek č. 121. V případě, že vlastníme zařízení daného typu, překopírujeme

příslušné soubory do složky Marlin a po provedení kompilace můžeme provést upgrade firmware řídící jednotky.

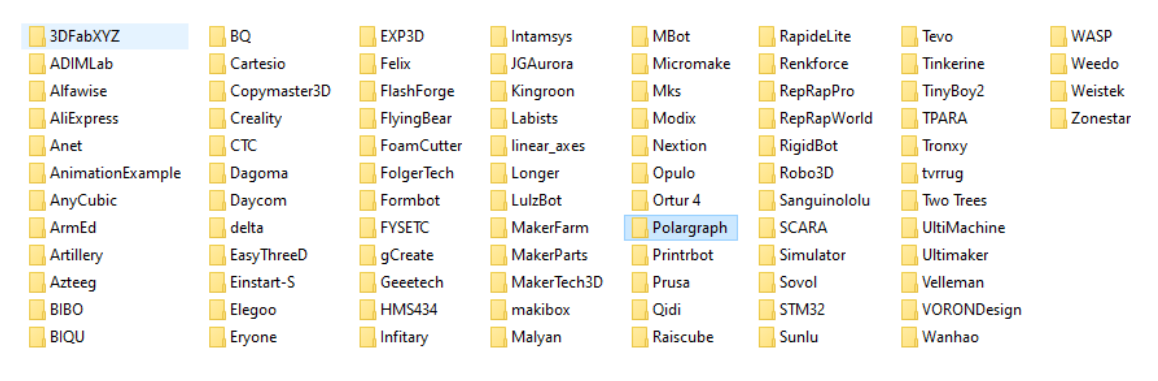

<span id="page-75-0"></span>*Obrázek 121 – Seznam výrobců 3d tiskáren. Zdroj: složky z distribuce Marlin 2.1.2.*

- **ruční editace výchozí distribuce** – skvěle okomentované zdrojové kódy Marlinu jsou téměř učebnicí možností HW konfigurace 3d tiskáren. Při psaní této práce se jednalo o velmi zajímavou a poučnou činnost.

Osobně jsem použil poslední možnost tvorby konfigurace. Provedl jsem extrahování distribuce Marlin, verze 2.1.2 a editaci konfiguračních souborů v programu Visual Studio Code ve složce Marlin. Je užitečné vlastní změny v konfiguračních souborech datovat a komentovat. Po každé dílčí úpravě provádím kompilaci a ověřím si funkčnost provedených změn.

#### **Soubor Configuration.h**

Ze souboru Marlin\Core\src\boards.h jsem si zjistil přesný název mnou použité desky elektroniky a doplnil jsem ho do konfiguračního souboru: #define MOTHERBOARD BOARD\_BTT\_SKR\_V1\_4\_TURBO

Nastavil jsem napájecí napětí řídící jednotky: #define CHOPPER\_TIMING CHOPPER\_DEFAULT\_12V

Nakonfiguroval jsem sériové porty dle instrukcí výrobce řídící jednotky: #define SERIAL\_PORT -1 #define SERIAL\_PORT\_2 0 #define BAUDRATE (všech) 250000

Zadal jsem typ řadičů krokových motorů:

#define X\_DRIVER\_TYPE TMC2209 #define Y\_DRIVER\_TYPE TMC2209 #define Z\_DRIVER\_TYPE TMC2209 #define E0\_DRIVER\_TYPE TMC2209

Bylo třeba zjistit a pak nastavit, kolik mikrokroků je třeba provést, aby se osy *X, Y* a *Z*  posunuly o 1 mm. Použil jsem Průša 3d kalkulačku [101] a po doplnění údajů o motoru, řemenici, šroubu a počtu mikrokroků se zobrazil výsledek. Zjistil jsem, že při 16 mikrokrocích s 16ti zubou hnací GT2 řemenicí potřebujeme 100 mikrokroků na 1 mm posuvu os *X* a *Y*, při použití šroubu osy *Z* je to 400 mikrokroků. Již při testování elektroniky jsem provedl kalibraci délky filamentu, která je vtlačována do extruderu. Měnil jsem počty kroků a měřil množství materiálu do extrudéru. Zjištěná hodnota je 135. Hodnoty pro všechny osy jsem zapsal do konfigurace: #define DEFAULT\_AXIS\_STEPS\_PER\_UNIT { 100, 100, 400,135}

Další úpravy jsou v souboru **Configuration\_adv.h** Odkomentuji následující řádky, nastavení zjišťování *home* polohy řadičem: #define SENSORLESS\_HOMING #define MONITOR\_DRIVER\_STATUS #define TMC\_DEBUG

Následující úpravy provedu v souboru **Configuration.h** Nastavení displeje se čtečkou SD karty. Použil jsem nejjednodušší řádkový RepRap LCD displej. Změnil jsem jazyk na češtinu a vybral styl menu: #define LCD\_LANGUAGE cz \* Info Screen Style (0:Classic, 1:Průša) #define LCD\_INFO\_SCREEN\_STYLE 1

Nastavil jsem druhy teplotních čidel extruderu (sensor 0) a hotbedu (sensor\_bed). #define TEMP\_SENSOR\_0 5 #define TEMP\_SENSOR\_BED 11

Povolil jsem čtečku SD karet a kontrolu přenosu s opakováním: #define SDSUPPORT #define SD\_CHECK\_AND\_RETRY

Úprava platformio.ini dle aktuálně použité řídící elektroniky: default\_envs = LPC1769

Povolení zápisu do paměti tiskárny – umožňuje uživateli změnu a zápis konfigurace: #define EEPROM\_SETTINGS // Persistent storage with M500 and M501

Nastavení interpolace poloh pro drivery motorů TMC: #define INTERPOLATE

Nastavení bezespínačového zjištění HOME polohy:

#define MONITOR\_DRIVER\_STATUS #define SENSORLESS\_HOMING // StallGuard capable drivers only #if EITHER(SENSORLESS\_HOMING, SENSORLESS\_PROBING) #define X\_STALL\_SENSITIVITY 130 #define Y\_STALL\_SENSITIVITY 110 #endif

Konfigurace indukční sondy:

#define FIX\_MOUNTED\_PROBE //#define Z\_MIN\_PROBE\_USES\_Z\_MIN\_ENDSTOP\_PIN #define Z\_MIN\_ENDSTOP\_INVERTING true // Set to true to invert the logic of the endstop.

### **6.4.5 Testování – první tisky, změny konfigurace, zkušenosti**

#### **- PID regulace**

při zahřívání hotbedu došlo k chybě. Hotbed se zahříval velmi pomalu. Na stránkách Marlin.org v sekci G-code u M303 jsem se dočetl o nutnosti provést kalibraci PID regulace a výsledné hodnoty zadat do konfiguračního souboru. Připojil jsem tiskárnu k počítači USB kabelem, spustil program Pronterface a připojil řídící jednotku. Pomocí příkazu M303 C5 D E0 S250 U1 jsem zjistil parametry PID regulace extruderu, příkazem M303 C5 D E-1 S90 U1 jsem zjistil parametry PID regulace pro hotbed. Hodnoty jsem zadal do konfiguračního souboru *configuration.h* a firmware jsem překompiloval a nahrál do řídící jednotky. Výstup z programu Pronterface viz obrázek číslo 122,

>>>M303 C5 D F-1 S90 U1 SENDING:M303 C5 D E-1 S90 U1 PID Autotune start bias: 177 d: 77 min: 89.42 max: 90.13 bias: 192 d: 62 min: 89.58 max: 90.13 bias: 187 d: 67 min: 89.83 max: 90.06 Ku: 744.51 Tu: 11.78 No overshoot Kn: 148.90 Ki: 25.28 Kd: 584.74 bias: 168 d: 86 min: 89.96 max: 90.22 Ku: 840.96 Tu: 14.06 No overshoot Kp: 168, 19 Ki: 23, 92 Kd: 788, 48 bias: 158 d: 96 min: 89.92 max: 90.19 Ku: 902.62 Tu: 11.42 No overshoot Kp: 180.52 Ki: 31.61 Kd: 687.32 10 Autotune finished! Put the last Kp, Ki and Kd constants from #define DEFAULT\_bedKp 180.52 #define DEFAULT\_bedKi 31.61<br>#define DEFAULT\_bedKd 687.32 >>>M304D687.32131.61P180.52 SENDING: M304 D687.32 I31.61 P180.52 >>>M303 C5 D E0 S250 U1 SENDING: M303 C5 D E0 S250 U1 PID Autotune start bias: 97 d: 97 min: 244.58 max: 257.92 bias: 94 d: 94 min: 244.17 max: 255.83 Ku: 20.52 Tu: 38.73 Classic PID Kp: 12.31 Ki: 0.64 Kd: 59.60 bias: 93 d: 93 min: 244.58 max: 255.42 Ku: 21.86 Tu: 37.93 Classic PID Kp: 13.12 Ki: 0.69 Kd: 62.18 bias: 93 d: 93 min: 244.17 max: 255.42 Ku: 21.05 Tu: 38.61 Classic PTD Kp: 12.63 Ki: 0.65 Kd: 60.96 PID Autotune innishedu Put the last Kp. Ki and Kd constants from #define DEFAULT Kp 12.63 #define DEFAULT Ki 0.65 M303 C5 D E0 S250 U1

*Obrázek 122 – Pronterface, PID regulace. Zdroj: vlastní.*

### **- druh teplotního čídla hotendu**

první tisk byl docela zklamání. Jako by bylo málo materiálu a materiál byl přehřátý, při extruzi vydával zvuky, které jsem předtím nikdy neslyšel – filament bublal. Každý z prvních 3 tisků skončil chybou "Úniku tepla". Napadl mne problém s druhem

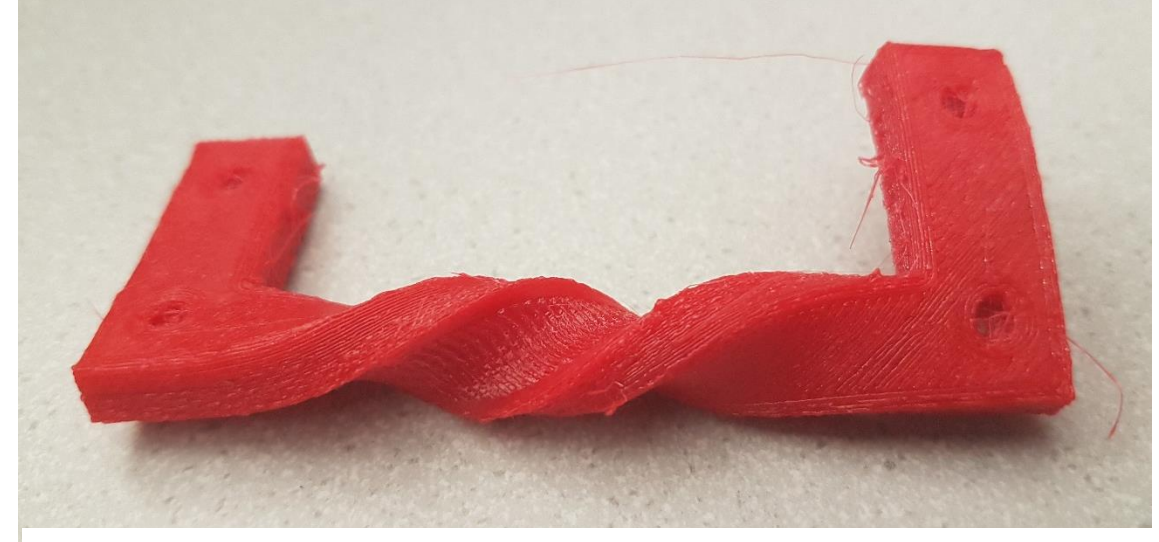

*Obrázek 123 – Přehřátý díl, ručně zdeformováno, rozměry 80 x 34 x 6 mm. Zdroj: vlastní.*

teplotního čidla. Určit přesný typ, když znám pouze nominální hodnotu odporu při 20°C, je bez měření odporu při různých teplotách nemožné. Zavolal jsem prodejci čidla a ten mi sdělil, že je to typ 1. Proto jsem typ senzoru hotendu přenastavil z hodnoty 5 na hodnotu 1.

Na obrázku 123 je jeden z prvních dílů, který skončil chybou "úniku tepla". O nadměrném zahřátí svědčí i to, že díl byl měkčí a bylo jej možné v ruce zdeformovat,

### **- kalibrace filamentu**

tisky vykazovaly typické známky nedostatku materiálu. Provedl jsem proto kontrolu posuvu filamentu a zjistil, že při posunu o 100 mm se filament posune pouze o 90 mm. Vypočítal jsem a změnil počet mikrokroků pro posun filamentu z hodnoty 135 na hodnotu 150. Po této změně odpovídá posun fyzického filamentu údajům o posunu z řídící jednotky,

### **- tisková odnímatelná podložka**

práce s odnímatelnou magnetickou podložkou je neocenitelná. Nejenom proto, že usnadňuje oddělení od vytištěného dílu, ale lze ji opatřit separačním nástřikem mimo tiskárnu a nemusím chránit pojezdové tyče, displej a ostatní části před postříkáním. Navíc ji lze připravit k tisku anebo i očistit někde venku, kde 3D LAC tolik nezapáchá,

### **- porovnání s originální 3d tiskárnou**

k porovnání vyrobené tiskárny jsem si vypůjčil originální tiskárnu Průša, typ i3 MK2S. Provedl jsem její základní údržbu – zkontroloval dotažení šroubů a matic, namazal jsem pojezdové tyče mazacím tukem, který byl jako příslušenství k tiskárně. Provedl jsem kalibraci.

Mechanicky je jednoznačně lepší vypalovaný ocelový rám. Má větší hmotnost, ale je tuhý a tiskárna se při manipulaci neprohýbá. Použití výměnných, magneticky uchycených ocelových plátů na podložku, je velmi výhodné. Polymerová lineární ložiska jsou tichá, zatím nelze porovnat jejich životnost se standardními lineárními ložisky s odvalujícími se kuličkami.

Softwarově je jednoznačně lepší tiskárna Průša. Vychází sice z Marlinu, ale její menu mi přijde přehlednější a řazení položek logičtější. Například funkci "Kalibrace první vrstvy" neobsahuje.

Kvalita tisku je srovnatelná. Jediný, ale zato výrazný rozdíl je ve stringování. K tisku byl použit stejný filament, stejný soubor s G-kódem [102] a přesto je stringování na mnou vytvořené tiskárně podstatně větší, viz obrázek 124. Vliv na to může mít teplota tavení,

kdy udávaná teplota řídící jednotky nemusí být správná. A tiskárny by se mohly lišit rychlostí a akcelerací retrakce.

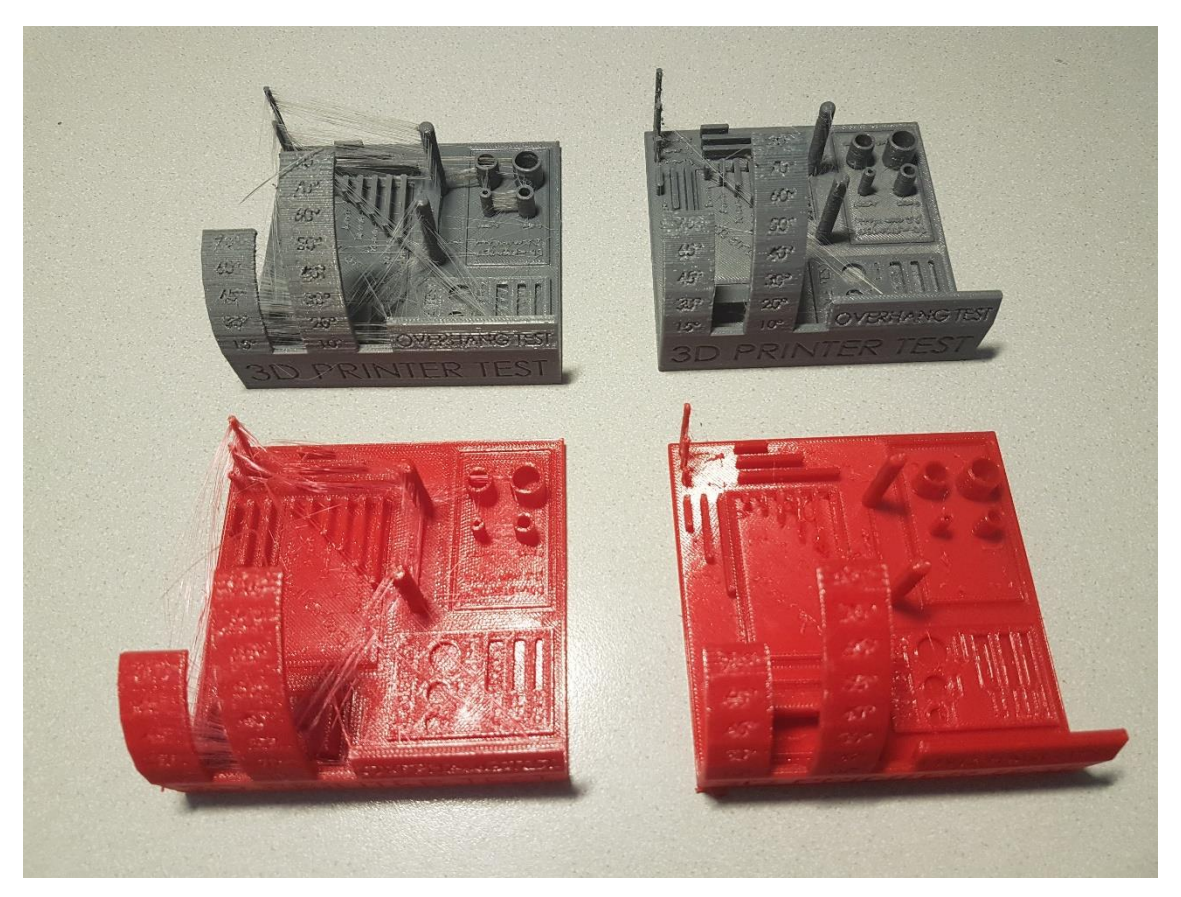

*Obrázek 124 – Porovnání výtisků – levý sloupec vyrobená, pravý sloupec original i3 MK2S. Zdroj: vlastní.*

## <span id="page-79-0"></span>**6.4.6 Shrnutí stavby vlastní tiskárny**

Celá tato diplomová práce je o tvorbě CNC zařízení, o úspoře času a finančních prostředků využíváním Open source programů a již hotových řešení. Tvorba vlastní 3d tiskárny je trochu složitější, možných řešení je vždy několik a někdy bývá obtížné se správně rozhodnout. Trh s díly pro 3d tiskárny je obrovský, lze koupit úplně vše, ale je třeba každý díl a část přesně vyspecifikovat, abychom následně neřešili problém s kompatibilitou. Spousta dílů má mimo své základní označení i nějakou verzi a tvorba většího celku pak může být problematická.

Vzhledem k výše uvedenému považuji nákup stavebnice 3d tiskárny do škol za podstatně výhodnější volbu. Nebudou se řešit problémy s délkou kabelů, s typy konektorů, s velikostí napájení jednotlivých čidel a ventilátorů, ale přesto sestavováním tiskárny získáme detailní znalosti o konstrukci a zapojení.

Původní záměr byl vytvořit stavebnici 3d tiskárny, aby se montáže mohli účastnit i žáci. Mechanická část konstrukce mnou vytvořené tiskárny tento původní záměr splňuje. Zapojení elektroniky je ale už složitější. Problém nevidím v tom, že by žáci neuměli zapojit konektory do řídící jednotky, ale v tom, že opakované zapojování konektory na desce dlouho nevydží.

# **6.4.7 Upgrade 3d tiskárny MakerBot Replicator 2X**

Na rozdíl od vlastní 3d tiskárny je mechanická část této tiskárny téměř hotová, změna se týká pouze extruderu. Posun filamentu zajišťují podavače s bowdenem. Tiskárna je vybavena stejnou řídící jednotkou, jaká byla použita u zkonstruované vlastní tiskárny. Řadiče krokových motorů jsou BTT s čipem TMC2130. Je vybavena průmyslovým napájecím zdrojem 230 V/24 V, 15 A. Displej je dotykový, BTT TFT35-E3. Krokové motory, koncové spínače a vyhřívání hotbedu je ponecháno stávající. Tiskárna bude navíc doplněna o magnetickou podložku a ocelový plát s PEI folií a indukční sondou v ose *Z*. V současné době je tiskárna zapojena na novou řídící jednotku s displejem a probíhají úpravy konfigurace. Tiskárny se mechanicky odlišují, je použit dual (mixing) extruder a grafický displej, a proto nelze konfigurace pouze zkopírovat.

Podstatnou odlišností obou tiskáren je použití grafického displeje. Proto následující část popíše způsob konfigurace.

### **Grafická dotyková obrazovka**

Použil jsem 3,5" TFT dotykový displej od firmy BigTreeTech, viz obrázek 125. Tento plně grafický displej má svůj procesor, a je jakousi samostatnou částí tiskárny, která obsahuje vlastní grafické menu a zasílá příkazy G-kódu k provedení do řídící jednotky (ano, i program Pronterface tak pracuje). Toto řešení je složitější, ale nezatěžuje procesor řídící jednotky, která nemusí generovat aktuální zvolené položky menu a starat se o obsluhu kodéru. Na GitHubu výrobce [103] jsou nejaktuálnější verze FW a několik verzí vzhledů a různé jazykové verze. Upgrade se provádí tak, že se do kořenového adresáře SD karty nahrají požadované soubory v předepsané struktuře, karta se zasune do čtečky karet v displeji a provede se reset displeje. Při startu displeje se automaticky provede upgrade. Každý při upgrade použitý soubor dostane příponu CUR (current).

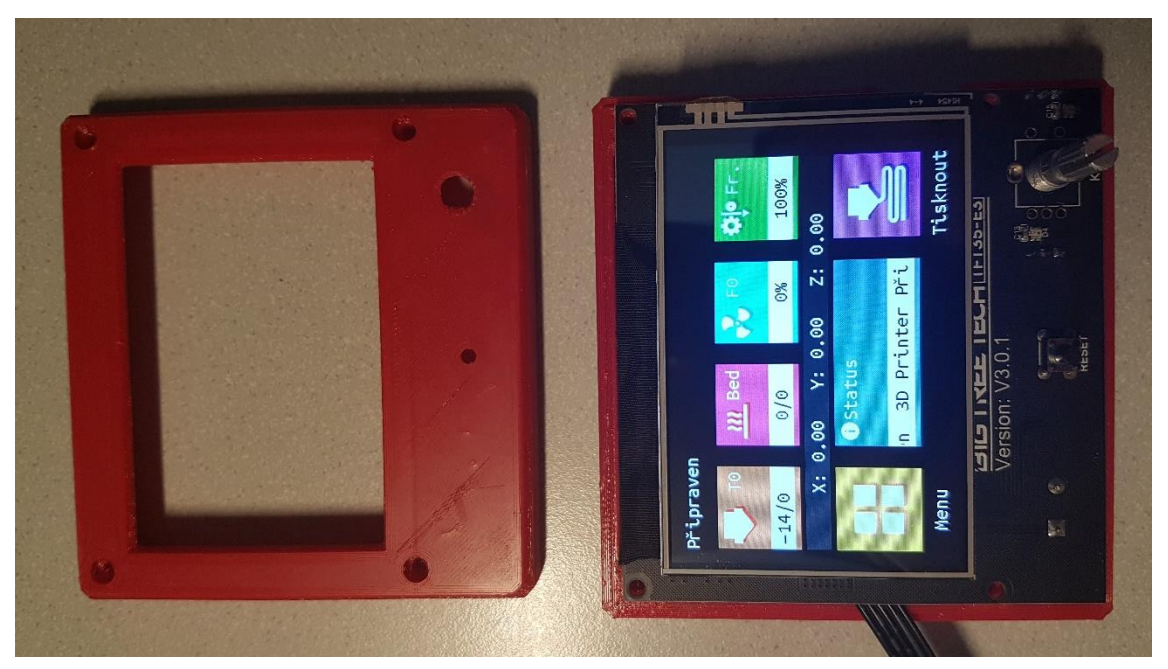

*Obrázek 125 – TFT35 displej připojený k elektronice tiskárny. Zdroj: vlastní.*

Upgrade se začal provádět, ale vždy hlásil nějaké nesrovnalosti v klíčových slovech a nikdy se aktualizace FW, toho binárního souboru a jazyka neprovedla – soubory na kartě neměly příponu .CUR. Displej byl relativně nový a nebyl osazen čipem STM32, ale čipem GD32F207. Na stránkách výrobce [103] jsem našel informaci, že je třeba provést upgrade bootloaderu, části programu, která se stará o nahrávání nových verzí. Použil jsem k tomu programátor *ST-LINK V2* a obslužný software *STM32 ST link Utility*. Připojil jsem

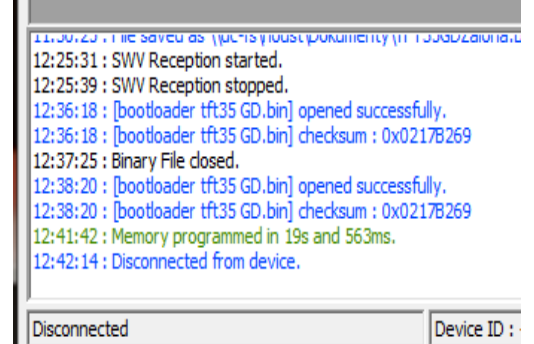

*Obrázek 126 – Výsledek programování boatloaderu. Zdroj: vlastní.*

displej přes jeho rozhraní SWD k programátoru propojením pinů +3,3 V, GND, RST, SWDIO a SWDCLK. Popis pinů konektorů programátoru jsem získal na stránkách prodejce programátoru [104], popis pinů konektoru SWD jsem získal ze stránek výrobce displeje. Nejdříve jsem provedl upgrade FW samotného programátoru, tuto funkci nabízí obslužný software. Otevřel jsem binární soubor bootloaderu "*bootloader tft35 GD.bin"* v programátoru a displej jsem přeprogramoval, volby Target a Program…, výsledek viz obrázek č. 126.

Po provedení aktualizace bootloaderu se začala standardně při restartu provádět aktualizace firmwaru displeje.

# **6.5 Testování tiskáren pomocí speciálních objektů**

Vytištěný 3d objekt by se měl co nejvíce svými rozměry podobat návrhu nebo předloze. Mimo rozměrů u tisků hodnotíme ještě ostatní vlastnosti. Ty se liší podle typu 3d tisku, například při spékání laserem bychom těžko na výtisku hledali stringování.

Nositelem základních mechanických vlastností každého 3d výtisku je materiál, ze kterého je vytištěn. Volba materiálu je proto klíčová. V části, která se věnuje materiálům, bylo konstatováno, že materiál stejného názvu se může lišit podle výrobce. Proto je výhodné si parametry tisku vyzkoušeného materiálu ukládat. Osobně to dělám tak, že projekt výtisku, který splňuje všechny požadované parametry, používám jako zdroj dat a když tisknu tím samým materiálem, načtu parametry tisku do Průša sliceru volbou *Soubor, Importovat, Načíst konfiguraci z projektu*.

Důvodem pro vlastnictví 3d tiskárny byla náhrada strojního vybavení při tvorbě přesnějších konstrukčních dílů. Proto budu primárně sledovat ty vlastnosti vytištěných objektů, které by mohly ovlivnit jejich použitelnost. Těmi nejdůležitějšími jsou materiál, rozměry a tvar a soudržnost vrstev.

### **6.5.1 Materiály**

Mé zkušenosti jsou takové, že vystačím se třemi druhy materiálů různých barev. Volím takové materiály, které svými mechanickými vlastnostmi splní mé požadavky. Na konstrukční díly používám PETG a ABS, na testy tisku používám PLA.

## **6.5.2 Rozměry a tvar**

Máme-li správně seřízenou tiskárnu a známe-li vlastnosti materiálů, v případě rozměrů jejich smrštivost, nebývá s rozměry problém. Problém může nastat, provádíme-li tisk tvarů, standardně děr a osa díry není kolmá na podložku. V těchto případech můžeme použít tzv. podpěry, které nám otvor vyplní a tištěná vrstva, je-li v převisu, nestéká do otvoru a nedochází ke zkreslení tvaru. Způsob s podporami je pomalejší, výsledky jsou velmi dobré. Někdy bývá problém podpěry odstranit, hlavně v případě tekutějšího materiálu, viz další kapitola. Osobně občas používám jako testovací objekt tzv. tolerance spinner [105], viz obrázky 127-128. Je to sestava těla a čtyř vnitřních dílů s kuželovými plochami, kdy každý má jinou mezeru od těla. Po vytištění a vychladnutí se snažím čtvercovým klíčem pootočit těmi kolečky. Kolečka jsou označená a tak lze identifikovat tu správnou konstrukční mezeru například pro sestavy.

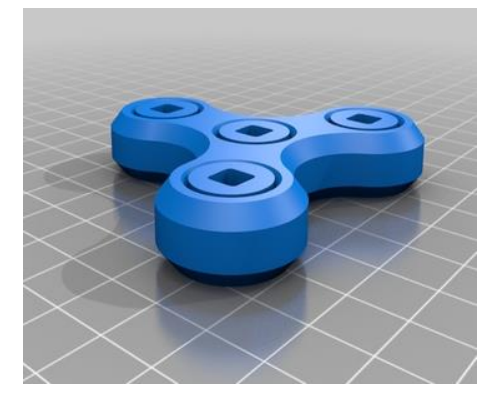

*Obrázek 127 – Tolerance spinner. Zdroj: [105]. Obrázek 128 –Tolerance spinner, řez. Zdroj: [105].*

## **6.5.3 Soudržnost vrstev**

Někdy při 3d tisku dochází k situaci, že vytištěný objekt hezky vypadá, má na svém povrchu typickou strukturu a nic nenasvědčuje tomu, že je díl nepoužitelný, viz obrázek 129 vlevo. Ale jak se díl mechanicky zatíží, jednotlivé vrstvy se separují, viz obrázek číslo 129 vpravo. Hlavními důvody jsou nedostatek materiálu anebo "studený" tisk.

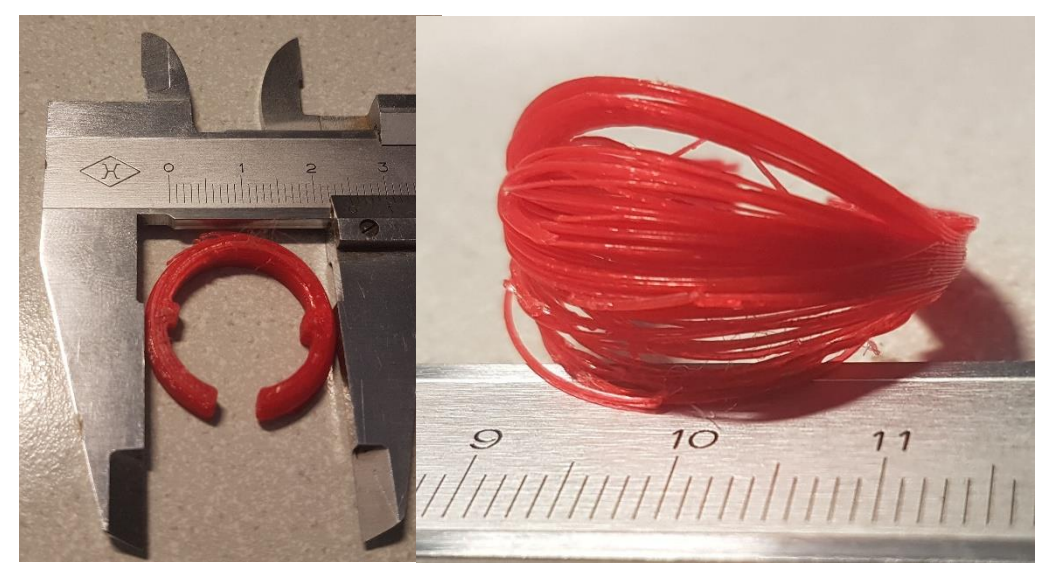

*Obrázek 129 – Vada tisku. Zdroj: vlastní.*

Takovému tisku lze předejít tiskem tzv. teplotní věže, kdy tiskneme novým materiálem stejné objekty nad sebou, ale pokaždé tiskneme jinou teplotou. Po dokončení tisku vybereme ze sestavy nejkvalitnější část tisku a následně používáme tu teplotu, kterou byla tištěna ta nejkvalitnější část. Po zkušenostech, že se to stává, každý díl mechanicky prověřím. Osobně také preferuji na PETG lehce slitý lesklý povrch, který vzniká při tisku vyšší teplotou.

### **6.5.4 Testovací objekty**

Existuje celá řada testovacích objektů, které svým tvarem usnadňují identifikaci problému, jako jsou špatná teplota, povolené napínací řemeny, nedostatečné chlazení tištěné vrstvy a podobně, viz obrázek 130.

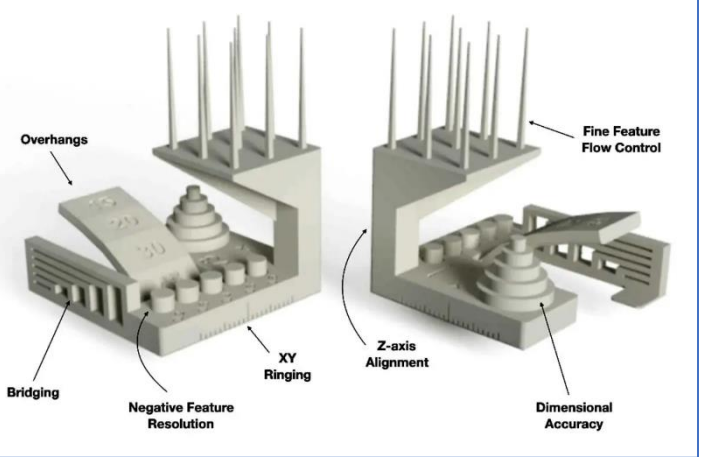

*Obrázek 130 – Testovací objekt pro 3d tisk. Zdroj: [106].*

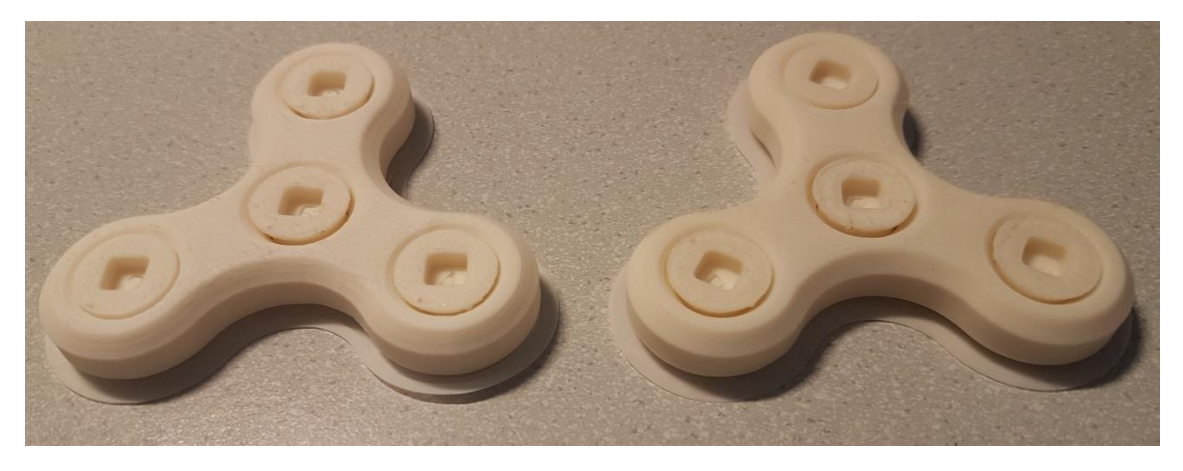

*Obrázek 131 – Identické tisky materiálem ABS. Zdroj: vlastní.*

Provedl jsem tisk Tolerance spinneru na obou tiskárnách materiálem ABS při 230 °C. Tisky jsou identické, viz obrázek 131, Průša tiskárna byla o cca 2 minuty rychlejší, viz dvoj obrázek 132.

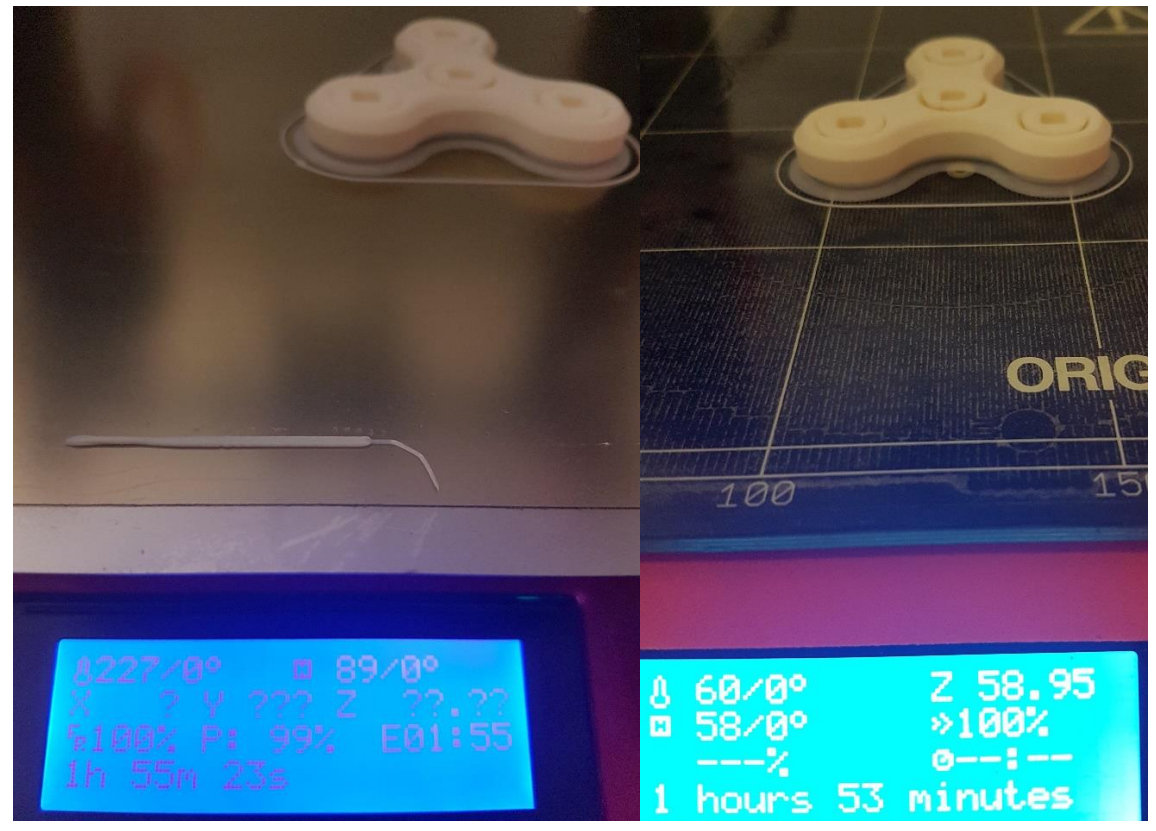

<span id="page-84-0"></span>*Obrázek 132 – Identické tisky na 2 různých tiskárnách. Zdroj: vlastní.*

Je spousta věrohodných online zdrojů, kde se lze dozvědět, jak lze řešit chyby tisku, a proto je do této práce nebudu opisovat.

# **7 Závěr**

V této práci jsem dokázal, že lze i na základní škole s minimálním dílenským vybavením vyrobit jednoduchá CNC zařízení. Ta lze rozpohybovat krokovými motory řízenými programem. Byly zmíněny konstrukce, při jejichž výrobě lze použít různé druhy materiálů a jejich polotovarů dle dostupnosti na konkrétní škole. Náročnost vlastní tvorby elektroniky ovládání jsem vyřešil cenově dostupnou unifikovanou řídící jednotkou.

Při tvorbě těchto zařízení jsem zjistil, že je v některých případech potřebné vyrobit nějaký složitější díl. Porovnáním schopností frézky a 3d tiskárny podobné cenové kategorie jsem došel k závěru, že pro výrobu drobných konstrukčních dílů nebo i celků, je jednoznačně výhodnějším zařízením 3d tiskárna. Při několikaletém používání opravené a následně upgradované 3d tiskárny MakerBot Replicator 2X jsem si potvrdil, že se jedná o velmi užitečné zařízení do školy, zaměstnání, ale i do domácnosti.

Popsal jsem základní metody 3d tisku. Vytvořil jsem mechanicky odolnější 3d tiskárnu do školních dílen. 3d tiskárna je v této práci představena jako zařízení s univerzální použitelností. Technologie 3d tisku má rozsáhlou podporou RepRap komunity. K sestavení, upgradu a servisu jsou běžně dostupné díly. Řídící OpenSource firmware Marlin je neustále vyvíjen a podporován. Vlastnictví 3d tiskárny může částečně nahradit nedostupné strojní vybavení školní dílny.

# Příloha č. 1- popis G-kódu (Gcode)

Následující text je převzat z mé bakalářské práce "**Výroba desek plošných spojů pomocí CNC frézovacího zařízení s využitím Open source programů**"

### **G-kód – stručný popis**

Řídící jednotka každého obráběcího stroje akceptuje jistou podmnožinu instrukcí Gkódu. S novými stroji a řídícími jednotkami výrobci modifikují a rozšiřují používané kódy řízení. Proto nelze – i přes existenci standardu – ve většině případů NC soubor z jednoho stroje přenášet na jiný – vždy je třeba nejdříve ověřit kompatibilitu řídících jednotek a podporovanou množinu G-kódů.

V této práci bude použit k otestování navrženého postupu Open source projekt GRBL, proto si zde vypíšeme pouze podmnožinu příkazů jazyka G-kódu, který je schopen tento software interpretovat. Přehledy na obrázcích 30 a 31nejsou manuálem programátora G-kódu ale ukázkou, jakým způsobem se zařízení ovládá.

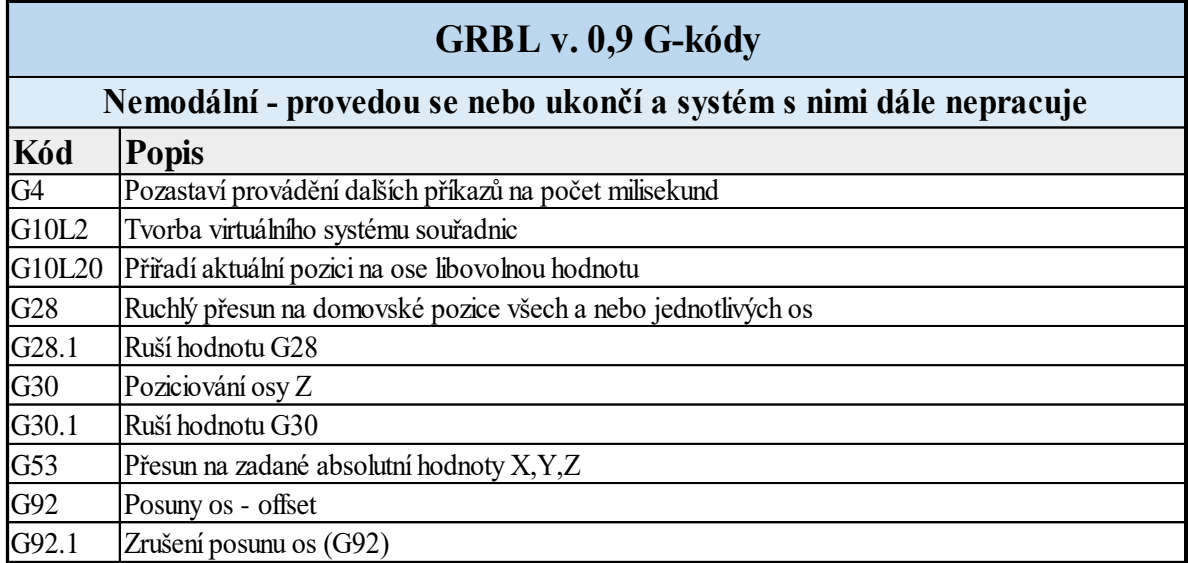

*Obrázek 133 – G-kód, nemodální příkazy. Zdroj: https://github.com/gnea/grb*

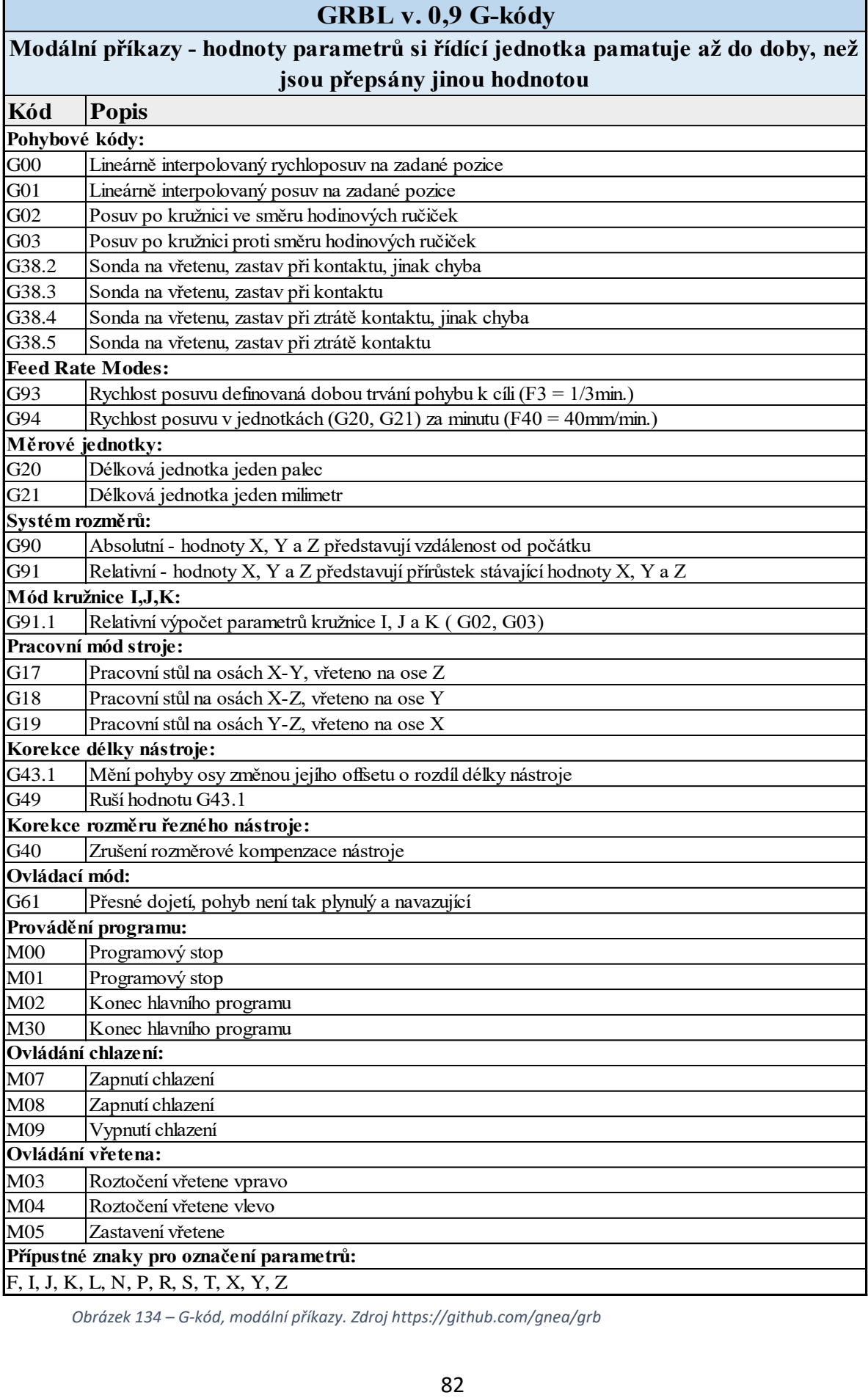

*Obrázek 134 – G-kód, modální příkazy. Zdroj https://github.com/gnea/grb*

# Příloha číslo 2 – anglicko-český slovník

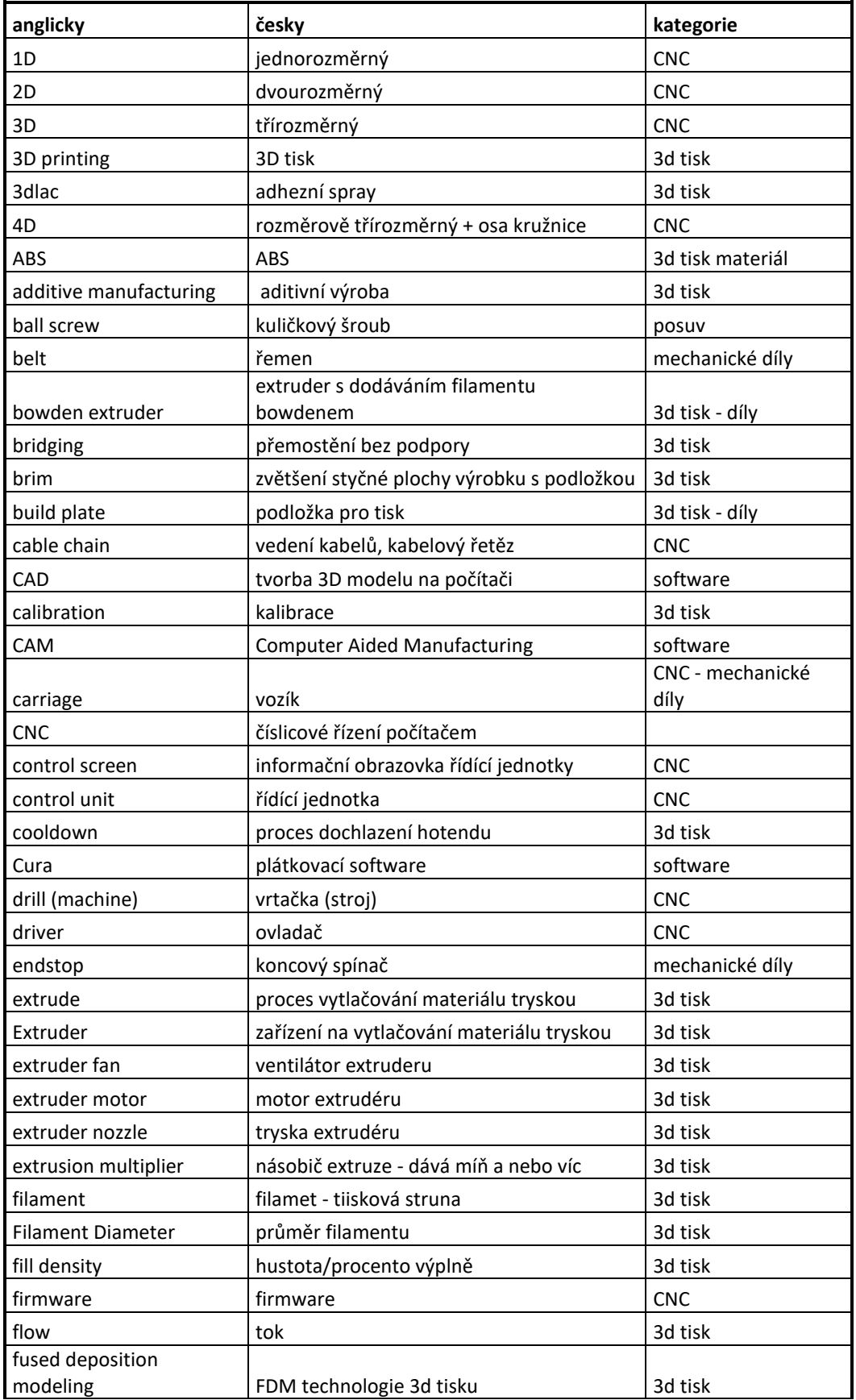

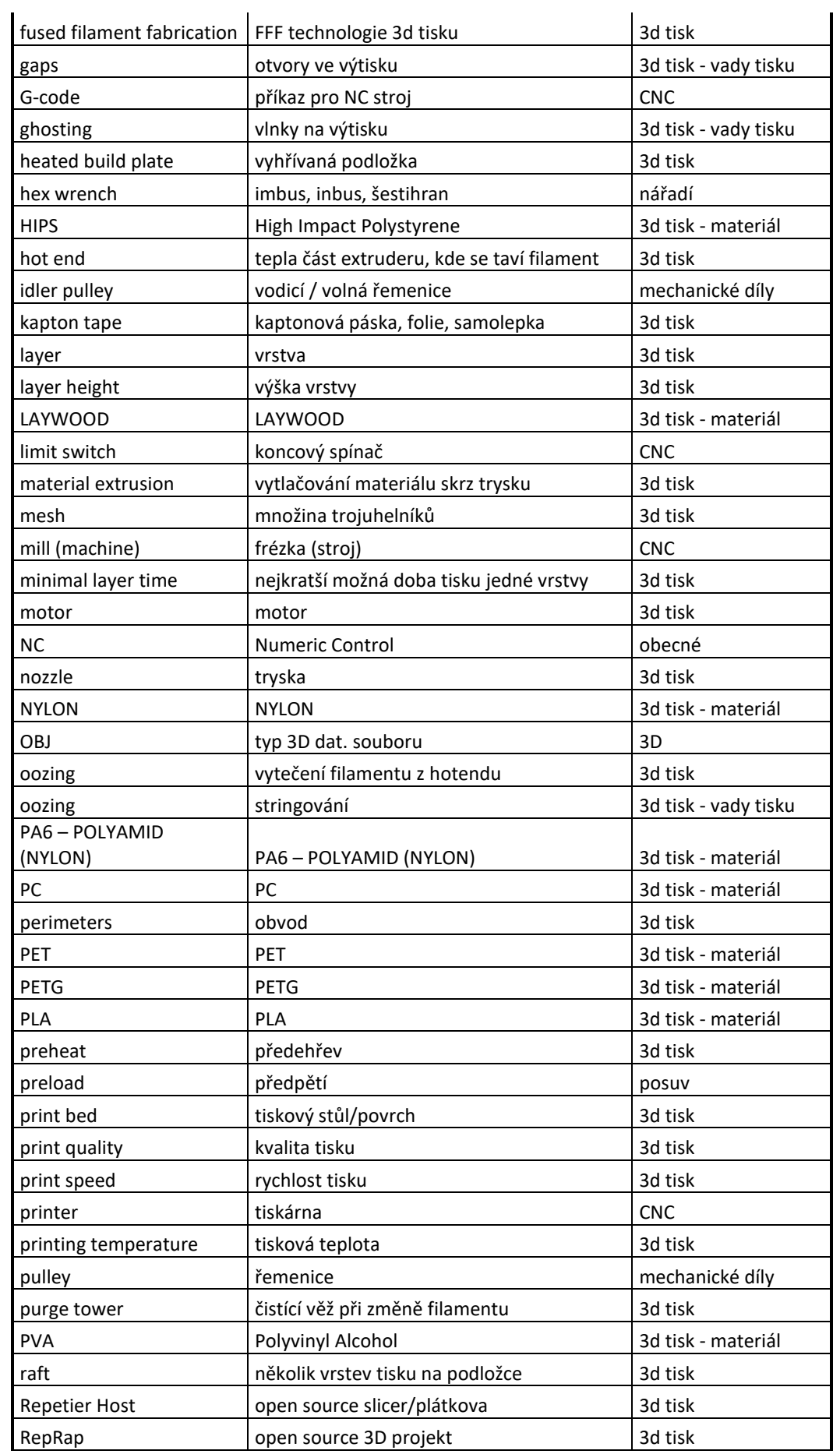

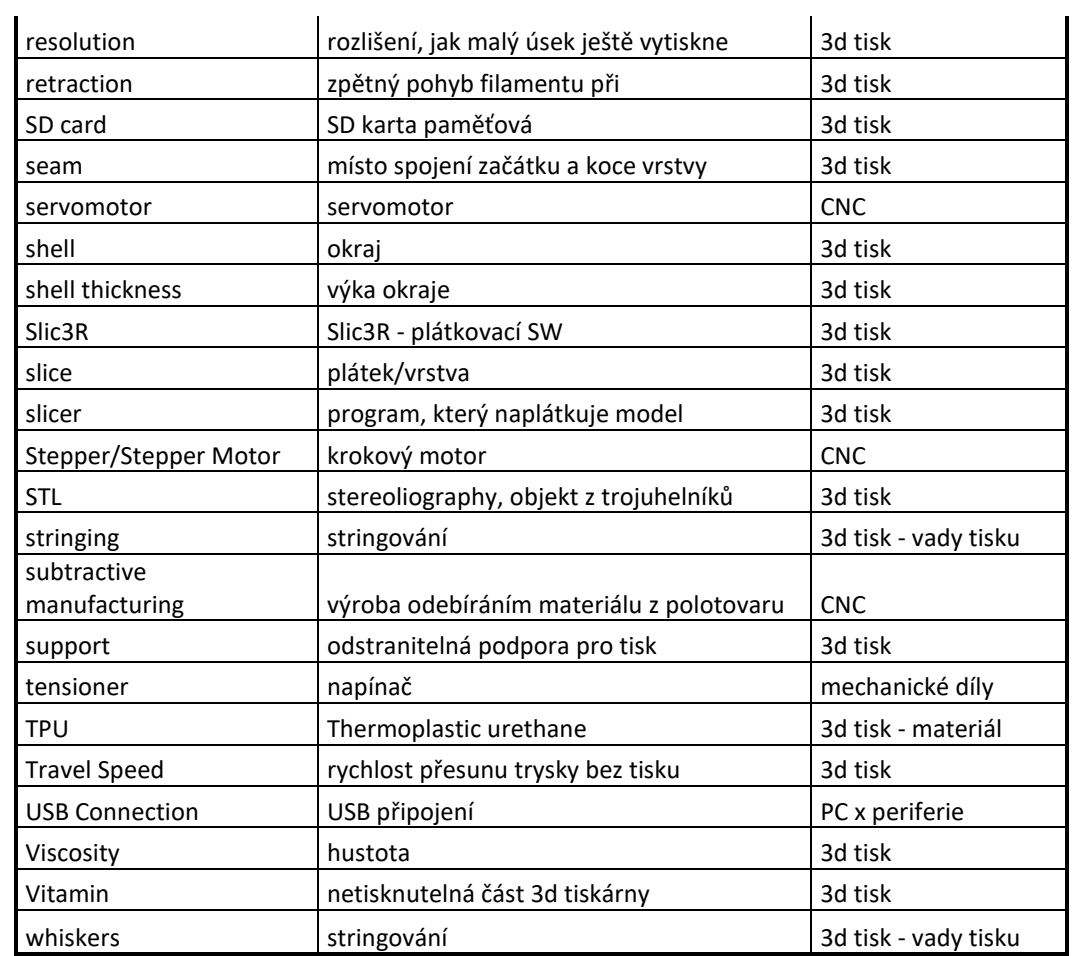

# **Seznam obrázků**

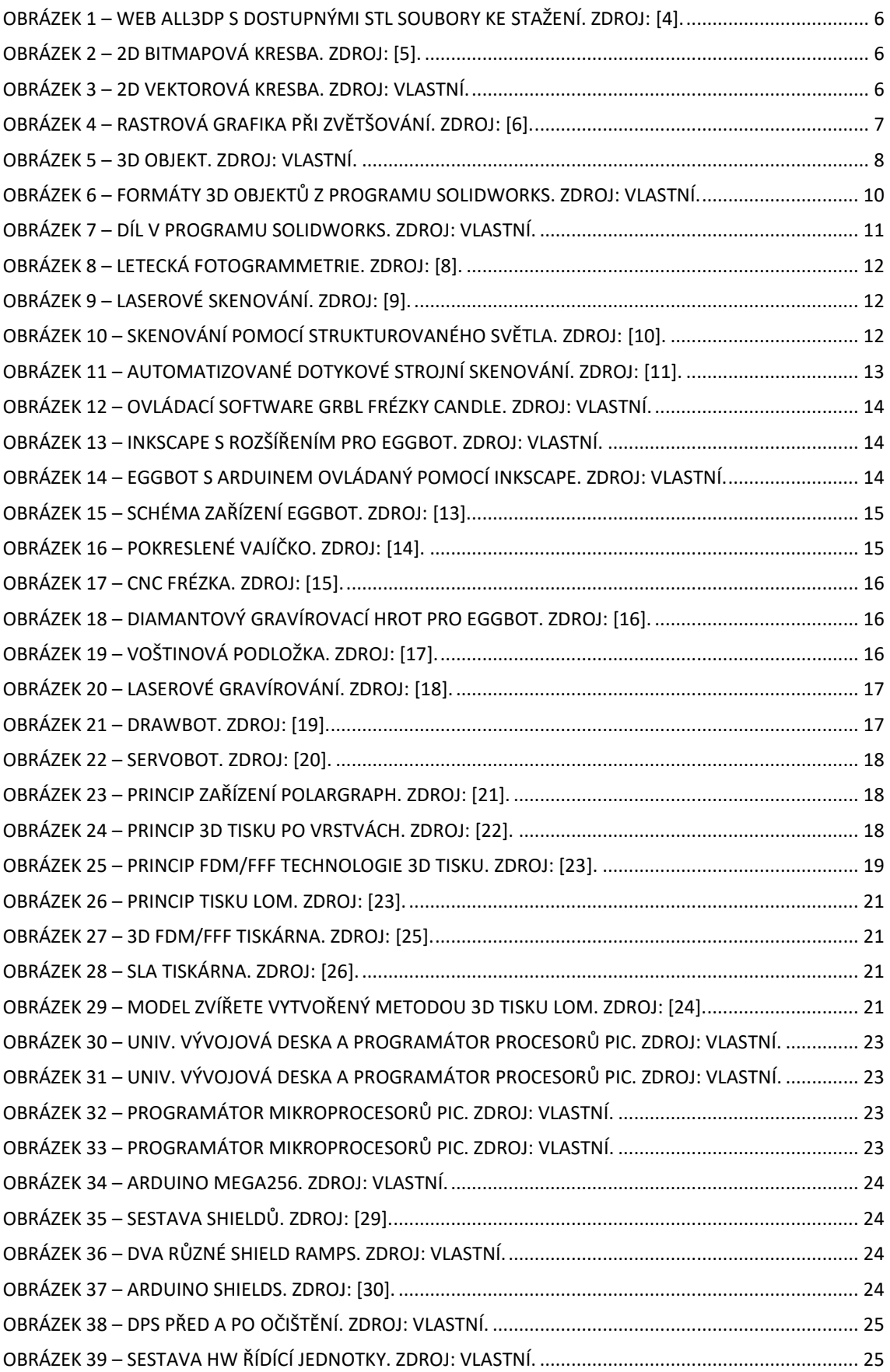

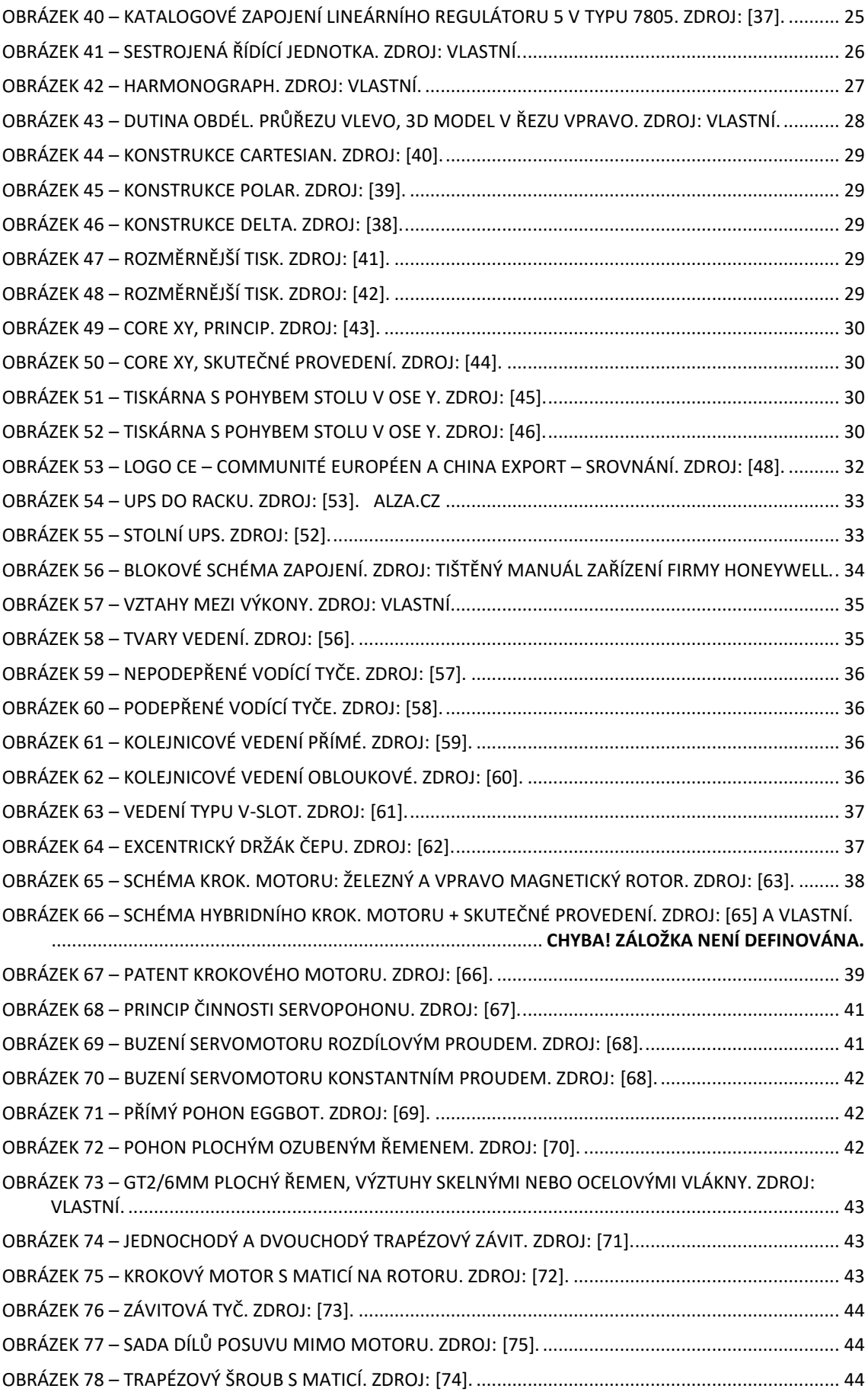

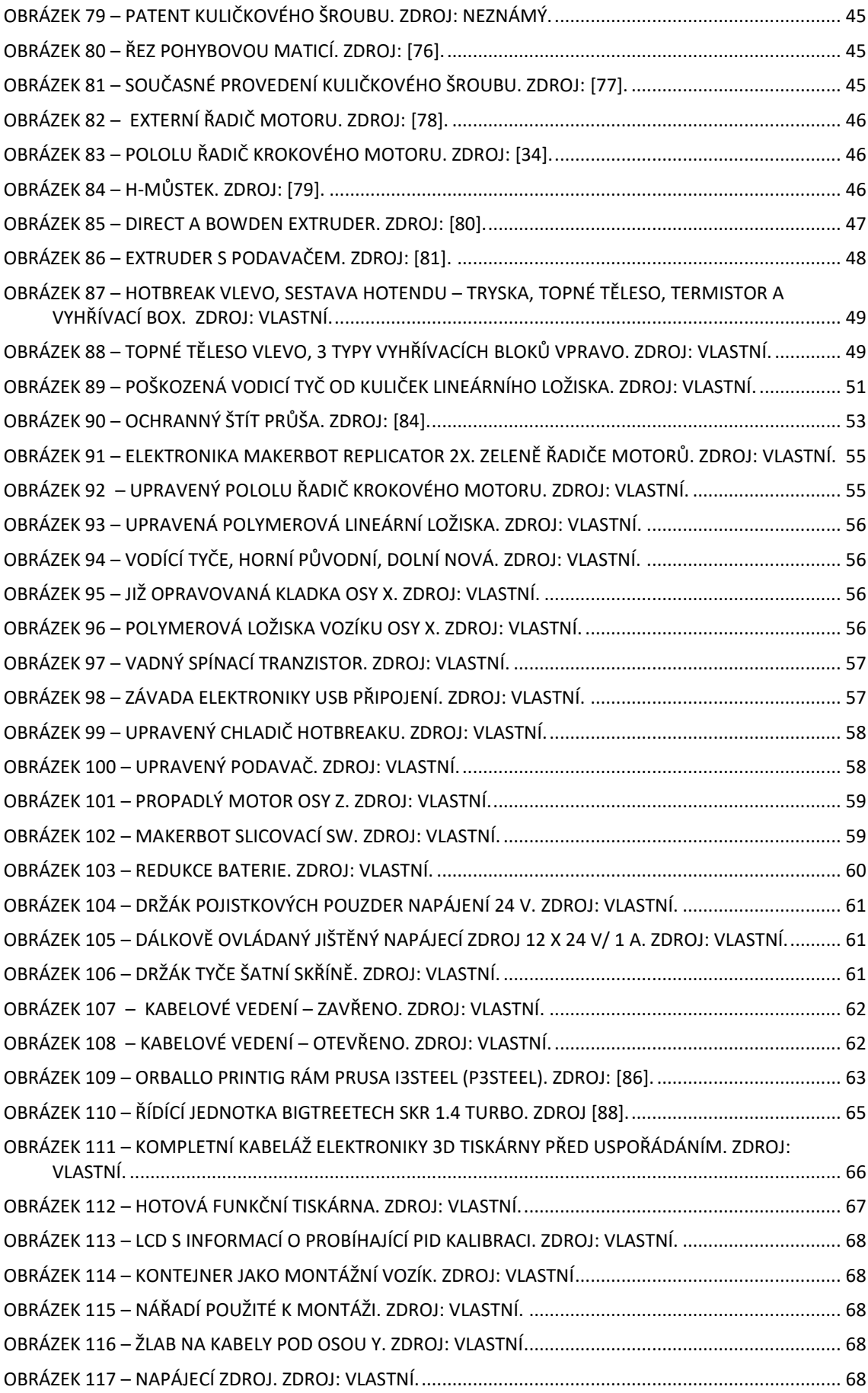

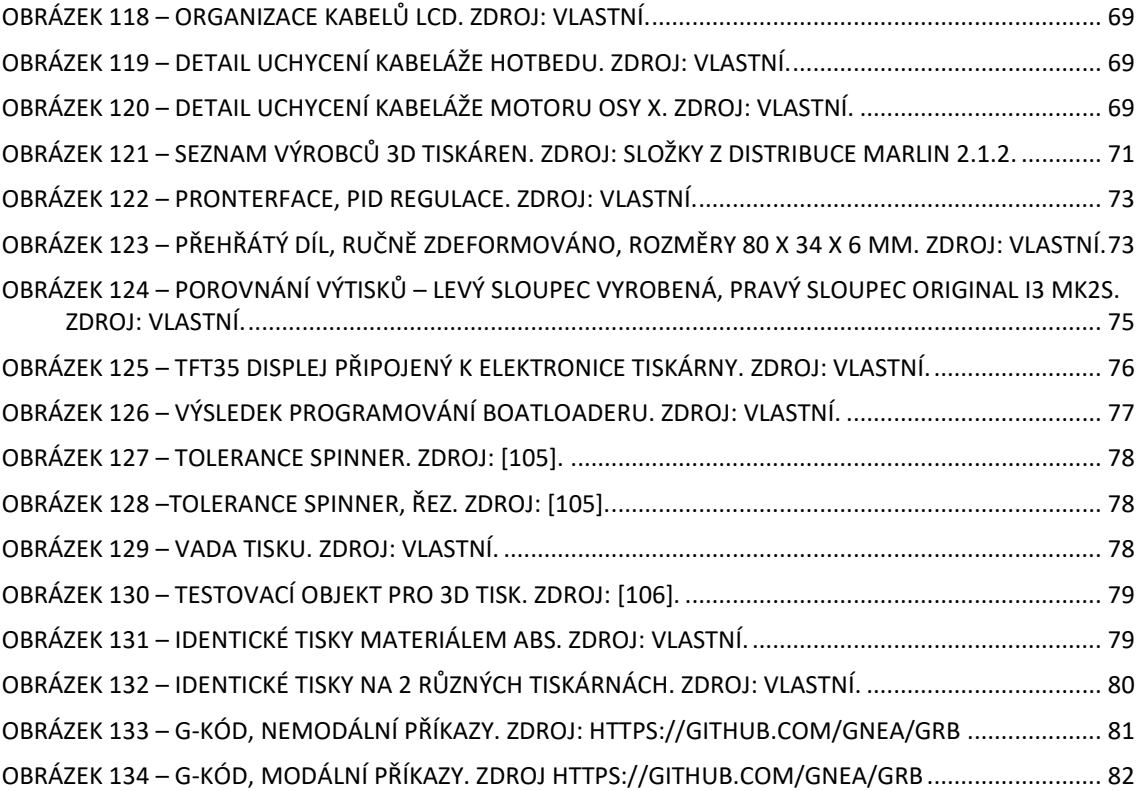

### **Seznam citací, použité literatury a online zdrojů:**

- [1] Klíčové kompetence. MŠMT ČR. Online. © 2013 2023 MŠMT. Dostupné z: https://www.msmt.cz/vzdelavani/skolstvi-v-cr/skolskareforma/klicove-k ompetence [citováno 2023-04-20].
- [2] Digitální učební pomůcky inspiromat pro školy. edu.cz–Jednotný metodický portál MŠMT. Online. Copyright © 2022 Ministerstvo školství, mládeže a tělovýchovy (MŠMT). Dostupné z: https://www.edu.cz/digitalizujeme/digitalniucebni-pomucky/ [citováno 2023-04-20].
- [3] Průcha, Walterová, Mareš: Pedagogický slovník, Praha, Portál 1995, s. 118-119
- [4] 3D Printer Files, 3D Models & Projects. all3dp. Online. Copyright © 2023 All3DP. Dostupné z: http://www.All3DP.com/printables [citováno 2023-04-20].
- [5] Herman Digital, Grafika cyfrowa / sztuka generowana cyfrowo autorstwa Mandy Snad | Artmajeur. Online. Copyright © 1999 Mandy Sand. Dostupné z: https://www.artmajeur.com/mandysand/pl/artworks/8081080/herman-digital [citováno 2023-04-20].
- [6] 3. Image types: Bitmap images. Teach-ICT Computer Science learning for school students. Online. Copyright © www.teach-ict.com. Dostupné z: https://www.teach-ict.com/gcse\_new/software/graphics/miniweb/pg3.htm [citováno 2023-04-20].
- [7] Fotogrammetrie, základní pojmy, rozdělení, metody a využití. mendelu.cz. Online. Copyright © Mendelova univerzita v Brně. Dostupné z: http://uhulag.mendelu.cz/files/pagesdata/cz/kartografie/prednaska12.pdf [citováno 2023-04-20].
- [8] [barevná fotografie]. Jamcopters. Online. Copyright © 2023 Jamcopters. Dostupné z: https://jamcopters.cz/upload/industry/transporter.jpg [citováno 2023-04-20].
- [9] 3 Things You Probably Didn't Know about 3D Laser Scanning. Beyond Words. Online. BlogsNow.com Copyright © 2016. Dostupné z: https://www.blogsnow.com/3-things-you-probably-didnt-know-about-3d-laserscanning/ [citováno 2023-04-20].
- [10] [barevná fotografie]. Optica Publishing Group. Online. Dostupné z: https://opg.optica.org/getimagev2.cfm [citováno 2023-04-20].
- [11] GREVSTAD, Andrew, nedatováno. A procedure for digitizing using your PCNC Mill and Blender [barevná fotografie]. *Tormach Blog.* Online. Dostupné z: https://blog.tormach.com/a-procedure-for-digitizing-using-your-pcnc-mill-andblender [citováno 2023-06-29].
- [12] MARLIN FIRMWARE, 2023. Gcode. Marlin Firmware Online. © 2023. Dostupné z: https://marlinfw.org/meta/gcode/ [citováno 2023-06-29].
- [13] Sphere-O-bot assembly and User Guide [barevná fotografie]. Jjrobots. Online. Dostupné z: https://jjrobots.com/sphere-o-bot-assembly-and-user-guide/ [citováno 2023-06-29].
- [14] Individually labeled egg [barevná fotografie]. Life in a Skillet: food, family, culture Online. Poslední změna 2011-05-23. Dostupné z:

https://lifeinaskillet.com/2011/03/make-online-individually-labeled-egg/ [citováno 2023-06-29].

- [15] CNC frézka Laserová gravírka 3018 PRO [barevná fotografie]. CNCworld.cz. Online. Dostupné z: https://www.cncworld.cz/cnc-frzka-laserov-gravrka-3018 pro-p-192.html [citováno 2023-06-29].
- [16] EGGBOT DIAMANTOVÝ RYTEC (PÁJECÍ KIT) [barevná fotografie]. HWKitchen.cz. Online. Dostupné z: https://www.hwkitchen.cz/eggbot-diamantovy-rytec-pajecikit [citováno 2023-06-28].
- [17] Voštinový pracovní Stůl Pro gravírování, Hliníková Podložka 30 x 30 cm [barevná fotografie]. fotoveci.cz. Online. © 2023 FOTOVĚCI. Dostupné z: https://www.fotoveci.cz/vostinovy-pracovni-stul-pro-gravirovani--hlinikovapodlozka-30-x-30-cm/ [citováno 2023-06-29].
- [18] Aufero laser lu2 2 1W Laser Engraving Machine [barevná fotografie]. indiamart.com. Online. Copyright © 1996-2023 IndiaMART. Dostupné z: https://www.indiamart.com/proddetail/aufero-laser-lu2-2-1w-laser-engravingmachine-2850143959712.html [citováno 2023-06-29].
- [19] Drawing robot–Arduino uno + cnc shield + GRBL [barevná fotografie]. printables.com Online. 2023 © Prusa Research a.s. Dostupné z: https://www.printables.com/model/137296-drawing-robot-arduino-uno-cncshield-grbl [citováno 2023-06-29].
- [20] Bus Servo Draw Bot at Buildlog. Net Blog [barevná fotografie]. buildlog.net. Online. Poslední změna 2017-09-22. Dostupné z: https://www.buildlog.net/blog/2017/09/bus-servo-draw-bot/ [citováno 2023- 06-29].
- [21] PICKYDESIGNZ a INSTRUCTABLES, 2019. Polargraph drawbot [barevná fotografie]. Instructables Online. Dostupné z: https://www.instructables.com/Polargraph-Drawbot/ [citováno 2023-06-29].
- [22] What is the role of Slicing in 3D printing? [barevná fotografie]. Fabheads Automation. Online. © 2019 Fabheads Automation Private Limited. Dostupné z: https://fabheads.com/blogs/what-is-the-role-of-slicing-in-3d-printing/ [citováno 2023-06-29].
- [23] How does the FDM 3D printing technology work? Manufactur3D. Online. ©2023 – Manufactur3D Magazine. Dostupné z: https://manufactur3dmag.com/workingfdm-3d-printing-technology/ [citováno 2023-06-29].
- [24] Eugy 3D paper model wombat [barevná fotografie]. Paperpoint. Online. © 2023 Paperpoint. Dostupné z: https://paperpoint.com.au/collections/eugy-3dmodels/products/eugy2-3d-paper-model-wombat [citováno 2023-06-29].
- [25] Stavebnice 3D Tiskárny original Prusa i3 MK3S+ [barevná fotografie]. Prusa3D by Josef Prusa. Online. Dostupné z: https://www.prusa3d.com/cs/produkt/stavebnice-3d-tiskarny-original-prusa-i3 mk3s-3/ [citováno 2023-06-29].
- [26] Original Prusa SL1S speed 3D tiskárna [barevná fotografie]. Prusa3D by Josef Prusa. Online. Copyright © Prusa Research a.s. Dostupné z:

https://www.prusa3d.com/cs/produkt/original-prusa-sl1s-speed-3d-tiskarna/ [citováno 2023-06-29].

- [27] Atmega328p datasheet–microchip technology. *Microchip.* Online. © 2015 Atmel Corporation. Dostupné z: https://ww1.microchip.com/downloads/en/DeviceDoc/Atmel-7810-Automotive-Microcontrollers-ATmega328P\_Datasheet.pdf [citováno 2023-06-29].
- [28] Arduino hardware. Arduino. Online. © 2023 Arduino. Dostupné z: https://www.arduino.cc/en/hardware [citováno 2023-06-28].
- [29] Stacking Arduino Shields [barevná fotografie]. Freetronics. Online. Dostupné z: https://www.freetronics.com.au/pages/stacking-arduino-shields [citováno 2023- 06-29].
- [30] 25 useful Arduino shields that you might need to get. Random Nerd Tutorials Online. Copyright © 2013-2023 · RandomNerdTutorials.com. Dostupné z: https://randomnerdtutorials.com/25-arduino-shields/ [citováno 2023-06-29].
- [31] Pololu Stepper Motor Drivers. Pololu Robotics & Electronics. Online. © 200[1–](https://www.pololu.com/pot/0?from=https%3A%2F%2Fwww.pololu.com%2Fcategory%2F120%2Fstepper-motor-drivers) 2023 Pololu Corporation. Dostupné z: https://www.pololu.com/category/120/stepper-motor-drivers [citováno 2023- 06-28].
- [32] KS0160 keyestudio CNC Shield V3. *Keyestudio Wiki.* Online. Poslední změna 2021- 04-29 10:40. Dostupné z: https://wiki.keyestudio.com/Ks0160\_keyestudio\_CNC\_Shield\_V3 [citováno 2023- 06-28].
- [33] Pololu A4988 Stepper Motor Driver Carrier. *Pololu Robotics & Electronics* Online. © 2001–2023 Pololu Corporation. Dostupné z: https://www.pololu.com/product/1182 [citováno 2023-06-28].
- [34] Pololu drv8825 Stepper Motor Driver Carrier, high current. *Pololu Robotics & Electronics* Online. © 2001–2023 Pololu Corporation. Dostupné z: https://www.pololu.com/product/2133 [citováno 2023-06-28].
- [35] KROKOVÝ MOTOR JAK VYBRAT TEN SPRÁVNÝ. EUfactory, a.s. Online. © 2023– EUfactory a.s. Dostupné z: https://shop.eufactory.com/blog/13\_krokovy-motorvyber [citováno 2023-06-28].
- [36] Servo SG90: Everything you need to know about this small electric motor. *Hardware libre.* Online. Dostupné z: https://www.hwlibre.com/en/servo-sg90/ [citováno 2023-06-28].
- [37] Datasheet L78–positive voltage regulator ICS. STMicroelectronics. Online. Dostupné z: https://www.st.com/resource/en/datasheet/l78.pdf [citováno 2023- 06-28].
- [38] Shaik, Yousuf & Schuster, Jens & Shaik, Aarif. (2021). A Scientific Review on Various Pellet Extruders Used in 3D Printing FDM Processes. Researchgate.com. Online. Dostupné z: https://www.researchgate.net/figure/Delta-type\_fig3\_353519722 [citováno 2023-06-28].
- [39] NIRUS1208, 2019. Polar Machines, Scara, Robot Arms [barevná fotografie]. *RepRap Forums : Polar Machines, SCARA, Robot Arms.* Online. Dostupné z: https://reprap.org/forum/file.php?185,file=111568,filename=polar\_printer.PNG [citováno 2023-06-28]
- [40] Configuring marlin. *Marlin Firmware.* Online. Dostupné z: https://marlinfw.org/docs/configuration/configuration.html [citováno 2023-06- 28].
- [41] THINGIVERSE.COM, spauda01, 2015. D-bot core-XY 3D printer by SPAUDA01 [barevná fotografie]. Thingiverse. Online. © 2023MakerBot Industries, LLC. Dostupné z: https://www.thingiverse.com/thing:1001065/files [citováno 2023- 06-28].
- [42] Makerbot Replicator 2X experimental 3D printer [barevná fotografie]. *Amazon.com.* Online. © 1996-2023, Amazon.com. Dostupné z: https://www.amazon.com/MakerBot-Replicator-2X-Experimental-Printer/dp/B00H9KQKH6 [citováno 2023-06- 28.6.2023].
- [43] MOYER, Ilan E., nedatováno. Principle of Operation Core XY. CoreXY. Online. © 2012 Ilan E. Moyer. Dostupné z: https://corexy.com/theory.html [citováno 2023-06-28].
- [44] Mark Rehorst, 2018. CoreXY mechanism layout and belt tensioning. *CoreXY Mechanism Layout and Belt Tensioning.* Online. Poslední změna 2018-08-03. Dostupné z: https://drmrehorst.blogspot.com/2018/08/corexy-mechanismlayout-and-belt.html [citováno 2023-06- 28.6.2023].
- [45] Prusa i3 MK3S [barevná fotografie]. *The Hebrew University of Jerusalem*, *Center for Nanoscience and Nanotechnology.* Online. Dostupné z: https://nano.huji.ac.il/prusa-i3-mk3s [citováno 2023-06-28].
- [46] 70 W 12 V electric attractive design heat sesistive 3D printer kit for gift industry at best price in Jaipur: Proxbotics creation technologies pvt [barevná fotografie]. *Tradeindia.* Online. © 1999-2023 Infocom Network Private Limited. Dostupné z: https://www.tradeindia.com/products/70-w-12-v-electric-attractive-designheat-sesistive-3d-printer-kit-for-gift-industry-8401945.html [citováno 2023-06- 28].
- [47] Primera-line wattage and current meter PM 231 E. *Hugo Brennenstuhl GmbH & Co Kommanditgesellschaft.* Online. Dostupné z: https://www.brennenstuhl.com/en-DE/products/travel-adapters-adapter-plugs/primera-line-wattage-and-currentmeter-pm-231-e [citováno 2023-06-28].
- [48] VERHEUGEN, Günter, 2002. Parlamentní Otázka: Odpověď na otázku č. P-5938/07: P-5938/2007(ASW): Evropský parlament. An official website of the European Union. Online. Poslední změna dne 2008-12-03. Dostupné z: https://www.europarl.europa.eu/doceo/document/P-6-2007-5938- ASW\_CS.html [citováno 2023-06-28].
- [49] The European CE mark [barevný obrázek]. *WEZAG.* Online. Copyright ©2019 TemplateMonster. Dostupné z:

https://shop11320.seekertraining.com/content?c=ce%2Bmark%2Bvs%2Bchina% 2Bexport&id=27 [citováno 2023-06-28].

[50] VRÁNA, Václav a KOLÁŘ, Václav, 2006. Sylab transformátory BC. *Fakulta Elektrotechniky, Vysoká škola báňská.* Online. Poslední změna 2006-02. Dostupné z:

http://fei1.vsb.cz/kat420/vyuka/hgf/elektrotechnika/sylab\_transformatory\_bc.p df [citováno 2023-06-28].

- [51] EUR-Lex 32019R1782. *EUR-Lex, THE EUROPEAN COMMISSION.* Online. Dostupné z: https://eur-lex.europa.eu/legalcontent/EN/TXT/?uri=uriserv%3AOJ.L\_.2019.272.01.0095.01.ENG [citováno 2023-06-28].
- [52] APC back-ups 650, 230V: APC česká republika [barevné fotografie]. *APC Česká republika.* Online. Dostupné z: https://www.apc.com/cz/cs/product/BK650EI/apc-backups-650-230v/ [citováno 2023-07-06].
- [53] APCSRT5KRMXLI Reach Declaration [barevná fotografie]. *Schneider Electric / APC.*  Online. Dstupné z: https://www.apc.com/fi/en/download/document/SRT5KRMXLI\_REACH\_DECLAR ATION/ [citováno 2023-07-06].
- [54] BLAHOVEC, Antonín. *Elektrotechnika III: příklady a úlohy.* 4., nezměn. vyd. Praha: Informatorium, 2002. 291 s. ISBN 80-86073-91-2.
- [55] ARENDÁŠ, Miroslav. *Nabíječky a nabíjení.* Praha: Ingara, 1995. 126 s.
- [56] THK [barevná fotografie]. *DONGGUAN GEYANG ELECTRICAL EQUIPMENT CO., LTD.* Online. ©2018. Dostupné z: http://www.thk-gy.com/news/gsdt/19644.html [citováno 2023-06-29].
- [57] Linear guide rails shaft screw | Linear Rail Guide Bearing [barevná fotografie]. *AliExpress.* Online. ©2010-2022 AliExpress.com. Dostupné z: https://www.aliexpress.com/item/1005002316039576.html [citováno 2023-06- 23].
- [58] 2pcs SBR16 750mm linear rail shaft rod with 4pcs SBR16UU Bearing Block [barevná fotografie]. *www.banggood.com.* Online. Dostupné z: https://usa.banggood.com/2pcs-SBR16-750mm-Linear-Rail-Shaft-Rod-with-4pcs-SBR16UU-Bearing-Block-p-1119329.html?cur\_warehouse=CN [citováno 2023-06- 29].
- [59] Linear guide rail, Linear Guide Block [barevná fotografie]. *Amazon.com.be: Industrial & Scientific*. Online. Dostupné z: https://www.amazon.com.be/- /en/BXU-BG-Linear-guide-linear-miniature/dp/B08MWCGXPG?language=en\_GB [citováno 2023-06-29].
- [60] Kruhové vedení, Typ HCR [barevná fotografie]. *Hennlich.* Online. Dostupné z: https://www.hennlich.cz/lin-tech/typ-hcr/ [citováno 2023-06-29].
- [61] V-slot gantry plate set 20mm for aluminum profiles V-slot rails 3D printer [barevná fotografie]. *eBay.* Online. Copyright © 1995-2023 eBay Inc. Dostupné z: https://www.ebay.com.sg/itm/124901895870 [citováno 2023-06-29].
- [62] Generic 10pcs 5mm bore eccentric spacers for V wheel aluminium extrusion 3D printer Reprap [barevná fotografie]. *Amazon.in: Electronics.* Online. © 1996- 2023, Amazon.com. Dostupné z: https://www.amazon.in/Generic-Eccentric-Spacers-Aluminium-Extrusion/dp/B0742GKK3W [citováno 2023-06-29].
- [63] FIORE, Carmine, 2023. Stepper Motors: Types, uses and working principle: [barevné obrázky]. *MPS.* Online. Dostupné z: https://www.monolithicpower.com/en/stepper-motors-basics-types-uses [citováno 2023-06-28].
- [64] BARTOŠ, Václav. *Elektrické stroje.* Vyd. 1. Plzeň: Západočeská univerzita, 2000. 221 s. ISBN 80-7082-221-X.
- [65] WANG, Xiaoxian, nedatováno. (a) rotor of the hybrid stepper motor. (b) energizing sequences for ... Online. © 2008-2023 ResearchGate GmbH. Dostupné z: https://www.researchgate.net/figure/a-Rotor-of-the-hybrid-stepper-motor-b-Energizing-sequences-for-motor-driving\_fig1\_338334016 [citováno 2023-06-29].
- [66] US1408555A art of producing step-by-step movements. *Google Patents.* Online. Ze dne 1918-11-13. Dostupné z: https://patents.google.com/patent/US1408555 [citováno 2023-06-29].
- [67] ADMIN, 2019. Basics of servomechanism and Servo Motor [barevná fotografie]. *Electrical Concepts.* Online. © 2023 Electrical Concepts. Poslední změna 2016-05- 31. Dostupné z: https://electricalbaba.com/basics-of-servomechanism-andservo-motor/ [citováno 2023-06-29].
- [68] ELECTRICAL4U, 2020. DC Servo Motors: Theory of DC servo motor [barevný obrázek]. [Electrical4U.](https://www.electrical4u.com/) Online. © 2023 Electrical4U. Poslední změna 2020-10-23. Dostupné z: https://www.electrical4u.com/dc-servo-motors-theory-andworking-principle/?utm\_content=cmp-true [citováno 2023-06-29].
- [69] Generic Eleksmaker Egg Module Rotate Eggbot Module Painting Printing Engraving Spheres Robot DIY Easter egg ping pong balls upgrade to Egg Drawing Machine Kit [barevná fotografie]. *Buy Online at Best Price in UAE–Amazon.ae*. Online. Dostupné z: https://amzn.eu/d/bTi57dG [citováno 2023-06-29].
- [70] Free CAD designs, Files & 3D models: The grabcad community library [barevná fotografie]. *The GrabCAD Community.* Online. Dostupné z: https://grabcad.com/library/v-slot-linear-actuator-bundle-belt-driven-nema-17 type-03-1 [citováno 2023-06-29].
- [71] FISCHER, Ulrich a kol., Základy strojnictví, Praha: Europa-Sobotáles cz., ISBN 80- 86706-09-5
- [72] 16HY7001-11: Moons Linear Stepper Motor [barevná fotografie]. *Distrelec Switzerland.* Online. Dostupné z: https://media.distrelec.com/Web/WebShopImages/landscape\_large/\_t/if/moon s-16hy7001-11.jpg [citováno 2023-06-29].
- [73] Závitové tyče pozinkované, délka 1000 mm [barevná fotografie]. *Inna.* Online. Dostupné z: http://img.inna-kt.cz/images/55040.jpg?vid=1&tid=19&r=B [citováno 2023-06-29].
- [74] Předepnutá Trapézová Matice [barevná fotografie]. *www.vsepro3dtisk.cz.* Online. Dostupné z: https://www.vsepro3dtisk.cz/p/predepnuta-trapezova-matice [citováno 2023-06-29].
- [75] Sada Machifit Pro Lineární pohyb 400 mm [barevná fotografie]. *dratek.cz.* Online. Dostupné z: https://dratek.cz/arduino/7779-sada-machifit-pro-linearni-pohyb-400-mm.html [citováno 2023-06-29].
- [76] MAREK, Jiří, 2015. Kuličkové šrouby a Matice ve stavbě CNC Obráběcích strojů, část 2. [barevný obrázek]. *www.mmspektrum.com.* Online. Dostupné z: https://www.mmspektrum.com/clanek/kulickove-srouby-a-matice-ve-stavbecnc-obrabecich-stroju-cast-2 [citováno 2023-06-29].
- [77] Šroubový hřídel, průměr Hřídele: 28mm, Délka Hřídele: 1900mm NSK [barevný obrázek]. *RS.* Online. Dostupné z: https://cz.rs-online.com/web/p/kulickovesrouby/2009105 [citováno 2023-06-29].
- [78] Digital Stepper Motor Driver DM542 [barevná fotografie]. *indiamart.com.* Online. Dostupné z: https://www.indiamart.com/proddetail/digital-stepper-motordriver-dm542-24565406648.html [citováno 2023-06-29].
- [79] VIS, Peter J. H. Bridge driver for two-phase bipolar Stepper Motor [barevný obrázek]. *petervis.com.* Online. Dostupné z: https://www.petervis.com/dictionary-of-digital-terms/h-bridge-driver-for-twophase-bipolar-stepper-motor/h-bridge-driver-for-two-phase-bipolar-steppermotor.html [citováno 2023-06-29].
- [80] FABWEAVER, 2022. FFF printing: Direct extrusion and Bowden extrusion [barevný obrázek]. *fabWeaver Blog.* Online. Dostupné z: https://blog.fabweaver.com/fffprinting-direct-extrusion-bowden-extrusion-0 [citováno 2023-06-29].
- [81] Direct drive extruder pro creality CR-10 & ender 3 S hotendem [barevný obrázek]. *3DJake Česká republika.* Online. Dostupné z: https://www.3djake.cz/microswiss/direct-drive-extruder-pro-creality-cr-10-ender-3 [citováno 2023-06-29].
- [82] PRŮVODCE Materiály. *Prusa Knowledge Base.* Online. Dostupné z: https://help.prusa3d.com/cs/category/pruvodce-materialy\_220 [citováno 2023- 06-29].
- [83] Welcome to RepRap.org. *RepRap.* Online. Poslední změna 2023-06-23, 07:43. Dostupné z: https://reprap.org/wiki/RepRap [citováno 2023-06-29].
- [84] 3D tištěné obličejové štíty pro zdravotníky a profesionály [barevná fotografie]. *Prusa3D by Josef Prusa.* Online. Dostupné z: https://www.prusa3d.com/cs/stranka/covid-19\_379/ [citováno 2023-06-28].
- [85] Makerbot Replicator 1 adapting A4988 replacement driver. *ivc wiki.* Online. Poslední změna 2017-02-14, 19:46. Dostupné z: https://beta.ivc.no/wiki/index.php/MakerBot\_Replicator\_1\_Adapting\_A4988\_Re placement\_Driver [citováno 2023-06-29].
- [86] Prusa i3 steel (P3STEEL) [barevná fotografie]. *Orballo Printing.* Online. Dostupné z: https://orballoprinting.com/en/frame/8-prusa-i3-steel-frame-p3steel.html [citováno 2023-06-29].
- [87] P3steel. *RepRap.* Online. Poslední změna 2022-10-24, 11:10. Dostupné z: https://reprap.org/wiki/P3Steel [citováno 2023-06-28].
- [88] BIGTREETECH-SKR-V1.3/BTT SKR V1.4/Hardware/SKR-V1.4-Turbo-pinout.jpg [barevný obrázek]. *github/bigtreetech.* Online. Poslední změna 2020-05-25. Dostupné z: https://github.com/bigtreetech/BIGTREETECH-SKR-V1.3/blob/master/BTT%20SKR%20V1.4/Hardware/SKR-V1.4-Turbo-pinout.jpg [citováno 2023-06-28].
- [89] Shenzen Biqu Technology Co., Ltd. TMC2209-V1.2. manual. *github/bigtreetech.* Online. Dostupné z: https://github.com/bigtreetech/BIGTREETECH-TMC2209- V1.2/blob/master/manual/TMC2209-V1.2-manual.pdf [citováno 2023-06-28].
- [90] Integrated Circuits (ICS). *Trinamic.* Online. Dostupné z: https://www.trinamic.com/products/integrated-circuits/ [citováno 2023-06-28].
- [91] I3 Mk2/S to Mk2.5 upgrade printable parts. Printables. Online. Dostupné z: https://www.printables.com/cs/model/88642-i3-mk2s-to-mk25-upgradeprintable-parts [citováno 2023-07-06].
- [92] Toolson, 2015. P3steel 2.x LCD case by Toolson. *Thingiverse.* Online. Dostupné z: https://www.thingiverse.com/thing:1012626 [citováno 2023-07-06].
- [93] Mk3/S bear BTT SKR v1.4 case. *printables.com.* Online. Dostupné z: https://www.printables.com/model/22319-mk3s-bear-btt-skr-v14-case [citováno 2023-07-06].
- [94] Diegomanitas, 2014. Middle feet for p3steel by Diegomanitas. *Thingiverse.*  Online. Získáno z: https://www.thingiverse.com/thing:592637/files [citováno 2023-07-06].
- [95] P3steel top lead screw holder with 608ZZ. *printables.com.* Online. Dostupné z: https://www.printables.com/model/155188-p3steel-top-lead-screw-holderwith-608zz [citováno 2023-07-06].
- [96] TOOLSON, 2015. P3steel toolson edition by Toolson [soubor Y-axis-stepperspacer\_v1\_0.stl]. *Thingiverse.* Online. Dostupné z: https://www.thingiverse.com/thing:1054909/files [citováno 2023-07-06].
- [97] BIGTREETECH SKR v1.4 Turbo Control Board. Biqu Equipment. Online. Získáno z: https://biqu.equipment/collections/control-board/products/bigtreetech-skr-v1- 4-skr-v1-4-turbo-control-board [citováno 2023-07-06].
- [98] Marlin Firmware, Deterministic deposition engine. *Marlin Firmware.* Online. Dostupné z: https://marlinfw.org/ [citováno 2023-06-28].
- [99] BIGTREETECH, 2020. BIGTREETECH-SKR-V1.3/BTT SKR V1.4/Firmware/Marlin-2.0.x-SKR-V1.4-Turbo/. *GitHub/Bigtreetech-SKR-V1.3*.Online. Dostupné z: https://github.com/bigtreetech/BIGTREETECH-SKR-V1.3/tree/master/BTT%20SKR%20V1.4/Firmware/Marlin-2.0.x-SKR-V1.4-Turbo [citováno 2023-07-01].
- [100] Marlin Builder: Marlin firmware online generator for 3D printers. *3DWork.* Online. Dostupné z: https://3dwork.io/marlin/ [citováno 2023-07-06].
- [101] PRŮŠA, Josef, 2015. RepRap calculator. *Original Prusa 3D Printers* Online. Dostupné z: https://blog.prusa3d.com/calculator\_3416/ [citováno 2023-07-06].
- [102] Gabbox3D, nedatováno. Complete 3D printer test all in one (stress test, bed level test... Printables. Online. Dostupné z: https://www.printables.com/model/112181--complete-3d-printer-test-all-inone-stress-test-be [citováno 2023-07-06].
- [103] BIGTREETECH-touchscreenfirmware. *GitHub/BigTreeTech.* Online. Dostupné z: https://github.com/bigtreetech/BIGTREETECH-TouchScreenFirmware/tree/master/Bootloaders [citováno 2023-07-06].
- [104] Best quality~st-link stlink V2 for STM8S STM8L STM32 cortex-M0 cortex-M3 swim JTAG SWD Interface programmer. Alibaba.com. Online. Dostupné z: https://www.alibaba.com/product-detail/Best-Quality-ST-Link-stlink-V2\_60473746185.html [citováno 2023-07-06].
- [105] MiregSan, 2019. Tolerance spinner by Miregsan. Thingiverse. Online. Dostupné z: https://www.thingiverse.com/thing:3872443 [citováno 2023-07-06].
- [106] Kickstarter partners with Autodesk to release 3D printer assessment Stl [černobílá gtafika]. All3DP. Online. Dostupné z: https://all3dp.com/4/kickstarterautodesk-3d-printer-assessment-stl/ [citováno 2023-07-06].